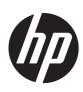

HP Pavilion TouchSmart 14 Ultrabook HP Pavilion TouchSmart 14 Sleekbook HP Pavilion 14 Ultrabook HP Pavilion 14 Sleekbook

Maintenance and Service Guide

#### **SUMMARY**

**CAUTION:** Your computer has user-replaceable parts and *non-user-replaceable parts that should only be replaced by an authorized service provider.* Accessing some internal parts can damage the computer or void your warranty. Go to Removal and replacement procedures on page 37 for details.

© Copyright 2012, 2013 Hewlett-Packard Development Company, L.P.

AMD and AMD Radeon are trademarks of Advanced Micro Devices, Inc. Bluetooth is a trademark owned by its proprietor and used by Hewlett-Packard Company under license. Intel, Intel Centrino, Intel Core, and Pentium are trademarks of Intel Corporation in the U.S. and other countries. Microsoft and Windows are U.S. registered trademarks of Microsoft Corporation. SD Logo is a trademark of its proprietor.

The information contained herein is subject to change without notice. The only warranties for HP products and services are set forth in the express warranty statements accompanying such products and services. Nothing herein should be construed as constituting an additional warranty. HP shall not be liable for technical or editorial errors or omissions contained herein.

Second Edition: March 2013

First Edition: November 2012

Document Part Number: 708183-002

#### Safety warning notice

WARNING! To reduce the possibility of heat-related injuries or of overheating the device, do not place the device directly on your lap or obstruct the device air vents. Use the device only on a hard, flat surface. Do not allow another hard surface, such as an adjoining optional printer, or a soft surface, such as pillows or rugs or clothing, to block airflow. Also, do not allow the AC adapter to contact the skin or a soft surface, such as pillows or rugs or clothing, during operation. The device and the AC adapter comply with the user-accessible surface temperature limits defined by the International Standard for Safety of Information Technology Equipment (IEC 60950).

# **Table of contents**

| 1 PI  | roduct description for intel models   | 1  |
|-------|---------------------------------------|----|
| 2 P   | roduct description for AMD models     | 9  |
| 3 E   | xternal component identification      | 14 |
|       | Right side                            | 14 |
|       | Left side                             |    |
|       | Display                               | 17 |
|       | Top                                   | 18 |
|       | TouchPad                              | 18 |
|       | Lights                                | 19 |
|       | Buttons and speakers                  | 20 |
|       | Keys                                  | 21 |
|       | Bottom                                | 22 |
| 4 III | lustrated parts catalog               | 23 |
|       | Service label                         | 23 |
|       | Computer major components             | 24 |
|       | Display assembly subcomponents        | 29 |
|       | Miscellaneous parts                   | 30 |
|       | Sequential part number listing        | 31 |
| 5 R   | lemoval and replacement procedures    | 37 |
|       | Preliminary replacement requirements  | 37 |
|       | Tools required                        | 37 |
|       | Service considerations                | 37 |
|       | Plastic parts                         | 37 |
|       | Cables and connectors                 | 37 |
|       | Drive handling                        | 38 |
|       | Grounding guidelines                  | 38 |
|       | Electrostatic discharge damage        | 38 |
|       | Packaging and transporting guidelines | 39 |
|       | Component replacement procedures      | 41 |
|       | Service label                         | 41 |
|       | Battery                               | 42 |
|       | Computer feet                         | 43 |

|          | Display panel                                             | 44 |
|----------|-----------------------------------------------------------|----|
|          | Keyboard                                                  | 46 |
|          | Top cover                                                 | 50 |
|          | Power button board                                        | 53 |
|          | Hard drive                                                | 54 |
|          | USB board/audio jack                                      | 57 |
|          | WLAN module                                               | 58 |
|          | System board                                              | 61 |
|          | Memory module                                             | 66 |
|          | RTC battery                                               | 69 |
|          | mSATA solid-state drive                                   | 70 |
|          | PCH heat sink                                             | 72 |
|          | Heat sink                                                 | 73 |
|          | Fan                                                       | 75 |
|          | Speaker assembly                                          | 76 |
|          | RJ-45 cover                                               | 77 |
|          | Display assembly                                          | 78 |
|          | Display assembly subcomponents                            | 80 |
|          | Power connector                                           | 84 |
|          |                                                           |    |
| 6 Window | s 8 – Using Setup Utility (BIOS) and System Diagnostics   | 85 |
| 5        | Starting Setup Utility (BIOS)                             | 85 |
| l        | Jpdating the BIOS                                         | 85 |
|          | Determining the BIOS version                              | 85 |
|          | Downloading a BIOS update                                 | 86 |
| l        | Jsing System Diagnostics                                  | 87 |
|          |                                                           |    |
| 7 Ubuntu | Linux – Using Setup Utility (BIOS) and System Diagnostics | 88 |
| 9        | Starting Setup Utility                                    | 88 |
|          | Jsing Setup Utility                                       |    |
|          | Changing the language of Setup Utility                    |    |
|          | Navigating and selecting in Setup Utility                 |    |
|          | Displaying system information                             |    |
|          | Restoring factory default settings in Setup Utility       |    |
|          | Exiting Setup Utility                                     |    |
| l        | Jpdating the BIOS                                         |    |
|          | Determining the BIOS version                              |    |
|          | Downloading a BIOS update                                 |    |
| ι        | Jsing Advanced System Diagnostics                         |    |
|          |                                                           |    |

| 8 Specifications                                             | 92    |
|--------------------------------------------------------------|-------|
| Computer specifications                                      | 92    |
| 35.6 cm (14.0 in) display specifications                     | 93    |
| Hard drive specifications                                    | 93    |
| 9 Windows 8 – Backing up, restoring, and recovering          | 94    |
| Creating recovery media and backups                          | 94    |
| Creating HP Recovery media                                   | 95    |
| Restore and recovery                                         | 96    |
| Using Windows Refresh for quick and easy recovery            | 97    |
| Remove everything and reinstall Windows                      | 97    |
| Recovering using HP Recovery Manager                         | 98    |
| What you need to know                                        | 98    |
| Using the HP Recovery partition to recover a minimized image | ge 98 |
| Using HP Recovery media to recover                           | 99    |
| Changing the computer boot order                             | 99    |
| Removing the HP Recovery partition                           | 99    |
| 10 Ubuntu Linux – Backing up, restoring, and recovering      | 101   |
| Performing a system recovery                                 | 101   |
| Creating the restore DVDs                                    | 101   |
| Creating a restore image on a USB device                     | 101   |
| Performing recovery using the restore media                  | 102   |
| Backing up your information                                  | 102   |
| 11 Power cord set requirements                               | 104   |
| Requirements for all countries                               | 104   |
| Requirements for specific countries and regions              | 105   |
| 12 Recycling                                                 | 107   |
| Indov                                                        | 400   |

# 1 Product description for Intel models

| Category        | Description                                                                                          | Intel HM77                                      |                                                         |                                                                 |                                                                      |  |
|-----------------|----------------------------------------------------------------------------------------------------|-------------------------------------------------|---------------------------------------------------------|-----------------------------------------------------------------|----------------------------------------------------------------------|--|
|                 |                                                                                                    | Internal<br>graphics (UMA)<br>computer<br>model | Switchable<br>discrete<br>graphics<br>computer<br>model | Internal graphics<br>(UMA) computer<br>model with<br>TouchSmart | Switchable<br>discrete graphics<br>computer model<br>with TouchSmart |  |
| Product<br>Name | HP Pavilion 14 Ultrabook                                                                             | V                                               | <b>V</b>                                                |                                                                 |                                                                      |  |
|                 | HP Pavilion 14 Sleekbook                                                                             | V                                               | <b>√</b>                                                |                                                                 |                                                                      |  |
|                 | HP Pavilion TouchSmart<br>14 Ultrabook                                                               |                                                 |                                                         | V                                                               |                                                                      |  |
|                 | HP Pavilion TouchSmart<br>14 Sleekbook                                                               |                                                 |                                                         | V                                                               | <b>√</b>                                                             |  |
| Color           | Ruby red with modern mesh pattern                                                                    | V                                               | <b>V</b>                                                |                                                                 |                                                                      |  |
|                 | Sparkling black                                                                                      | V                                               | <b>√</b>                                                | √                                                               | V                                                                    |  |
|                 | Silver with modern mesh pattern                                                                      | V                                               | V                                                       |                                                                 |                                                                      |  |
| Processors      | 3rd Generation Intel®<br>Core™ i5:                                                                   |                                                 |                                                         |                                                                 |                                                                      |  |
|                 | Intel Core i5-3337U (1.8<br>GHz,turbo up to 2.7 GHz<br>1600 MHz/3 MB L3 cache,<br>dual core 17 W)    | V                                               | ٧                                                       | V                                                               | V                                                                    |  |
|                 | Intel Core i5-3317U (1.7<br>GHz, turbo up to 2.6 GHz,<br>1600 MHz/3 MB L3 cache,<br>dual core, 17 W) | V                                               | ٧                                                       |                                                                 |                                                                      |  |
|                 | 3rd Generation Intel<br>Core i3:                                                                     |                                                 |                                                         |                                                                 |                                                                      |  |
|                 | Intel Core i3-3227U (1.9<br>GHz 1600 MHz/3 MB L3<br>cache, dual core 17 W)                           | V                                               | V                                                       | ٧                                                               | V                                                                    |  |
|                 | Intel Core i3-3217U (1.8<br>GHz, 1600 MHz/3 MB L3<br>cache, dual core, 17 W)                         | V                                               |                                                         |                                                                 |                                                                      |  |
|                 | 2nd Generation Intel<br>Core i3:                                                                     |                                                 |                                                         |                                                                 |                                                                      |  |
|                 | Intel Core i3-2375M (1.5<br>GHz, 1333 MHz/3 MB L3<br>cache, dual core, 17 W)                         | <b>V</b>                                        | V                                                       | V                                                               |                                                                      |  |

| Category | Description                                                                                                    | Intel HM77                                      |                                                         |                                                                 |                                                                      |  |
|----------|----------------------------------------------------------------------------------------------------|-------------------------------------------------|---------------------------------------------------------|-----------------------------------------------------------------|----------------------------------------------------------------------|--|
|          |                                                                                                    | Internal<br>graphics (UMA)<br>computer<br>model | Switchable<br>discrete<br>graphics<br>computer<br>model | Internal graphics<br>(UMA) computer<br>model with<br>TouchSmart | Switchable<br>discrete graphics<br>computer model<br>with TouchSmart |  |
|          | Intel Pentium® processors:                                                                                                    |                                                 |                                                         |                                                                 |                                                                      |  |
|          | Pentium 987 (1.5 GHz,<br>1333 MHz/2 MB L3 cache,<br>dual core, 17 W)                                                              |                                                 |                                                         | V                                                               |                                                                      |  |
|          | Low power BGA                                                                                                    | <b>√</b>                                        | <b>√</b>                                                | √                                                               | √                                                                    |  |
| Chipsets | Intel HM77 Express<br>chipset for use with<br>computer models with<br>Intel Core processors                                       | V                                               | V                                                       | V                                                               | <b>V</b>                                                             |  |
|          | Intel HM70 Express<br>chipset for use with<br>computer models with<br>Pentium processors                                          |                                                 |                                                         | V                                                               |                                                                      |  |
| Graphics | Supports HD Decode,<br>DX11, and HDMI                                                                                             | V                                               | V                                                       | V                                                               | V                                                                    |  |
|          | Supports Optimus                                                                                                    |                                                 | √                                                       |                                                                 | $\sqrt{}$                                                            |  |
|          | Internal graphics:                                                                                                    |                                                 |                                                         |                                                                 |                                                                      |  |
|          | <ul> <li>Intel HD Graphics<br/>4000 for use with<br/>computer models<br/>with 3rd Generation<br/>Intel Core processors</li> </ul> | ٧                                               | V                                                       | V                                                               | ٧                                                                    |  |
|          | Intel HD Graphics     3000 for use with     computer models     with 2nd Generation     Intel Core processors                     | ٧                                               | V                                                       | <b>√</b>                                                        |                                                                      |  |
|          | <ul> <li>Intel HD Graphics for<br/>use with computer<br/>models with Pentium<br/>processors</li> </ul>                            |                                                 |                                                         | ٧                                                               |                                                                      |  |
|          | Switchable discrete graphics:                                                                                                    |                                                 |                                                         |                                                                 |                                                                      |  |
|          | GeForce GT630M with 2 GB of dedicated video memory (256 MB × 16 DDR3 @ 900 MHz × 4 PCs); 64 bit, (no support for Ubuntu Linux)    |                                                 | V                                                       |                                                                 |                                                                      |  |

| Category      | Description                                                                                                    | Intel HM77                                      |                                                         |                                                                 |                                                                      |  |
|---------------|----------------------------------------------------------------------------------------------------|-------------------------------------------------|---------------------------------------------------------|-----------------------------------------------------------------|----------------------------------------------------------------------|--|
|               |                                                                                                    | Internal<br>graphics (UMA)<br>computer<br>model | Switchable<br>discrete<br>graphics<br>computer<br>model | Internal graphics<br>(UMA) computer<br>model with<br>TouchSmart | Switchable<br>discrete graphics<br>computer model<br>with TouchSmart |  |
|               | GeForce GT630M     with 1 GB of     dedicated video     memory (128 MB ×     16 DDR3 @ 900     MHz × 4 PCs); 64 bit     (no support for     Ubuntu Linux) |                                                 | √                                                       |                                                                 | V                                                                    |  |
| Display panel | <b>35.6 cm</b> (14.0 in), high-definition (HD), white light-emitting diode (WLED), SVA BrightView (1366×768) flat (3.6 mm) display:                       | V                                               | V                                                       |                                                                 |                                                                      |  |
|               | <ul> <li>Typical brightness:</li> <li>200 cd/m² (nits)</li> </ul>                                                                                         |                                                 |                                                         |                                                                 |                                                                      |  |
|               | All display     assemblies include     two wireless local     area network     (WLAN) antenna     cables                                                  |                                                 |                                                         |                                                                 |                                                                      |  |
|               | <ul> <li>Supports 16:9 ultra-<br/>wide aspect ratio</li> </ul>                                                                                            |                                                 |                                                         |                                                                 |                                                                      |  |
|               | 35.6 cm (14.0 in), high-<br>definition (HD), white light-<br>emitting diode (WLED),<br>SVA BrightView<br>(1366×768) slim (3.0 mm)<br>display:             |                                                 |                                                         | <b>√</b>                                                        | <b>V</b>                                                             |  |
|               | Touchscreen,     multitouch enabled                                                                                                    |                                                 |                                                         |                                                                 |                                                                      |  |
|               | • Typical brightness: 2<br>00 cd/m² (nits)                                                                                                    |                                                 |                                                         |                                                                 |                                                                      |  |
|               | All display     assemblies include     two wireless local     area network     (WLAN) antenna     cables                                                  |                                                 |                                                         |                                                                 |                                                                      |  |
|               | <ul> <li>Supports 16:9 ultra-<br/>wide aspect ratio</li> </ul>                                                                                            |                                                 |                                                         |                                                                 |                                                                      |  |
| Memory        | Two SODIMM memory module slots                                                                                                    | <b>V</b>                                        | $\checkmark$                                            | V                                                               | √                                                                    |  |
|               | Dual-channel memory support                                                                                                    | V                                               | √                                                       | <b>√</b>                                                        | <b>√</b>                                                             |  |

| Category | Description                                                                                                    | Intel HM77                                      |                                                         |                                                                 |                                                                      |  |
|----------|----------------------------------------------------------------------------------------------------|-------------------------------------------------|---------------------------------------------------------|-----------------------------------------------------------------|----------------------------------------------------------------------|--|
|          |                                                                                                    | Internal<br>graphics (UMA)<br>computer<br>model | Switchable<br>discrete<br>graphics<br>computer<br>model | Internal graphics<br>(UMA) computer<br>model with<br>TouchSmart | Switchable<br>discrete graphics<br>computer model<br>with TouchSmart |  |
|          | DDR3-1600 MHz Dual<br>Channel support for use<br>with computer models with<br>3rd Generation Intel Core<br>processors                                                                                                    | V                                               | V                                                       | V                                                               | V                                                                    |  |
|          | DDR3L-1600 MHz Dual<br>Channel support for use<br>with computer models with<br>3rd Generation Intel Core<br>processors                                                                                                    | ٧                                               | V                                                       | V                                                               | V                                                                    |  |
|          | DDR3-1333 MHz support<br>(DDR3-1600/DDR3L-1600<br>downgrade to<br>DDR3-1333), for use with<br>computer models with 2nd<br>Generation Intel Core<br>processors                                                                                                    | V                                               | V                                                       | V                                                               |                                                                      |  |
|          | DDR3-1333 MHz support<br>(DDR3-1600/DDR3L-1600<br>downgrade to<br>DDR3-1333), for use with<br>computer models with<br>Pentium processors                                                                                                    |                                                 |                                                         | <b>V</b>                                                        |                                                                      |  |
|          | Supports up to 8 GB of system RAM in the following configurations:  • 8192 MB total system memory (8192 MB or 4096 MB × 2) (no support for 32 bit operating systems)  • 6144 MB total system memory (4096 MB × 1 + 2048 MB × 1) (no support for 32 bit operating systems)  • 4096 MB total system memory (4096 MB × 1 or | √                                               | 1                                                       | √                                                               | √                                                                    |  |
|          | 2048 × 2)  • 2048 MB total system memory (2048 MB × 1)                                                                                                    |                                                 |                                                         |                                                                 |                                                                      |  |
| Drives   | Supports <b>6.35 cm</b> (2.5 in) hard drives in <b>9.5 mm</b> (.37 in) and <b>7.0</b> mm (.28 in) thicknesses                                                                                                    | V                                               | $\checkmark$                                            | √                                                               | V                                                                    |  |

| Category        | Description                                                                                          | Intel HM77                                      |                                                         |                                                                 |                                                                      |  |
|-----------------|----------------------------------------------------------------------------------------------------|-------------------------------------------------|---------------------------------------------------------|-----------------------------------------------------------------|----------------------------------------------------------------------|--|
|                 |                                                                                                    | Internal<br>graphics (UMA)<br>computer<br>model | Switchable<br>discrete<br>graphics<br>computer<br>model | Internal graphics<br>(UMA) computer<br>model with<br>TouchSmart | Switchable<br>discrete graphics<br>computer model<br>with TouchSmart |  |
|                 | Serial ATA (SATA)                                                                                    | √                                               | <b>√</b>                                                | V                                                               | V                                                                    |  |
|                 | HP 3D Drive Guard support                                                                            | V                                               | V                                                       | V                                                               | V                                                                    |  |
|                 | Intel Smart Response<br>Technology support                                                           | V                                               | <b>V</b>                                                | V                                                               |                                                                      |  |
|                 | Supports the following single hard drive configurations:                                             |                                                 |                                                         |                                                                 |                                                                      |  |
|                 | • 1 TB, 5400 rpm, 9.5 mm                                                                             | V                                               | V                                                       | V                                                               | V                                                                    |  |
|                 | • 750 GB, 7200 rpm,<br>9.5 mm                                                                        | V                                               | V                                                       | V                                                               | V                                                                    |  |
|                 | • 750 GB, 5400 rpm,<br>9.5 mm                                                                        | V                                               | <b>V</b>                                                | V                                                               | V                                                                    |  |
|                 | • 640 GB, 5400 rpm,<br>9.5 mm                                                                        | V                                               | V                                                       | V                                                               | V                                                                    |  |
|                 | • 500 GB, 7200 rpm,<br>9.5 mm                                                                        | V                                               | V                                                       | V                                                               | V                                                                    |  |
|                 | • 500 GB, 5400 rpm,<br>9.5 mm                                                                        | V                                               | V                                                       | V                                                               | V                                                                    |  |
|                 | • 500 GB, 5400 rpm,<br>7.0 mm                                                                        | V                                               | <b>V</b>                                                | V                                                               | V                                                                    |  |
|                 | • 320 GB, 5400 rpm,<br>9.5 mm                                                                        | V                                               | <b>V</b>                                                | V                                                               | V                                                                    |  |
|                 | • 320 GB, 5400 rpm,<br>7.0 mm                                                                        | V                                               | <b>V</b>                                                | V                                                               | V                                                                    |  |
|                 | Supports 32 GB mSATA solid-state drive with system memory up to 8 GB (not supported on Ubuntu Linux) | V                                               | V                                                       | V                                                               |                                                                      |  |
|                 | Supports 24 GB mSATA solid-state drive with system memory up to 8 GB                                 | ٧                                               | V                                                       |                                                                 |                                                                      |  |
| Audio and video | One digital microphone                                                                               | V                                               | V                                                       | V                                                               | V                                                                    |  |
|                 | HD audio                                                                                             | V                                               | <b>√</b>                                                | V                                                               | V                                                                    |  |
|                 | Supports Dolby Advanced Audio                                                                        | <b>V</b>                                        | √                                                       | V                                                               | √                                                                    |  |

| Category | Description                                                                                                    | Intel HM77                                      |                                                         |                                                                 |                                                                      |  |
|----------|----------------------------------------------------------------------------------------------------|-------------------------------------------------|---------------------------------------------------------|-----------------------------------------------------------------|----------------------------------------------------------------------|--|
|          | ,                                                                                                    | Internal<br>graphics (UMA)<br>computer<br>model | Switchable<br>discrete<br>graphics<br>computer<br>model | Internal graphics<br>(UMA) computer<br>model with<br>TouchSmart | Switchable<br>discrete graphics<br>computer model<br>with TouchSmart |  |
|          | Two Altec Lansing speakers                                                                                                    | V                                               | V                                                       | V                                                               | V                                                                    |  |
|          | Supports Microsoft®<br>Premium requirements                                                                                                    | V                                               | $\checkmark$                                            | <b>V</b>                                                        | √                                                                    |  |
|          | HP TrueVision HD camera<br>(fixed, no tilt) with<br>activity LED, USB 2.0, M-<br>JPEG, 1280 x 720 by 30<br>frames per second                                                                                                | 1                                               | V                                                       | √                                                               | <b>V</b>                                                             |  |
| Ethernet | Integrated 10/100 network interface card (NIC)                                                                                                    | V                                               | <b>V</b>                                                | V                                                               | V                                                                    |  |
| Wireless | Integrated wireless local<br>area network (WLAN)<br>options by way of wireless<br>module                                                                                                    | <b>√</b>                                        | V                                                       | V                                                               | V                                                                    |  |
|          | Two WLAN antennas built into display assembly                                                                                                    | V                                               | $\checkmark$                                            | V                                                               | <b>V</b>                                                             |  |
|          | Support for Intel Wireless<br>Display                                                                                                    | V                                               | <b>V</b>                                                | V                                                               | <b>V</b>                                                             |  |
|          | Support for the following WLAN formats:                                                                                                    |                                                 |                                                         |                                                                 |                                                                      |  |
|          | Intel Centrino®     Wireless-N 2230     802.11 b/g/n 2×2     WiFi and Bluetooth®     4.0 Combination     Adapter                                                                                                    | V                                               | V                                                       | <b>√</b>                                                        | V                                                                    |  |
|          | <ul> <li>Qualcomm Atheros<br/>AR9485 802.11 b/g/n<br/>1×1 WiFi Adapter</li> </ul>                                                                                                    | V                                               | V                                                       | V                                                               | V                                                                    |  |
|          | <ul> <li>Qualcomm Atheros         AR9565 802.11 b/g/n         1×1 WiFi         and Bluetooth 4.0         Combination         Adapter, not         supported on Ubuntu         Linux (select models         only)</li> </ul> | V                                               | V                                                       | √                                                               | V                                                                    |  |
|          | Ralink RT3290LE     802.11 b/g/n 1x1     WiFi and Bluetooth     4.0 Combination     Adapter (select models only)                                                                                                    | ٧                                               | V                                                       | √                                                               | V                                                                    |  |

| Category                         | De         | scription                                                                      | Intel HM77                                      |                                                         |                                                                 |                                                                      |  |
|----------------------------------|------------|--------------------------------------------------------------------------------|-------------------------------------------------|---------------------------------------------------------|-----------------------------------------------------------------|----------------------------------------------------------------------|--|
|                                  |            |                                                                                | Internal<br>graphics (UMA)<br>computer<br>model | Switchable<br>discrete<br>graphics<br>computer<br>model | Internal graphics<br>(UMA) computer<br>model with<br>TouchSmart | Switchable<br>discrete graphics<br>computer model<br>with TouchSmart |  |
|                                  | ٠          | Ralink RT5390R<br>802.11 b/g/n 1×1<br>WiFi (select models<br>only)             | ٧                                               | V                                                       | <b>√</b>                                                        | V                                                                    |  |
| External<br>media card           | Cai        | Multi-Format Media<br>rd Reader slot with<br>sh-push technology.               | V                                               | V                                                       | ٧                                                               | ٧                                                                    |  |
| Internal<br>media cards          | •          | One half-size mini-<br>card slot for WLAN                                      | ٧                                               | V                                                       | V                                                               | V                                                                    |  |
|                                  | •          | One full-size minicard slot for mSATA cache, supports system memory up to 8 GB | ٨                                               | V                                                       | <b>√</b>                                                        | V                                                                    |  |
| Ports                            | •          | Audio-in/audio-out<br>(combination<br>headphone/<br>microphone)                | V                                               | <b>V</b>                                                | V                                                               | V                                                                    |  |
|                                  | •          | HDMI version 1.4<br>supporting up to<br>1920×1200 @ 60Hz                       | V                                               | V                                                       | V                                                               | V                                                                    |  |
|                                  | •          | HP AC power adapter                                                            | <b>V</b>                                        | V                                                       | V                                                               | V                                                                    |  |
|                                  | •          | RJ-45 (Ethernet, includes link and activity lights)                            | V                                               | V                                                       | V                                                               | V                                                                    |  |
|                                  | •          | USB 3.0 (2 ports)                                                              | <b>√</b>                                        | √                                                       | √                                                               | √                                                                    |  |
|                                  | •          | USB 2.0 (1 port)                                                               | <b>√</b>                                        | <b>√</b>                                                | V                                                               | V                                                                    |  |
| Keyboard/<br>pointing<br>devices | key<br>key | l-size, island-style<br>/board; standard<br>/board 1.5 mm key<br>/el distance  | ٧                                               | ٧                                                       | ٧                                                               | <b>V</b>                                                             |  |
|                                  |            | uchPad with two<br>tons:                                                       | V                                               | V                                                       | V                                                               | V                                                                    |  |
|                                  | •          | Multitouch gesture<br>support enabled as<br>default                            |                                                 |                                                         |                                                                 |                                                                      |  |
|                                  | •          | Taps enabled by default                                                        |                                                 |                                                         |                                                                 |                                                                      |  |
|                                  | •          | Supports edge-swipe gestures                                                   |                                                 |                                                         |                                                                 |                                                                      |  |

| Category            | Description                                                                                                    | Intel HM77                                      |                                                         |                                                                 |                                                                      |  |
|---------------------|----------------------------------------------------------------------------------------------------|-------------------------------------------------|---------------------------------------------------------|-----------------------------------------------------------------|----------------------------------------------------------------------|--|
|                     |                                                                                                    | Internal<br>graphics (UMA)<br>computer<br>model | Switchable<br>discrete<br>graphics<br>computer<br>model | Internal graphics<br>(UMA) computer<br>model with<br>TouchSmart | Switchable<br>discrete graphics<br>computer model<br>with TouchSmart |  |
| Power               | AC adapter                                                                                                    | <b>√</b>                                        | √                                                       | <b>√</b>                                                        | V                                                                    |  |
| requirements        | 65 W RC V AC adapter with localized cable plug support (3-wire plug with ground pin, supports 3-pin DC connector) |                                                 |                                                         |                                                                 |                                                                      |  |
|                     | Battery                                                                                                    | √                                               | <b>√</b>                                                | <b>√</b>                                                        | V                                                                    |  |
|                     | 4 cell, 37 Whr, 2.55 Ah, Liion battery                                                                            |                                                 |                                                         |                                                                 |                                                                      |  |
|                     | Supports fast charge                                                                                              |                                                 |                                                         |                                                                 |                                                                      |  |
|                     | Battery                                                                                                    |                                                 |                                                         | $\checkmark$                                                    |                                                                      |  |
|                     | 4 cell, 41 Whr, 2.8 Ah, Li-<br>ion battery                                                                        |                                                 |                                                         |                                                                 |                                                                      |  |
|                     | Supports fast charge                                                                                              |                                                 |                                                         |                                                                 |                                                                      |  |
| Security            | Security cable slot                                                                                               | <b>√</b>                                        | √                                                       | V                                                               | V                                                                    |  |
|                     | Intel AT-p Ready support                                                                                          | √                                               | √                                                       | √                                                               | V                                                                    |  |
| Operating<br>system | Preinstalled:                                                                                                    |                                                 |                                                         |                                                                 |                                                                      |  |
|                     | Windows® 8     Standard 64 bit                                                                                    | V                                               | <b>V</b>                                                | V                                                               | V                                                                    |  |
|                     | • FreeDOS 1.0                                                                                                    | √                                               | <b>V</b>                                                |                                                                 |                                                                      |  |
|                     | Ubuntu Linux                                                                                                    | V                                               |                                                         |                                                                 |                                                                      |  |
| Serviceability      | End-user replaceable parts:                                                                                       | V                                               | $\checkmark$                                            | V                                                               | √                                                                    |  |
|                     | AC adapter                                                                                                    |                                                 |                                                         |                                                                 |                                                                      |  |
|                     | <ul> <li>Battery</li> </ul>                                                                                       |                                                 |                                                         |                                                                 |                                                                      |  |
|                     | <ul> <li>Keyboard</li> </ul>                                                                                      |                                                 |                                                         |                                                                 |                                                                      |  |

# 2 Product description for AMD models

| Category     | Description                                                                                                    | AMD A68M                                  | AMD 70M                                   |
|--------------|----------------------------------------------------------------------------------------------------|-------------------------------------------|-------------------------------------------|
|              |                                                                                                    | Internal graphics (UMA)<br>computer model | Internal graphics<br>(UMA) computer model |
| Product Name | HP Pavilion 14 Sleekbook                                                                                                 | √                                         | <b>√</b>                                  |
| Color        | Ruby red with modern mesh pattern                                                                                        | V                                         | V                                         |
|              | Sparkling black                                                                                                    | <b>V</b>                                  | <b>V</b>                                  |
|              | Silver with modern mesh pattern                                                                                          | √                                         | <b>V</b>                                  |
| Processors   | AMD A6-4455M (2.6 GHz/2.1 GHz,<br>1 MB L2 cache, 1333 MHz DDR3),<br>dual core 17 W)                                      |                                           | V                                         |
|              | AMD A4-4355M (2.4 GHz/1.9 GHz,<br>1 MB L2 cache, 1333 MHz DDR3),<br>dual core 17 W)                                      |                                           | <b>√</b>                                  |
|              | AMD E2-2000 (1.75 GHz, 1 MB L2 cache, 1333 MHz DDR3, dual core 18 W)                                                     | V                                         |                                           |
|              | AMD E2-1800 (1.7 GHz,<br>1333 MHz/1 MB, DDR3 L2 cache,<br>dual core 18 W)                                                | V                                         |                                           |
|              | AMD E1-1500 (1.48 GHz, 1 MB L2 cache, 1066 MHz DDR3, dual core 18 W)                                                     | V                                         |                                           |
|              | AMD E1-1200 (1.4 GHz,<br>1066 MHz/1 MB, DDR3 L2 cache,<br>dual core 18 W)                                                | V                                         |                                           |
|              | Low power BGA                                                                                                    | V                                         | $\checkmark$                              |
| Chipsets     | AMD A70M chipset                                                                                                    |                                           | $\checkmark$                              |
|              | AMD A68M chipset                                                                                                    | V                                         |                                           |
| Graphics     | Supports HD Decode, DX11, and HDMI                                                                                       | $\sqrt{}$                                 |                                           |
|              | Internal graphics:                                                                                                    |                                           |                                           |
|              | <ul> <li>AMD Radeon™ HD 7500<br/>graphics (for use with<br/>computer models with AMD<br/>A6-4475M processors)</li> </ul> |                                           | √                                         |
|              | <ul> <li>AMD Radeon HD 7400G<br/>graphics (for use with<br/>computer models with AMD<br/>A4-4375M processors)</li> </ul> |                                           | <b>√</b>                                  |

| Category      | Description                                                                                                    | AMD A68M                                  | AMD 70M                                  |
|---------------|----------------------------------------------------------------------------------------------------|-------------------------------------------|------------------------------------------|
|               |                                                                                                    | Internal graphics (UMA)<br>computer model | Internal graphics<br>(UMA) computer mode |
|               | AMD Radeon HD 7340     graphics (for use with     computer models with AMD     E2-2000 or AMD E2-1800     processors)                                                                                                    | V                                         |                                          |
|               | <ul> <li>AMD Radeon HD 7310         graphics (for use with         computer models with AMD         E1-1500 or AMD E1-1200         processors)</li> </ul>                                                                                                    | V                                         |                                          |
| Display panel | <ul> <li>35.6 cm (14.0 in), high-definition (HD), white light-emitting diode (WLED), SVA BrightView (1366×768) flat (3.6 mm) display:</li> <li>Typical brightness: 200 cd/m² (nits)</li> <li>All display assemblies include two wireless local area network (WLAN) antenna cables</li> </ul> | V                                         | V                                        |
|               | Supports 16:9 ultra-wide aspect ratio                                                                                                    |                                           |                                          |
| Memory        | Two SODIMM memory module slots                                                                                                    | √                                         | $\checkmark$                             |
|               | Dual-channel memory support                                                                                                    | V                                         | V                                        |
|               | DDR3-1333 MHz support<br>(DDR3-1600/DDR3L-1600<br>downgrade to DDR3-1333), for use<br>with computer models with AMD<br>E2-2000, AMD E2-1800, AMD<br>A6-4455, or AMD A4-4355M<br>processors                                                                                                   | V                                         | V                                        |
|               | DDR3-1066 MHz support<br>(DDR3-1600 downgraded to<br>DDR3-1066), for use with computer<br>models with AMD E1-1500 or AMD<br>E1-1200 processors                                                                                                    | V                                         |                                          |
|               | DDR3L-1066 MHz support<br>(DDR3-1600 downgraded to<br>DDR3-1066), for use with computer<br>models with AMD E1-1500 or AMD<br>E1-1200 processors                                                                                                    | V                                         |                                          |

| Category        | Description                                                                                                    | AMD A68M                                  | AMD 70M                                   |
|-----------------|----------------------------------------------------------------------------------------------------|-------------------------------------------|-------------------------------------------|
|                 |                                                                                                    | Internal graphics (UMA)<br>computer model | Internal graphics<br>(UMA) computer model |
|                 | Supports up to 8 GB of system RAM in the following configurations:                                              | ٧                                         | V                                         |
|                 | <ul> <li>8192 MB total system memory<br/>(4096 MB × 2) (no support for<br/>32 bit operating systems)</li> </ul> |                                           |                                           |
|                 | 6144 MB total system memory<br>(4096 MB × 1 + 2048 MB × 1)<br>(no support for 32 bit<br>operating systems)      |                                           |                                           |
|                 | <ul> <li>4096 MB total system memory<br/>(4096 MB × 1 or 2048 × 2)</li> </ul>                                   |                                           |                                           |
|                 | 2048 MB total system memory<br>(2048 MB × 1)                                                                    |                                           |                                           |
| Drives          | Supports <b>6.35 cm</b> (2.5 in) hard drives in                                                                 | √                                         | V                                         |
|                 | <b>9.5 mm</b> (.37 in) and <b>7.0 mm</b> (.28 in) thicknesses                                                   |                                           |                                           |
|                 | Serial ATA (SATA)                                                                                               | √                                         | √                                         |
|                 | HP 3D Drive Guard support                                                                                       | √                                         | √                                         |
|                 | Supports the following single hard drive configurations:                                                        |                                           |                                           |
|                 | • 1 TB, 5400 rpm, 9.5 mm                                                                                        | √                                         | √                                         |
|                 | • 750 GB, 7200 rpm, 9.5 mm                                                                                      | √                                         | √                                         |
|                 | • 750 GB, 5400 rpm, 9.5 mm                                                                                      | √                                         | √                                         |
|                 | • 640 GB, 5400 rpm, 9.5 mm                                                                                      | $\sqrt{}$                                 | $\checkmark$                              |
|                 | • 500 GB, 7200 rpm, 9.5 mm                                                                                      | $\checkmark$                              | $\checkmark$                              |
|                 | • 500 GB, 5400 rpm, 9.5 mm                                                                                      | $\sqrt{}$                                 | $\checkmark$                              |
|                 | • 500 GB, 5400 rpm, 7.0 mm                                                                                      | $\checkmark$                              | $\checkmark$                              |
|                 | • 320 GB, 5400 rpm, 9.5 mm                                                                                      | $\checkmark$                              | $\checkmark$                              |
|                 | • 320 GB, 5400 rpm, 7.0 mm                                                                                      | $\sqrt{}$                                 | $\checkmark$                              |
| Audio and video | One digital microphone                                                                                          | $\checkmark$                              | $\checkmark$                              |
|                 | HD audio                                                                                                    | $\sqrt{}$                                 | $\checkmark$                              |
|                 | Supports Dolby Advanced Audio                                                                                   | $\sqrt{}$                                 | $\checkmark$                              |
|                 | Two Altec Lansing speakers                                                                                      | <b>V</b>                                  | √                                         |
|                 | Supports Microsoft® Premium requirements                                                                        | V                                         | V                                         |

| Category                  | Description                                                                                                    | AMD A68M                                  | AMD 70M                                   |
|---------------------------|----------------------------------------------------------------------------------------------------|-------------------------------------------|-------------------------------------------|
|                           |                                                                                                    | Internal graphics (UMA)<br>computer model | Internal graphics<br>(UMA) computer model |
|                           | HP TrueVision HD camera (fixed,<br>no tilt) with activity LED, USB 2.0,<br>M-JPEG, 1280 x 720 by 30 frames<br>per second          | V                                         | V                                         |
| Ethernet                  | Integrated 10/100 network interface card (NIC)                                                                                    | <b>√</b>                                  | V                                         |
| Wireless                  | Integrated wireless local area network (WLAN) options by way of wireless module                                                   | 1                                         | <b>√</b>                                  |
|                           | Two WLAN antennas built into display assembly                                                                                     | V                                         | V                                         |
|                           | Support for the following WLAN formats:                                                                                           |                                           |                                           |
|                           | <ul> <li>Qualcomm Atheros AR9485<br/>802.11 b/g/n 1×1 WiFi<br/>Adapter</li> </ul>                                                 | ٧                                         | V                                         |
|                           | <ul> <li>Ralink RT3290LE 802.11 b/g/<br/>n 1x1 WiFi and Bluetooth 4.0<br/>Combination Adapter (select<br/>models only)</li> </ul> | V                                         | V                                         |
|                           | <ul> <li>Ralink RT5390R 802.11 b/g/n<br/>1×1 WiFi (select models only)</li> </ul>                                                 | √                                         | V                                         |
| External media card       | rnal media card  HP Multi-Format Media Card  Reader slot with push-push technology.                                               |                                           | V                                         |
| Internal media cards      | One half-size mini-card slot for<br>WLAN                                                                                          | √                                         | V                                         |
| Ports                     | <ul> <li>Audio-in/audio-out<br/>(combination headphone/<br/>microphone)</li> </ul>                                                | <b>√</b>                                  | <b>√</b>                                  |
|                           | HDMI version 1.4 supporting<br>up to 1920×1200 @ 60Hz                                                                             | <b>√</b>                                  | V                                         |
|                           | HP AC power adapter                                                                                                    | $\checkmark$                              | $\checkmark$                              |
|                           | <ul> <li>RJ-45 (Ethernet, includes link<br/>and activity lights)</li> </ul>                                                       | V                                         | √                                         |
|                           | • USB 3.0 (2 ports)                                                                                                    | √                                         | √                                         |
|                           | • USB 2.0 (1 port)                                                                                                    | $\checkmark$                              | √                                         |
| Keyboard/pointing devices | Full-size, island-style keyboard;<br>standard keyboard 1.5 mm key<br>travel distance                                              | V                                         | V                                         |

| Category           | Description                                                                                                    | AMD A68M                                  | AMD 70M                                   |
|--------------------|----------------------------------------------------------------------------------------------------|-------------------------------------------|-------------------------------------------|
|                    |                                                                                                    | Internal graphics (UMA)<br>computer model | Internal graphics<br>(UMA) computer model |
|                    | TouchPad with two buttons:                                                                                        | √                                         | <b>√</b>                                  |
|                    | <ul> <li>Multitouch gesture support<br/>enabled as default</li> </ul>                                             |                                           |                                           |
|                    | <ul> <li>Taps enabled by default</li> </ul>                                                                       |                                           |                                           |
|                    | <ul> <li>Supports edge-swipe gestures</li> </ul>                                                                  |                                           |                                           |
| Power requirements | AC adapter                                                                                                    | √                                         | V                                         |
|                    | 65 W RC V AC adapter with localized cable plug support (3-wire plug with ground pin, supports 3-pin DC connector) |                                           |                                           |
|                    | Battery                                                                                                    | V                                         | $\checkmark$                              |
|                    | 4 cell, 37 Whr, 2.55 Ah, Li-ion battery                                                                           |                                           |                                           |
|                    | Supports fast charge                                                                                              |                                           |                                           |
| Security           | Security cable slot                                                                                               | √                                         | V                                         |
| Operating system   | Preinstalled:                                                                                                    |                                           |                                           |
|                    | Windows® 8 Standard 64 bit                                                                                        | <b>√</b>                                  | <b>√</b>                                  |
|                    | • FreeDOS 2.0                                                                                                    | $\sqrt{}$                                 | V                                         |
|                    | Ubuntu Linux                                                                                                    | $\sqrt{}$                                 | $\checkmark$                              |
| Serviceability     | End-user replaceable parts:                                                                                       | $\sqrt{}$                                 | V                                         |
|                    | AC adapter                                                                                                    |                                           |                                           |
|                    | <ul> <li>Battery</li> </ul>                                                                                       |                                           |                                           |
|                    | <ul> <li>Keyboard</li> </ul>                                                                                      |                                           |                                           |

# 3 External component identification

## Right side

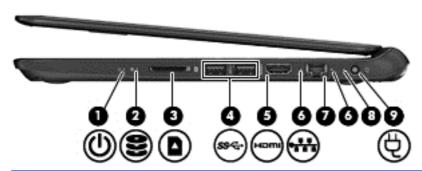

| Comp | oonent                     |                             | Description                                                                                                    |
|------|----------------------------|-----------------------------|----------------------------------------------------------------------------------------------------|
| (1)  | (l)                        | Power light                 | White: The computer is on.  Plinking white: The computer is in the Sleen.                                                                                                    |
|      | Ŭ                          |                             | <ul> <li>Blinking white: The computer is in the Sleep<br/>(Suspend) state, which is an energy-saving mode.</li> <li>The computer shuts off power to the display and othe<br/>unneeded components.</li> </ul> |
|      |                            |                             | <ul> <li>Off: The computer is off or in Hibernation. Hibernatior<br/>is an energy-saving mode that uses the least amount<br/>of power.</li> </ul>                                                            |
|      |                            |                             | <b>NOTE:</b> For select models, the Intel Rapid Start Technology feature is enabled at the factory. Rapid Start Technology allows your computer to resume quickly from inactivity.                           |
| (2)  | 0                          | Hard drive light            | Blinking white: The hard drive is being accessed.                                                                                                    |
|      | $\boldsymbol{\varepsilon}$ |                             | <ul> <li>Amber: HP 3D DriveGuard has temporarily parked the<br/>hard drive (select models only).</li> </ul>                                                                                                  |
| (3)  |                            | Media Card Reader           | Reads data from and writes data to digital media cards such as Secure Digital (SD).                                                                                                    |
| (4)  | ss <del>c.</del>           | USB 3.0 ports (2)           | Connect optional USB 3.0 devices and provide enhanced USB power performance.                                                                                                    |
| (5)  | наті                       | HDMI port                   | Connects an optional video or audio device, such as a high-definition television, or any compatible digital or audic device.                                                                                 |
| (6)  |                            | RJ-45 (network) jack lights | White—Computer is connected to a network.                                                                                                    |
|      |                            |                             | Blinking amber—Data is being transferred.                                                                                                    |
|      |                            |                             | <b>NOTE:</b> When both lights are off the computer is not connected to a network.                                                                                                    |
| (7)  | •**                        | RJ-45 (network) jack        | Connects a network cable.                                                                                                    |

| Component |   | De               | Description |                                                                 |
|-----------|---|------------------|-------------|-----------------------------------------------------------------|
| (8)       |   | AC adapter light | •           | White: The AC adapter is connected and the battery is charged.  |
|           |   |                  | •           | Blinking white: The battery has reached a low battery level.    |
|           |   |                  | •           | Amber: The AC adapter is connected and the battery is charging. |
|           |   |                  | •           | Off: The computer is using DC power.                            |
| (9)       | Ą | Power connector  | Со          | nnects an AC adapter.                                           |

### Left side

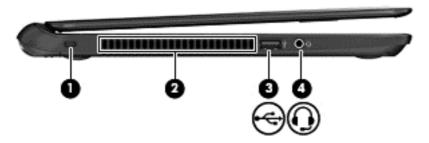

| Com | ponent   |                                                          | Description                                                                                                    |
|-----|----------|----------------------------------------------------------|----------------------------------------------------------------------------------------------------|
| (1) |          | Security cable slot                                      | Attaches an optional security cable to the computer.                                                                                                    |
|     |          |                                                          | <b>NOTE:</b> The security cable is designed to act as a deterrent, but it may not prevent the computer from being mishandled or stolen.                                                                                           |
| (2) |          | Vent                                                     | Enables airflow to cool internal components.                                                                                                    |
|     |          |                                                          | <b>NOTE:</b> The computer fan starts up automatically to cool internal components and prevent overheating. It is normal for the internal fan to cycle on and off during routine operation.                                        |
| (3) | <b>~</b> | USB 2.0 port                                             | Connects an optional USB 2.0 device.                                                                                                    |
| (4) | O        | Audio-out (headphone) jack/audio-in<br>(microphone) jack | Produces sound when connected to optional powered stereo speakers, headphones, earbuds, a headset, or television audio. Also connects an optional headset microphone. The jack does not support optional microphone-only devices. |
|     |          |                                                          | <b>WARNING!</b> To reduce the risk of personal injury, adjust the volume before using headphones, earbuds, or a headset. For additional safety information, see the <i>Regulatory, Safety and Environmental Notices</i> .         |
|     |          |                                                          | <b>NOTE:</b> When a device is connected to the jack, the computer speakers are disabled.                                                                                                    |
|     |          |                                                          | <b>NOTE:</b> Be sure that the device cable has a 4-conductor connector that supports both audio-out (headphone) and audio-in (microphone).                                                                                        |

## **Display**

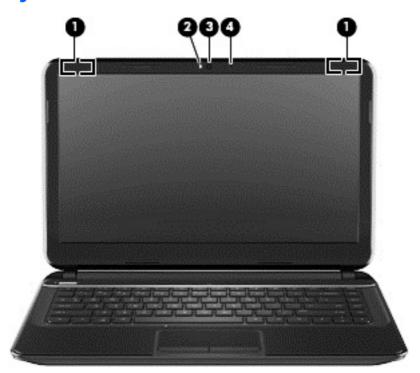

| Component |                         | Description                                                                                                    |
|-----------|-------------------------|----------------------------------------------------------------------------------------------------|
| (1)       | WLAN antennas (2)*      | Send and receive wireless signals to communicate with wireless local area networks (WLANs).                          |
| (2)       | Webcam light            | On: The webcam is in use.                                                                                            |
| (3)       | HP TrueVision HD Webcam | Records video, captures still photographs, and allows you to video conference and chat online using streaming video. |
| (4)       | Internal microphone     | Records sound.                                                                                                    |
|           |                         |                                                                                                    |

<sup>\*</sup>The antennas are not visible from the outside of the computer. For optimal transmission, keep the areas immediately around the antennas free from obstructions. For wireless regulatory notices, see the section of the *Regulatory, Safety and Environmental Notices* that applies to your country or region.

## Top

### **TouchPad**

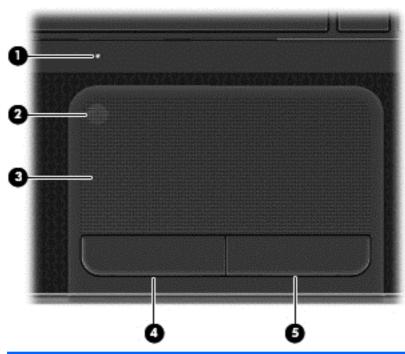

| Component |                                                        | Description                                                                    |
|-----------|--------------------------------------------------------|--------------------------------------------------------------------------------|
| (1)       | TouchPad light (not supported on Ubuntu Linux)         | <ul><li>Amber: The TouchPad is off.</li><li>Off: The TouchPad is on.</li></ul> |
| (2)       | TouchPad on/off button (not supported on Ubuntu Linux) | Turns the TouchPad on or off.                                                  |
| (3)       | TouchPad zone                                          | Moves the on-screen pointer and selects or activates items on the screen.      |
|           |                                                        | <b>NOTE:</b> The TouchPad also supports edge-swipe gestures.                   |
| (4)       | Left TouchPad button                                   | Functions like the left button on an external mouse.                           |
| (5)       | Right TouchPad button                                  | Functions like the right button on an external mouse.                          |

## Lights

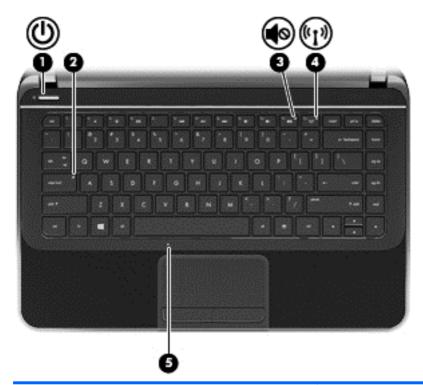

| Com | Component         |                                                   | Description                                                                                                    |
|-----|-------------------|---------------------------------------------------|----------------------------------------------------------------------------------------------------|
| (1) | ሀ                 | Power light                                       | <ul> <li>White: The computer is on.</li> <li>Blinking white: The computer is in the Sleep (Suspend) state, which is an energy-saving mode. The computer shuts off power to the display and other unneeded components.</li> <li>Off: The computer is off or in Hibernation. Hibernation is an energy-saving mode that uses the least amount of power.</li> </ul> |
| (2) |                   | Caps lock light                                   | White: Caps lock is on, which switches the letter keys to all capital letters.                                                                                                    |
| (3) | <b>4</b> ⊘        | Mute light                                        | <ul><li>Amber: Computer sound is off.</li><li>Off: Computer sound is on.</li></ul>                                                                                                    |
| (4) | <sup>((</sup> 1)) | Wireless light                                    | <ul> <li>White: An integrated wireless device, such as a wireless local area network (WLAN) device and/or a Bluetooth device, is on.</li> <li>Amber: All wireless devices are off.</li> </ul>                                                                                                    |
| (5) |                   | TouchPad light (not supported on Ubuntu<br>Linux) | <ul><li>Amber: The TouchPad is off.</li><li>Off: The TouchPad is on.</li></ul>                                                                                                    |

#### **Buttons and speakers**

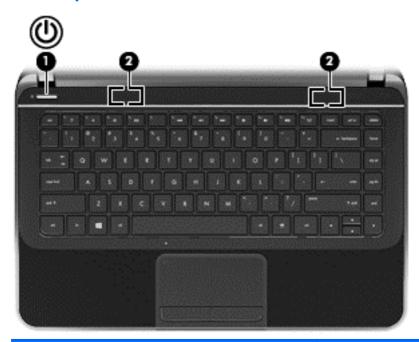

#### Description Component (1) Power button When the computer is off, press the button to turn on the computer. When the computer is in the Sleep (Suspend) state, press the button briefly to exit that state. When the computer is in Hibernation, press the button down briefly to exit Hibernation. **CAUTION:** Pressing and holding down the power button will result in the loss of unsaved information. If the computer has stopped responding and shutdown procedures are ineffective, press and hold the power button down for at least 5 seconds to turn off the computer. NOTE: For select models, the Intel Rapid Start Technology feature is enabled at the factory. Rapid Start Technology allows your computer to resume quickly from inactivity. Speakers (2) Produce sound. (2)

### Keys

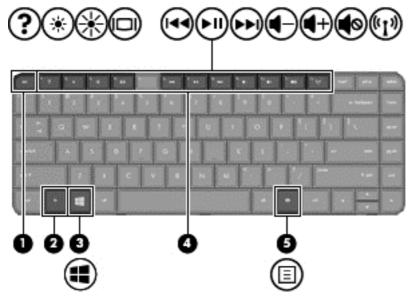

| Com | ponent         |                      | Description                                                                                                    |
|-----|----------------|----------------------|----------------------------------------------------------------------------------------------------|
| (1) |                | esc key              | Displays system information when pressed in combination with the fn key (for Windows computer models).                                                                                                    |
| (2) |                | fn key               | Displays system information when pressed in combination with the esc key (for Windows computer models).                                                                                                    |
| (3) | 4              | Operating system key | For Windows computer models, returns you to the Start screen from an open app or the Desktop.  NOTE: Pressing the operating system logo key again will return you to the previous screen.  For Linux computer models, displays the operating system menu. |
| (4) |                | Action keys          | Execute frequently used system functions.                                                                                                    |
| (5) | $\blacksquare$ | Applications key     | Displays options for a selected object.                                                                                                    |

### **Bottom**

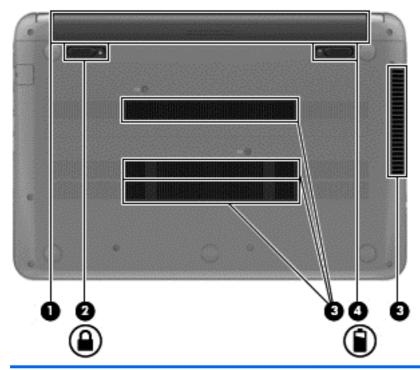

| Component |  |                       | Description                                                                                                    |
|-----------|--|-----------------------|----------------------------------------------------------------------------------------------------|
| (1)       |  | Battery bay           | Holds the battery.                                                                                                    |
| (2)       |  | Battery lock          | Unlocks and locks the battery.                                                                                                    |
| (3)       |  | Vents (4)             | Enable airflow to cool internal components.  NOTE: The computer fan starts up automatically to cool internal components and prevent overheating. It is normal for the internal fan to cycle on and off during routine operation. |
| (4)       |  | Battery release latch | Releases the battery from the battery bay.                                                                                                    |

# 4 Illustrated parts catalog

#### **Service label**

When ordering parts or requesting information, provide the computer serial number and model description provided on the service label. The service label is located on the bottom of the computer.

NOTE: Your label may look slightly different from the illustration in this section.

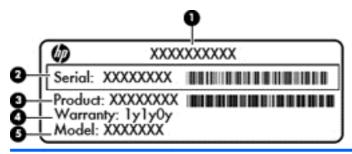

| Item | Description                            | Function                                                                                                    |
|------|----------------------------------------|----------------------------------------------------------------------------------------------------|
| (1)  | Product name                           | This is the model name for the computer.                                                                                                    |
| (2)  | Serial number                          | This is an alphanumeric identifier that is unique to each product.                                                                                                    |
| (3)  | Product part number                    | This number provides specific information about the product's hardware components. The part number helps a service technician to determine what components and parts are needed. |
| (4)  | Warranty period                        | This number describes the duration of the warranty period for the computer.                                                                                                    |
| (5)  | Model description (select models only) | This is the alphanumeric identifier needed to locate documents, drivers, and support for the computer.                                                                           |

## **Computer major components**

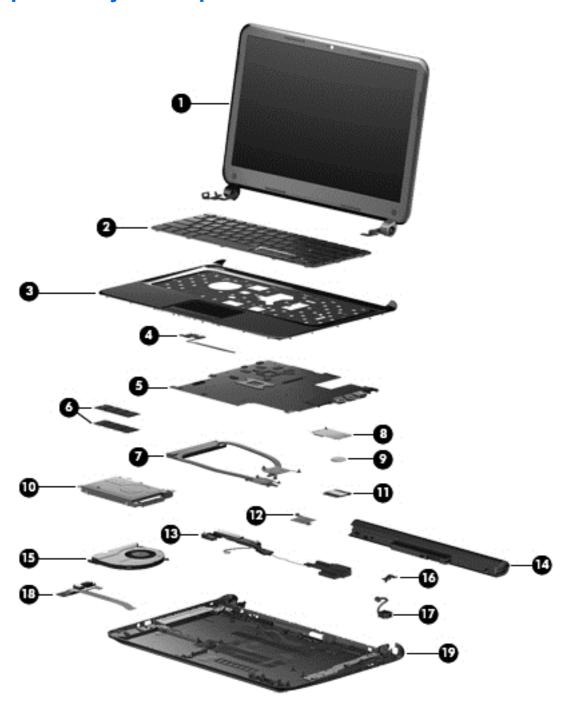

| Item | Component                                                                                                    | Spare part number |
|------|----------------------------------------------------------------------------------------------------|-------------------|
| (1)  | <b>35.6 cm (14.0 in), high definition (HD), WLED, SVA BrightView flat display assembly</b> , for use with HP Pavilion Sleekbook and HP Pavilion Ultrabook models The display assembly is spared at the subcomponent level only. |                   |
|      | <b>NOTE:</b> For a full list of display spare parts, see <u>Display assembly subcomponents</u> on page 29.                                                                                                    |                   |

| Item | Component                                                                                                    | Spare part numbe |  |
|------|----------------------------------------------------------------------------------------------------|------------------|--|
|      | 35.6 cm (14.0 in), high definition (HD), WLED, SVA BrightView TouchSmart slim display assembly, for use with HP Pavilion TouchSmart Sleekbook and HP Pavilion TouchSmart Ultrabook models | 721218-001       |  |
| (2)  | Keyboard, black finish (includes keyboard cable):                                                                                                    |                  |  |
|      | For use in Canada                                                                                                    | 697904-DB1       |  |
|      | For use in France, for use with computer models with Intel processors                                                                                                    | 697904-051       |  |
|      | For use in Germany, for use with computer models with Intel processors                                                                                                    | 697904-041       |  |
|      | For use internationally, for use with computer models with Intel processors                                                                                                    | 697904-B31       |  |
|      | For use in Israel, for use with computer models with Intel processors                                                                                                    | 697904-BB1       |  |
|      | For use in Japan                                                                                                    | 697904-291       |  |
|      | For use in Latin America                                                                                                    | 697904-161       |  |
|      | For use in the Nordic Region, for use with computer models with Intel processors                                                                                                    | 697904-DH1       |  |
|      | For use in Portugal, for use with computer models with Intel processors                                                                                                    | 697904-131       |  |
|      | For use in Saudi Arabia, for use with computer models with Intel processors                                                                                                    | 697904-171       |  |
|      | For use in South Korea                                                                                                    | 697904-AD1       |  |
|      | For use in Spain, for use with computers models with Intel processors                                                                                                    | 697904-071       |  |
|      | For use in Taiwan                                                                                                    | 697904-AB1       |  |
|      | For use in Thailand                                                                                                    | 697904-281       |  |
|      | For use in Turkey, for use with computer models with Intel processors                                                                                                    | 697904-141       |  |
|      | For use in the United Kingdom, for use with computer models with Intel processors                                                                                                    | 697904-031       |  |
|      | For use in the United States                                                                                                    | 697904-001       |  |
| (3)  | Top cover (includes TouchPad):                                                                                                    |                  |  |
|      | Ruby red, for use with HP Pavilion Sleekbook and HP Pavilion Ultrabook models                                                                                                    | 697920-001       |  |
|      | Silver, for use with HP Pavilion Sleekbook and HP Pavilion Ultrabook models                                                                                                    | 704382-001       |  |
|      | Sparkling black                                                                                                    | 698488-001       |  |
| (4)  | Power button board (includes cable)                                                                                                    | 697901-001       |  |
| (5)  | System board (includes processor and replacement thermal material):                                                                                                    |                  |  |
|      | For use with HP Pavilion TouchSmart Sleekbook models with switchable discrete graphics, and Intel processors:                                                                             |                  |  |
|      | <ul> <li>For use with computer models with Intel HM77 chipsets, I5-3337U processors, 1 GB of<br/>dedicated video memory, and Windows 8 Standard</li> </ul>                                | 721215-501       |  |
|      | <ul> <li>For use with computer models with Intel HM77 chipsets, I3-3227U processors, and<br/>1 GB of dedicated video memory, and Windows 8 Standard</li> </ul>                            | 721216-501       |  |
|      | For use with HP Pavilion TouchSmart Sleekbook and HP Pavilion TouchSmart Ultrabook models with UMA graphics, and Intel processors:                                                        |                  |  |
|      | <ul> <li>For use with computer models with Intel HM77 chipsets i5-3337U processors, and<br/>Windows 8 Standard</li> </ul>                                                                 | 721212-501       |  |

| Item | Component                                                                                                    | Spare part number |  |
|------|----------------------------------------------------------------------------------------------------|-------------------|--|
|      | <ul> <li>For use with computer models with Intel HM77 chipsets i3-3227U processors, and<br/>Windows 8 Standard</li> </ul>                                                                                                    | 721213-501        |  |
|      | <ul> <li>For use with computer models with Intel HM77 chipsets i3-2375M processors, and<br/>Windows 8 Standard</li> </ul>                                                                                                    | 721214-501        |  |
|      | <ul> <li>For use with computer models with Intel HM70 chipsets, Pentium 987 processors, and<br/>Windows 8 Standard</li> </ul>                                                                                                    | 730137-501        |  |
|      | For use with HP Pavilion Sleekbook and HP Pavilion Ultrabook models with switchable discrete graphics and Intel processors:                                                                                                    |                   |  |
|      | For use with computer models with Intel HM77 chipsets, i5-3337U processors, and 2 GB of dedicated video memory:                                                                                                    |                   |  |
|      | For Windows 8 Standard                                                                                                    | 718729-501        |  |
|      | • For FreeDOS 1.0                                                                                                    | 718729-001        |  |
|      | For use with computer models with Intel HM77 chipsets, i5-3337U processors, and 1 GB of dedicated video memory:                                                                                                    |                   |  |
|      | For Windows 8 Standard                                                                                                    | 718727-501        |  |
|      | • For FreeDOS 1.0                                                                                                    | 718727-001        |  |
|      | For use with computer models with Intel HM77 chipsets, i3-3227U processors, and 1 GB of dedicated video memory:                                                                                                    |                   |  |
|      | For Windows 8 Standard                                                                                                    | 718728-501        |  |
|      | For FreeDOS 1.0                                                                                                    | 718728-001        |  |
|      | For use with computer models with Intel HM77 chipsets, i5-3317U processors, and 1 GB of dedicated video memory:                                                                                                    |                   |  |
|      | For Windows 8 Standard                                                                                                    | 700701-501        |  |
|      | For FreeDOS 1.0                                                                                                    | 700701-001        |  |
|      | For use with computer models with Intel HM77 chipsets, i3-2375M processors, and 1 GB of dedicated memory:                                                                                                    |                   |  |
|      | <ul> <li>For Windows 8 Standard</li> <li>For Isse with computer models with Intel HM77 chipsets, i3-3227U processors, and 1 GB of dedicated video memory:</li> <li>For Windows 8 Standard</li> <li>For FreeDOS 1.0</li> <li>For use with computer models with Intel HM77 chipsets, i5-3317U processors, and 1 GB of dedicated video memory:</li> <li>For Windows 8 Standard</li> <li>For FreeDOS 1.0</li> <li>For use with computer models with Intel HM77 chipsets, i3-2375M processors, and 1 GB of dedicated memory:</li> <li>For Windows 8 Standard</li> <li>For FreeDOS 1.0</li> <li>For use with HP Pavilion Sleekbook and HP Pavilion Ultrabook models with UMA graphics and Intel processors:</li> <li>For use with computer models with Intel HM77 chipsets and i5-3337U processors:</li> <li>For Windows 8 Standard</li> <li>For Ubuntu Linux or FreeDOS 1.0</li> <li>For use with computer models with Intel HM77 chipsets and i5-3317U processors:</li> </ul> | 718918-501        |  |
|      | For FreeDOS 1.0                                                                                                    | 718918-001        |  |
|      |                                                                                                    |                   |  |
|      | For use with computer models with Intel HM77 chipsets and i5-3337U processors:                                                                                                    |                   |  |
|      | For Windows 8 Standard                                                                                                    | 718725-501        |  |
|      | For Ubuntu Linux or FreeDOS 1.0                                                                                                    | 718725-001        |  |
|      | For use with computer models with Intel HM77 chipsets and i5-3317U processors:                                                                                                    |                   |  |
|      | For Windows 8 Standard                                                                                                    | 698491-501        |  |
|      | For Ubuntu Linux or FreeDOS 1.0                                                                                                    | 698491-001        |  |
|      | For use with computer models with Intel HM77 chipsets and i3-3227U processors:                                                                                                    |                   |  |
|      | For Windows 8 Standard                                                                                                    | 718726-501        |  |
|      | For Ubuntu Linux or FreeDOS 1.0                                                                                                    | 718726-001        |  |

| Item | Component                                                                                                    | Spare part number |  |
|------|----------------------------------------------------------------------------------------------------|-------------------|--|
|      | For use with computer models with Intel HM77 chipsets and i3-3217U processors:                                             |                   |  |
|      | For Windows 8 Standard                                                                                                    | 698492-501        |  |
|      | For Ubuntu Linux or FreeDOS 1.0                                                                                            | 698492-001        |  |
|      | For use with computer models with Intel HM77 chipsets and i3-2375M processors:                                             |                   |  |
|      | For Windows 8 Standard                                                                                                    | 718917-501        |  |
|      | For Ubuntu Linux or FreeDOS 1.0                                                                                            | 718917-001        |  |
|      | For use with HP Pavilion Sleekbook models with UMA graphics:                                                               |                   |  |
|      | For use with computer models with AMD A70M chipsets and A6-4455M processors:                                               |                   |  |
|      | For Windows 8 Standard                                                                                                    | 703858-501        |  |
|      | For Ubuntu Linux or FreeDOS 2.0                                                                                            | 703858-001        |  |
|      | For use with computer models with AMD A70M chipsets and A4-4355M processors:                                               |                   |  |
|      | For Windows 8 Standard                                                                                                    | 703857-501        |  |
|      | For Ubuntu Linux or FreeDOS 2.0                                                                                            | 703857-001        |  |
|      | For use with computer models with AMD A68M chipsets and E2-2000 processors:                                                |                   |  |
|      | For Windows 8 Standard                                                                                                    | 703856-501        |  |
|      | For Ubuntu Linux or FreeDOS 2.0                                                                                            | 703856-001        |  |
|      | For use with computer models with AMD A68M chipsets and E2-1800 processors:                                                |                   |  |
|      | For Windows 8 Standard                                                                                                    | 699812-501        |  |
|      | For Ubuntu Linux or FreeDOS 2.0                                                                                            | 699812-001        |  |
|      | For use with computer models with AMD A68M chipsets and E1-1500 processors:                                                |                   |  |
|      | For Windows 8 Standard                                                                                                    | 703855-501        |  |
|      | For Ubuntu Linux or FreeDOS 2.0                                                                                            | 703855-001        |  |
|      | For use with computer models with AMD A68M chipsets and E1-1200 processors:                                                |                   |  |
|      | For Windows 8 Standard                                                                                                    | 699811-501        |  |
|      | For Ubuntu Linux or FreeDOS 2.0                                                                                            | 699811-001        |  |
| 3)   | Memory modules (two, DDR3-1600 MHz, PC3-12800):                                                                            |                   |  |
|      | <ul> <li>8 GB (for use with computer models with Intel processors, no support for 32 bit<br/>operating systems)</li> </ul> | 670034-005        |  |
|      | • 4 GB                                                                                                    | 641369-005        |  |
|      | • 2 GB                                                                                                    | 652972-005        |  |
| 7)   | Heat sink (includes replacement thermal material):                                                                         |                   |  |
|      | Heat sink for computer models with switchable discrete graphics                                                            | 697916-001        |  |
|      | Heat sink for computer models with UMA graphics, not illustrated                                                           | 697915-001        |  |
| 8)   | mSATA solid-state drive, 32 GB (for use with computer models with Intel processors, not supported on Ubuntu Linux)         | 698524-001        |  |

| Item | Component                                                                                                    | Spare part number |  |
|------|----------------------------------------------------------------------------------------------------|-------------------|--|
|      | mSATA solid-state drive, 24 GB (for use with computer models Intel processors)                                                                                                    | 717579-001        |  |
| (9)  | RTC battery                                                                                                    | 697917-001        |  |
| (10) | Hard drive SATA, (does not include hard drive bracket or cable):                                                                                                    |                   |  |
|      | <b>9.5 mm</b> (0.37 in) x <b>6.35 cm</b> (2.50 in):                                                                                                    |                   |  |
|      | • 1 TB, 5400 rpm                                                                                                    | 676521-005        |  |
|      | • 750 GB, 7200 rpm                                                                                                    | 633252-005        |  |
|      | • 750 GB, 5400 rpm                                                                                                    | 634250-005        |  |
|      | • 640 GB, 5400 rpm                                                                                                    | 669300-005        |  |
|      | • 500 GB, 7200 rpm                                                                                                    | 634925-005        |  |
|      | • 500 GB, 5400 rpm                                                                                                    | 669299-005        |  |
|      | • 320 GB, 5400 rpm                                                                                                    | 622643-005        |  |
|      | <b>7.0 mm</b> (0.28 in) × <b>6.35 cm</b> (2.50 in):                                                                                                    |                   |  |
|      | • 500 GB, 5400 rpm                                                                                                    | 683802-005        |  |
|      | • 320 GB, 5400 rpm                                                                                                    | 645193-005        |  |
|      | Hard Drive Hardware Kit, not illustrated, (includes hard drive bracket, screws, and cable)                                                                                                    | 697905-001        |  |
| (11) | WLAN module:                                                                                                    |                   |  |
|      | <ul> <li>Intel Centrino Wireless-N 2230 802.11 b/g/n 2×2 WiFi and Bluetooth 4.0 Combination<br/>Adapter, for use with computer models with Intel processors</li> </ul>                                                  | 670290-005        |  |
|      | <ul> <li>Qualcomm Atheros AR9485 802.11 b/g/n 1×1 WiFi Adapter</li> </ul>                                                                                                    | 675794-005        |  |
|      | <ul> <li>Qualcomm Atheros AR9565 802.11 b/g/n 1×1 WiFi and Bluetooth 4.0 Combination<br/>Adapter for use with computer models with Intel processors, not supported on Ubuntu<br/>Linux, (select models only)</li> </ul> | 690019-005        |  |
|      | <ul> <li>Ralink RT3290LE 802.11 b/g/n 1x1 WiFi and Bluetooth 4.0 Combination Adapter<br/>(select models only)</li> </ul>                                                                                                | 690020-005        |  |
|      | Ralink RT5390R 802.11 b/g/n 1×1 WiFi (select models only)                                                                                                    | 691415-005        |  |
| (12) | Platform Controller Hub (PCH) heat sink                                                                                                    | 699248-001        |  |
| (13) | Speaker assembly (includes left and right speakers and cable)                                                                                                    | 697918-001        |  |
| (14) | Battery                                                                                                    |                   |  |
|      | • 4 cell, 37 Whr, (2.55 Ah)                                                                                                    | 695192-001        |  |
|      | 4 cell, 41 Whr, (2.80 Ah), for use with HP Pavilion TouchSmart Sleekbook models with UMA memory and HP Pavilion TouchSmart Ultrabook models                                                                             | 708462-001        |  |
| (15) | Fan                                                                                                    | 697914-001        |  |
| (16) | RJ-45 cover                                                                                                    | 700428-001        |  |
| (17) | Power connector                                                                                                    | 697921-001        |  |
| (18) | USB board (includes cable and audio-out/audio-in jack)                                                                                                    | 697902-001        |  |
| (19) | Base enclosure:                                                                                                    |                   |  |

| Item | Component                                          | Spare part number |
|------|----------------------------------------------------|-------------------|
|      | For use with computer models with Intel processors | 697919-001        |
|      | For use with computer models with AMD processors   | 709330-001        |
|      | Rubber Feet Kit, not illustrated                   | 697906-001        |

# **Display assembly subcomponents**

NOTE: The display assembly subcomponent spares are for use with HP Pavilion Sleekbook and HP Pavilion Ultrabook models only.

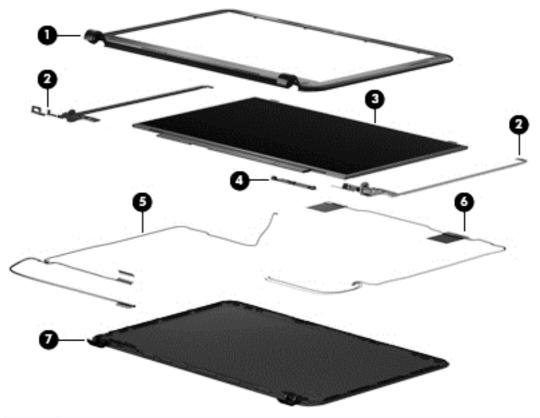

| Item | Component                                                                                        | Spare part number |
|------|--------------------------------------------------------------------------------------------------|-------------------|
| (1)  | Display bezel                                                                                    | 697907-001        |
| (2)  | Display Hinge Kit (includes left and right display hinges and brackets)                          | 697908-001        |
| (3)  | 35.6 cm (14.0 in), HD, WLED, SVA BrightView flat display panel                                   | 698523-001        |
| (4)  | Webcam/microphone module                                                                         | 697903-001        |
| (5)  | Antenna Kit (includes left and right wireless antenna cables and transceivers)                   | 697913-001        |
| (6)  | <b>Display Panel Cable Kit</b> (includes display panel cable and webcam/microphone module cable) | 697911-001        |
| (7)  | Back cover:                                                                                      |                   |
|      | Ruby red                                                                                         | 697909-001        |

| Item | Co | mponent         | Spare part number |
|------|----|-----------------|-------------------|
|      | •  | Silver          | 704381-001        |
|      | •  | Sparkling black | 697910-001        |

# **Miscellaneous parts**

| Component                                                                                                    | Spare part number |  |
|----------------------------------------------------------------------------------------------------|-------------------|--|
| AC adapter:                                                                                                    |                   |  |
| 65 W nPFC                                                                                                    | 693715-001        |  |
| 65 W nPFC (select models only)                                                                                  | 707750-001        |  |
| Power cord (3-pin, black, 1.83 m):                                                                              |                   |  |
| For use in Australia                                                                                            | 490371-011        |  |
| For use in Argentina, for use with computer models with Intel processors                                        | 490371-D01        |  |
| For use in Denmark, for use with computer models with Intel processors                                          | 490371-081        |  |
| For use in Europe                                                                                               | 490371-021        |  |
| For use in India                                                                                                | 490371-D61        |  |
| For use in Israel, for use with computer models with Intel processors                                           | 490371-BB1        |  |
| For use in Italy                                                                                                | 490371-061        |  |
| For use in Japan                                                                                                | 490371-291        |  |
| For use in North America                                                                                        | 490371-001        |  |
| For use in the People's Republic of China                                                                       | 490371-AA1        |  |
| For use in South Africa, for use with computer models with Intel processors                                     | 490371-AR1        |  |
| For use in South Korea                                                                                          | 490371-AD1        |  |
| For use in Taiwan                                                                                               | 490371-AB1        |  |
| For use in Thailand                                                                                             | 490371-201        |  |
| For use in the United Kingdom and Singapore                                                                     | 490371-031        |  |
| <b>Counterweight,</b> for use with HP Pavilion TouchSmart Sleekbook and HP Pavilion TouchSmart Ultrabook models | 721217-001        |  |
| Optional external optical drive                                                                                 |                   |  |
| DVD±RW Super Multi Double-Layer Combination Drive                                                               | 659940-001        |  |
| Screw Kit                                                                                                    | 697912-001        |  |
| Thermal Material Kit                                                                                            | 680571-001        |  |

# **Sequential part number listing**

| Spare part number | Description                                                                                                    |  |
|-------------------|----------------------------------------------------------------------------------------------------|--|
| 490371-001        | Power cord for use in North America (black, 3-pin, 1.83 m)                                                                                 |  |
| 490371-011        | Power cord for use in Australia (black, 3-pin, 1.83 m)                                                                                     |  |
| 490371-021        | Power cord for use in Europe (black, 3-pin, 1.83 m)                                                                                        |  |
| 490371-031        | Power cord for use in the United Kingdom and Singapore (black, 3-pin, 1.83 m)                                                              |  |
| 490371-061        | Power cord for use in Italy (black, 3-pin, 1.83 m)                                                                                         |  |
| 490371-081        | Power cord for use in Denmark (black, 3-pin, 1.83 m), for use with computer models with Intel processors                                   |  |
| 490371-201        | Power cord for use in Thailand (black, 3-pin, 1.83 m)                                                                                      |  |
| 490371-291        | Power cord for use in Japan (black, 3-pin, 1.83 m)                                                                                         |  |
| 490371-AA1        | Power cord for use in the People's Republic of China (black, 3-pin, 1.83 m)                                                                |  |
| 490371-AB1        | Power cord for use in Taiwan (black, 3-pin, 1.83 m)                                                                                        |  |
| 490371-AD1        | Power cord for use in South Korea (black, 3-pin, 1.83 m)                                                                                   |  |
| 490371-AR1        | Power cord for use in South Africa (black, 3-pin, 1.83 m), for use with computer models with Intel processors                              |  |
| 490371-BB1        | Power cord for use in Israel (black, 3-pin, 1.83 m), for use with computer models with Intel processors                                    |  |
| 490371-D01        | Power cord for use in Argentina (black, 3-pin, 1.83 m), for use with computer models with Intel processors                                 |  |
| 490371-D61        | Power cord for use in India (black, 3-pin, 1.83 m)                                                                                         |  |
| 622643-005        | 320 GB, 5400 rpm hard drive (9.5 mm (0.37 in) $\times$ 6.35 cm (2.50 in) SATA, does not include hard drive bracket or cable)               |  |
| 633252-005        | 750 GB, 7200 rpm hard drive (9.5 mm (0.37 in) $\times$ 6.35 cm (2.50 in) SATA, does not include hard drive bracket or cable)               |  |
| 634250-005        | 750 GB, 5400 rpm hard drive (9.5 mm (0.37 in) $\times$ 6.35 cm (2.50 in) SATA, does not include hard drive bracket or cable)               |  |
| 634925-005        | 500 GB, 7200 rpm hard drive (9.5 mm (0.37 in) $\times$ 6.35 cm (2.50 in) SATA, does not include hard drive bracket or cable)               |  |
| 641369-005        | 4 GB memory module (DDR3-1600 MHz, PC3-12800)                                                                                              |  |
| 645193-005        | 320 GB, 5400 rpm hard drive (7.0 mm (0.28 in) $\times$ 6.35 cm (2.50 in) SATA, does not include hard drive bracket or cable)               |  |
| 652972-005        | 2 GB memory module (DDR3-1600 MHz, PC3-12800)                                                                                              |  |
| 659940-001        | External optional DVD±RW Super Multi Double-Layer Combination Drive                                                                        |  |
| 669299-005        | 500 GB, 5400 rpm hard drive (9.5 mm (0.37 in) $\times$ 6.35 cm (2.50 in) SATA, does not include hard drive bracket or cable)               |  |
| 669300-005        | 640 GB, 5400 rpm hard drive (9.5 mm (0.37 in) $\times$ 6.35 cm (2.50 in) SATA, does not include hard drive bracket or cable)               |  |
| 670034-005        | 8 GB memory module (DDR3-1600 MHz, PC3-12800), for use with computer models with Intel processors, no support for 32 bit operating systems |  |

| Spare part number | Description                                                                                                    |  |
|-------------------|----------------------------------------------------------------------------------------------------|--|
| 670290-005        | Intel Centrino Wireless-N 2230 802.11 b/g/n 2×2 WiFi and Bluetooth 4.0 combination adapter, for use with computer models with Intel processors                                              |  |
| 675794-005        | Qualcomm Atheros AR9485 802.11 b/g/n 1×1 WiFi Adapter                                                                                                    |  |
| 676521-005        | 1 TB, 5400 rpm hard drive (9.5 mm (0.37 in) $\times$ 6.35 cm (2.50 in) SATA, does not include hard drive bracket or cable)                                                                  |  |
| 680571-001        | Thermal Material Kit (includes replacement thermal paste and pads)                                                                                                    |  |
| 683802-005        | 500 GB, 5400 rpm hard drive (7.0 mm (0.28 in) $\times$ 6.35 cm (2.50 in) SATA, does not include hard drive bracket or cable)                                                                |  |
| 690019-005        | Qualcomm Atheros AR9565 802.11 b/g/n 1×1 WiFi and Bluetooth 4.0 Combination Adapter for use with computer models with Intel processors, not supported on Ubuntu Linux, (select models only) |  |
| 690020-005        | Ralink RT3290LE 802.11 b/g/n 1x1 WiFi and Bluetooth 4.0 Combination Adapter (select models only)                                                                                            |  |
| 691415-005        | Ralink RT5390R 802.11 b/g/n 1×1 WiFi Adapter (select models only)                                                                                                    |  |
| 693715-001        | 65 W nPFC AC adapter                                                                                                    |  |
| 695192-001        | 4 cell, 37 Whr, 2.55 Ah Li-ion battery                                                                                                    |  |
| 697901-001        | Power button board (includes cable)                                                                                                    |  |
| 697902-001        | USB board (includes cable and audio-out/audio-in jack)                                                                                                    |  |
| 697903-001        | Webcam/microphone module, for use with HP Pavilion Sleekbook and HP Pavilion Ultrabook models                                                                                               |  |
| 697904-001        | Keyboard with black finish for use in the United States (includes cable)                                                                                                    |  |
| 697904-031        | Keyboard with black finish for use in the United Kingdom (includes cable), for use with computer models with Intel processors                                                               |  |
| 697904–041        | Keyboard with black finish for use in Germany (includes cable), for use with computer models with Intel processors                                                                          |  |
| 697904-051        | Keyboard with black finish for use in France (includes cable), for use with computer models with Intel processors                                                                           |  |
| 697904-071        | Keyboard with black finish for use in Spain (includes cable), for use with computer models with Intel processors                                                                            |  |
| 697904-131        | Keyboard with black finish for use in Portugal (includes cable), for use with computer models with Intel processors                                                                         |  |
| 697904-141        | Keyboard with black finish for use in Turkey (includes cable), for use with computer models with Intel processors                                                                           |  |
| 697904-161        | Keyboard with black finish for use in Latin America (includes cable)                                                                                                    |  |
| 697904-171        | Keyboard with black finish for use in Saudi Arabia (includes cable), for use with computer models with Intel processors                                                                     |  |
| 697904-281        | Keyboard with black finish for use in Thailand (includes cable)                                                                                                    |  |
| 697904-291        | Keyboard with black finish for use in Japan (includes cable)                                                                                                    |  |
| 697904-AB1        | Keyboard with black finish for use in Taiwan (includes cable)                                                                                                    |  |
| 697904-AD1        | Keyboard with black finish for use in South Korea (includes cable)                                                                                                    |  |

| Spare part number | Description                                                                                                    |  |
|-------------------|----------------------------------------------------------------------------------------------------|--|
| 697904-B31        | Keyboard with black finish for use internationally (includes cable), for use with computer models with Intel processors                                        |  |
| 697904-BB1        | Keyboard with black finish for use in Israel (includes cable), for use with computer models with Intel processors                                              |  |
| 697904-DB1        | Keyboard with black finish for use in Canada (includes cable)                                                                                                  |  |
| 697904-DH1        | Keyboard with black finish for use in the Nordic Region (includes cable), for use with computer models with Intel processors                                   |  |
| 697905-001        | Hard Drive Hardware Kit (includes hard drive bracket, screws, and cable)                                                                                       |  |
| 697906-001        | Rubber Feet Kit                                                                                                    |  |
| 697907-001        | Display bezel for use with HP Pavilion Sleekbook and HP Pavilion Ultrabook models                                                                              |  |
| 697908-001        | Display Hinge Kit (includes left and right display hinges and brackets), for use with HP Pavilion Sleekbook and HP Pavilion Ultrabook models                   |  |
| 697909-001        | Back cover, ruby red, for use with HP Pavilion Sleekbook and HP Pavilion Ultrabook models                                                                      |  |
| 697910-001        | Back cover, sparkling black, for use with HP Pavilion Sleekbook and HP Pavilion Ultrabook models                                                               |  |
| 697911-001        | Display Panel Cable Kit (includes display panel cable and webcam/microphone module cable), for use with HP Pavilion Sleekbook and HP Pavilion Ultrabook models |  |
| 697912-001        | Screw Kit                                                                                                    |  |
| 697913-001        | Antenna Kit (includes left and right wireless antenna cables and transceivers), for use with HP Pavilion Sleekbook and HP Pavilion Ultrabook models            |  |
| 697914-001        | Fan                                                                                                    |  |
| 697915-001        | Heat sink for use with computer models with a graphics subsystem with UMA graphics (includes replacement thermal material)                                     |  |
| 697916-001        | Heat sink for use with computer models with a graphics subsystem with switchable discrete graphics (includes replacement thermal material)                     |  |
| 697917-001        | RTC battery                                                                                                    |  |
| 697918-001        | Speaker assembly (includes left and right speakers and cable)                                                                                                  |  |
| 697919-001        | Base enclosure, for use with computer models with Intel processors                                                                                             |  |
| 697920-001        | Top cover, ruby red (includes TouchPad), for use with HP Pavilion Sleekbook and HP Pavilion Ultrabook models                                                   |  |
| 697921-001        | Power connector                                                                                                    |  |
| 698488-001        | Top cover, sparkling black (includes TouchPad)                                                                                                    |  |
| 698491-001        | System board for use with computer models with UMA memory, Intel HM77 chipsets, i5-3317U processors, and Ubuntu Linux or FreeDOS 1.0                           |  |
| 698491-501        | System board for use with computer models with UMA memory, Intel HM77 chipsets, i5-3317U processors, and Windows 8 Standard                                    |  |
| 698492-001        | System board for use with computer models with UMA memory, Intel HM77 chipsets, i3-3217U processors, and Ubuntu Linux or FreeDOS 1.0                           |  |
| 698492-501        | System board for use with computer models with UMA memory, Intel HM77 chipsets, i3-3217U processors, and Windows 8 Standard                                    |  |

| Spare part number | Description                                                                                                    |
|-------------------|----------------------------------------------------------------------------------------------------|
| 698523-001        | 35.6 cm (14.0 in), HD, WLED, SVA BrightView flat display panel, for use with HP Pavilion Sleekbook and HP Pavilion Ultrabook models                                |
| 698524-001        | mSATA solid-state drive, 32 GB (for use with computer models with Intel Core processors, not supported on Ubuntu Linux)                                            |
| 699248-001        | PCH heat sink                                                                                                    |
| 699811-001        | System board for use with computer models with UMA video memory, AMD A68M chipsets, E1-1200 processors, and Ubuntu Linux or FreeDOS 2.0                            |
| 699811-501        | System board for use with computer models with UMA video memory, AMD A68M chipsets, E1-1200 processors, and Windows 8 Standard                                     |
| 699812-001        | System board for use with computer models with UMA video memory, AMD A68M chipsets, E2-1800 processors, and Ubuntu Linux or FreeDOS 2.0                            |
| 699812-501        | System board for use with computer models with UMA video memory, AMD A68M chipsets, E1-1800 processors, and Windows 8 Standard                                     |
| 700428-001        | RJ-45 cover                                                                                                    |
| 700701-001        | System board for use with computer models with switchable discrete graphics, Intel HM77 chipsets, i5-3317U, 1 GB of dedicated video memory, and FreeDOS 1.0        |
| 700701-501        | System board for use with computer models with switchable discrete graphics, Intel HM77 chipsets, i5-3317U, 1 GB of dedicated video memory, and Windows 8 Standard |
| 703855-001        | System board for use with computer models with UMA memory, AMD A68M chipsets, E1-1500 processors, and Ubuntu Linux or FreeDOS 2.0                                  |
| 703855-501        | System board for use with computer models with UMA memory, AMD A68M chipsets, E1-1500 processors, and Windows 8 Standard                                           |
| 703856-001        | System board for use with computer models with UMA memory, AMD A68M chipsets, E2-2000 processors, and Ubuntu Linux or FreeDOS 2.0                                  |
| 703856-501        | System board for use with computer models with UMA memory, AMD A68M chipsets, E2-2000 processors, and Windows 8 Standard                                           |
| 703857-001        | System board for use with computer models with UMA memory, AMD A70M chipsets, A4-4355 processors, and Ubuntu Linux or FreeDOS 2.0 $$                               |
| 703857-501        | System board for use with computer models with UMA memory, AMD A70M chipsets, A4-4355 processors, and Windows 8 Standard                                           |
| 703858-001        | System board for use with computer models with UMA memory, AMD A70M chipsets, A6-4455 processors, and Ubuntu Linux or FreeDOS 2.0 $$                               |
| 703858-501        | System board for use with computer models with UMA memory, AMD A70M chipsets, A6-4455 processors, and Windows 8 Standard                                           |
| 704381-001        | Back cover, silver, for use with HP Pavilion Sleekbook and HP Pavilion Ultrabook models                                                                            |
| 704382-001        | Top cover, silver (includes TouchPad), for use with HP Pavilion Sleekbook and HP Pavilion Ultrabook models                                                         |
| 707750-001        | 65 W nPFC AC adapter (select models only)                                                                                                    |
| 708462-001        | 4 cell, 41 Whr, 2.80 Ah Li-ion battery, for use with HP Pavilion TouchSmart Sleekbook models with UMA memory and HP Pavilion TouchSmart Ultrabook models           |
| 709330-001        | Base enclosure, for use with computer models with AMD processors                                                                                                   |
| 717579-001        | mSATA solid-state drive, 24 GB (for use with computer models Intel Core processors)                                                                                |

| Spare part number | Description                                                                                                    |  |
|-------------------|----------------------------------------------------------------------------------------------------|--|
| 718725-001        | System board for use with HP Pavilion Sleekbook and HP Pavilion Ultrabook models, with UMA memory, Intel HM77 chipsets, I5-3337U processors, and Ubuntu Linux or FreeDOS 1.0                                          |  |
| 718725-501        | System board for use with HP Pavilion Sleekbook and HP Pavilion Ultrabook models, with UMA memory, Intel HM77 chipsets, I5-3337U processors, and Windows 8 Standard                                                   |  |
| 718726-001        | System board for use with HP Pavilion Sleekbook and HP Pavilion Ultrabook models, with UMA memory, Intel HM77 chipsets, I3-3227U processors, and Ubuntu Linux or FreeDOS 1.0                                          |  |
| 718726-501        | System board for use with HP Pavilion Sleekbook and HP Pavilion Ultrabook models, with UMA memory, Intel HM77 chipsets, I3-3227U processors, and Windows 8 Standard                                                   |  |
| 718727-001        | System board for use with HP Pavilion Sleekbook and HP Pavilion Ultrabook models, with switchable discrete graphics, Intel HM77 chipsets, I5-3337U processors, 1 GB of dedicated video memory, and FreeDOS 1.0        |  |
| 718727-501        | System board for use with HP Pavilion Sleekbook and HP Pavilion Ultrabook models, with switchable discrete graphics, Intel HM77 chipsets, I5-3337U processors, 1 GB of dedicated video memory, and Windows 8 Standard |  |
| 718728-001        | System board for use with HP Pavilion Sleekbook and HP Pavilion Ultrabook models, with switchable discrete graphics, Intel HM77 chipsets, I3-3227U processors, 1 GB of dedicated video memory, and FreeDOS 1.0        |  |
| 718728-501        | System board for use with HP Pavilion Sleekbook and HP Pavilion Ultrabook models, with switchable discrete graphics, Intel HM77 chipsets, I3-3227U processors, 1 GB of dedicated video memory, and Windows 8 Standard |  |
| 718729-001        | System board for use with HP Pavilion Sleekbook and HP Pavilion Ultrabook models, with switchable discrete graphics, Intel HM77 chipsets, I5-3337U processors, 2 GB of dedicated video memory, and FreeDOS 1.0        |  |
| 718729-501        | System board for use with HP Pavilion Sleekbook and HP Pavilion Ultrabook models, with switchable discrete graphics, Intel HM77 chipsets, I5-3337U processors, 2 GB of dedicated video memory, and Windows 8 Standard |  |
| 718917-001        | System board for use with HP Pavilion Sleekbook and HP Pavilion Ultrabook models, with UMA memory, Intel HM77 chipsets, i3-2375M processors, and Ubuntu Linux or FreeDOS 1.0                                          |  |
| 718917-501        | System board for use with HP Pavilion Sleekbook and HP Pavilion Ultrabook models, with UMA memory, Intel HM77 chipsets, i3-2375M processors, and Windows 8 Standard                                                   |  |
| 718918-001        | System board for use with HP Pavilion Sleekbook and HP Pavilion Ultrabook models, with switchable discrete graphics, Intel HM77 chipsets, i3-2375M processors, 1 GB of dedicated video memory, and FreeDOS 1.0        |  |
| 718918-501        | System board for use with HP Pavilion Sleekbook and HP Pavilion Ultrabook models, with switchable discrete graphics, Intel HM77 chipsets, i3-2375M processors, 1 GB of dedicated video memory, and Windows 8          |  |
| 721212-501        | System board for use with HP Pavilion TouchSmart Sleekbook and HP Pavilion TouchSmart Ultrabook models, with UMA memory, Intel HM77 chipsets, i5-3337U processors, and Windows 8                                      |  |
| 721213-501        | System board for use with HP Pavilion TouchSmart Sleekbook and HP Pavilion TouchSmart Ultrabook models, with UMA memory, Intel HM77 chipsets, i3-3227U processors, and Windows 8                                      |  |
| 721214-501        | System board for use with HP Pavilion TouchSmart Sleekbook and HP Pavilion TouchSmart Ultrabook models, with UMA memory, Intel HM77 chipsets, i3-2375M processors, and Windows 8                                      |  |
| 721215-501        | System board for use with HP Pavilion TouchSmart Sleekbook models, with switchable discrete graphics, Intel HM77 chipsets, i5-3337U processors, 1 GB of dedicated video memory, and Windows 8                         |  |

| Spare part number | Description                                                                                                    |
|-------------------|----------------------------------------------------------------------------------------------------|
| 721216-501        | System board for use with HP Pavilion TouchSmart Sleekbook models, with switchable discrete graphics, Intel HM77 chipsets, i3-3227U processors, 1 GB of dedicated video memory, and Windows 8 |
| 721217-001        | Counterweight for use with HP Pavilion TouchSmart Sleekbook and HP Pavilion TouchSmart Ultrabook models                                                                                       |
| 721218-001        | 35.6 cm (14.0 in), high definition (HD), WLED, SVA BrightView TouchSmart slim display assembly, for use with HP Pavilion TouchSmart Sleekbook and HP Pavilion TouchSmart Ultrabook models     |
| 730137-501        | System board for use with computer models with UMA memory, HM70 chipsets, Pentium 987 processors, and Windows 8 Standard                                                                      |

# 5 Removal and replacement procedures

**CAUTION:** The user-replaceable parts for this computer are:

AC adapter

**Battery** 

Keyboard

For all parts that are **not** user-replaceable, only HP authorized service providers should perform the removal and replacement procedures described here. Accessing the internal part could damage the computer or void the warranty.

# **Preliminary replacement requirements**

### **Tools required**

You will need the following tools to complete the removal and replacement procedures:

- Flat-bladed screwdriver
- Magnetic screwdriver
- Phillips P0 and P1 screwdrivers

#### Service considerations

The following sections include some of the considerations that you must keep in mind during disassembly and assembly procedures.

NOTE: As you remove each subassembly from the computer, place the subassembly (and all accompanying screws) away from the work area to prevent damage.

### **Plastic parts**

#### **Cables and connectors**

Cables must be handled with extreme care to avoid damage. Apply only the tension required to unseat or seat the cables during removal and insertion. Handle cables by the connector whenever possible. In all cases, avoid bending, twisting, or tearing cables. Be sure that cables are routed in such a way that they cannot be caught or snagged by parts being removed or replaced. Handle flex cables with extreme care; these cables tear easily.

#### **Drive handling**

**↑** CAUTION: Drives are fragile components that must be handled with care. To prevent damage to the computer, damage to a drive, or loss of information, observe these precautions:

Before removing or inserting a hard drive, shut down the computer. If you are unsure whether the computer is off or in Hibernation, turn the computer on, and then shut it down through the operating system.

Before handling a drive, be sure that you are discharged of static electricity. While handling a drive, avoid touching the connector.

Before removing a diskette drive, be sure that a diskette or disc is not in the drive and be sure that the optical drive tray is closed.

Handle drives on surfaces covered with at least one inch of shock-proof foam.

Avoid dropping drives from any height onto any surface.

After removing a hard drive, or a diskette drive, place it in a static-proof bag.

Avoid exposing an internal hard drive to products that have magnetic fields, such as monitors or speakers.

Avoid exposing a drive to temperature extremes or liquids.

If a drive must be mailed, place the drive in a bubble pack mailer or other suitable form of protective packaging and label the package "FRAGILE."

## Grounding guidelines

### Electrostatic discharge damage

Electronic components are sensitive to electrostatic discharge (ESD). Circuitry design and structure determine the degree of sensitivity. Networks built into many integrated circuits provide some protection, but in many cases, ESD contains enough power to alter device parameters or melt silicon junctions.

A discharge of static electricity from a finger or other conductor can destroy static-sensitive devices or microcircuitry. Even if the spark is neither felt nor heard, damage may have occurred.

An electronic device exposed to ESD may not be affected at all and can work perfectly throughout a normal cycle. Or the device may function normally for a while, then degrade in the internal layers, reducing its life expectancy.

↑ CAUTION: To prevent damage to the computer when you are removing or installing internal components, observe these precautions:

Keep components in their electrostatic-safe containers until you are ready to install them.

Before touching an electronic component, discharge static electricity by using the guidelines described in this section.

Avoid touching pins, leads, and circuitry. Handle electronic components as little as possible.

If you remove a component, place it in an electrostatic-safe container.

The following table shows how humidity affects the electrostatic voltage levels generated by different activities.

A product can be degraded by as little as 700 V.

| Typical electrostatic voltage levels |                   |          |         |
|--------------------------------------|-------------------|----------|---------|
|                                      | Relative humidity |          |         |
| Event                                | 10%               | 40%      | 55%     |
| Walking across carpet                | 35,000 V          | 15,000 V | 7,500 V |
| Walking across vinyl floor           | 12,000 V          | 5,000 V  | 3,000 V |
| Motions of bench worker              | 6,000 V           | 800 V    | 400 V   |
| Removing DIPS from plastic tube      | 2,000 V           | 700 V    | 400 V   |
| Removing DIPS from vinyl tray        | 11,500 V          | 4,000 V  | 2,000 V |
| Removing DIPS from Styrofoam         | 14,500 V          | 5,000 V  | 3,500 V |
| Removing bubble pack from PCB        | 26,500 V          | 20,000 V | 7,000 V |
| Packing PCBs in foam-lined box       | 21,000 V          | 11,000 V | 5,000 V |

#### Packaging and transporting guidelines

Follow these grounding guidelines when packaging and transporting equipment:

- To avoid hand contact, transport products in static-safe tubes, bags, or boxes.
- Protect ESD-sensitive parts and assemblies with conductive or approved containers or packaging.
- Keep ESD-sensitive parts in their containers until the parts arrive at static-free workstations.
- Place items on a grounded surface before removing items from their containers.
- Always be properly grounded when touching a component or assembly.
- Store reusable ESD-sensitive parts from assemblies in protective packaging or nonconductive foam.
- Use transporters and conveyors made of antistatic belts and roller bushings. Be sure that
  mechanized equipment used for moving materials is wired to ground and that proper materials
  are selected to avoid static charging. When grounding is not possible, use an ionizer to dissipate
  electric charges.

#### **Workstation guidelines**

Follow these grounding workstation guidelines:

- Cover the workstation with approved static-shielding material.
- Use a wrist strap connected to a properly grounded work surface and use properly grounded tools and equipment.
- Use conductive field service tools, such as cutters, screwdrivers, and vacuums.
- When fixtures must directly contact dissipative surfaces, use fixtures made only of staticsafe materials.
- Keep the work area free of nonconductive materials, such as ordinary plastic assembly aids and Styrofoam.

- Handle ESD-sensitive components, parts, and assemblies by the case or PCM laminate. Handle these items only at static-free workstations.
- Avoid contact with pins, leads, or circuitry.
- Turn off power and input signals before inserting or removing connectors or test equipment.

#### **Equipment guidelines**

Grounding equipment must include either a wrist strap or a foot strap at a grounded workstation.

- When seated, wear a wrist strap connected to a grounded system. Wrist straps are flexible straps with a minimum of one megohm ±10% resistance in the ground cords. To provide proper ground, wear a strap snugly against the skin at all times. On grounded mats with banana-plug connectors, use alligator clips to connect a wrist strap.
- When standing, use foot straps and a grounded floor mat. Foot straps (heel, toe, or boot straps)
  can be used at standing workstations and are compatible with most types of shoes or boots. On
  conductive floors or dissipative floor mats, use foot straps on both feet with a minimum of one
  megohm resistance between the operator and ground. To be effective, the conductive must be
  worn in contact with the skin.

The following grounding equipment is recommended to prevent electrostatic damage:

- Antistatic tape
- Antistatic smocks, aprons, and sleeve protectors
- Conductive bins and other assembly or soldering aids
- Nonconductive foam
- Conductive tabletop workstations with ground cords of one megohm resistance
- Static-dissipative tables or floor mats with hard ties to the ground
- Field service kits
- Static awareness labels
- Material-handling packages
- Nonconductive plastic bags, tubes, or boxes
- Metal tote boxes
- Electrostatic voltage levels and protective materials

The following table lists the shielding protection provided by antistatic bags and floor mats.

| Material              | Use        | Voltage protection level |
|-----------------------|------------|--------------------------|
| Antistatic plastics   | Bags       | 1,500 V                  |
| Carbon-loaded plastic | Floor mats | 7,500 V                  |
| Metallized laminate   | Floor mats | 5,000 V                  |

# **Component replacement procedures**

This chapter provides removal and replacement procedures.

There may be as many as 67 screws that must be removed, replaced, or loosened when servicing the computer. Make special note of each screw and screw lock size and location during removal and replacement.

#### Service label

When ordering parts or requesting information, provide the computer serial number and model number provided on the service label. The service label is located on the bottom of the computer.

Your label may look slightly different from the illustration in this section.

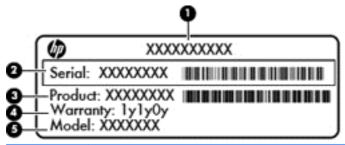

| Item | Description                            | Function                                                                                                    |
|------|----------------------------------------|----------------------------------------------------------------------------------------------------|
| (1)  | Product name                           | The name affixed to the front of the computer.                                                                                                    |
| (2)  | Serial number                          | This is an alphanumeric identifier that is unique to each product.                                                                                                    |
| (3)  | Product part number                    | This number provides specific information about the product's hardware components. The part number helps a service technician to determine what components and parts are needed. |
| (4)  | Warranty period                        | This number describes the duration of the warranty period for the computer.                                                                                                    |
| (5)  | Model description (select models only) | This is the alphanumeric identifier needed to locate documents, drivers, and support for the computer.                                                                           |

### **Battery**

| Description                                                                                                    | Spare part number |
|----------------------------------------------------------------------------------------------------|-------------------|
| 4 cell, 37 Whr, 2.55 Ah Li-ion battery                                                                                                    | 695192-001        |
| 4 cell, 41 Whr, 2.80 Ah Li-ion battery, for use with HP Pavilion TouchSmart Sleekbook models with UMA memory and HP Pavilion TouchSmart Ultrabook models | 708462-001        |

Before disassembling the computer, follow these steps:

- 1. Shut down the computer.
- Disconnect all external devices connected to the computer.
- 3. Disconnect the power from the computer by first unplugging the power cord from the AC outlet and then unplugging the AC adapter from the computer.

#### Remove the battery:

- 1. Turn the computer upside down on a flat surface.
- 2. Slide the battery release lock (1) far enough that it rests in the unlocked position.
- 3. Slide the battery release latch (2) to release the battery.
- 4. Slide the battery (3) from the middle to remove it from the computer.

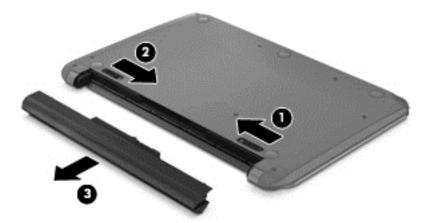

To insert the battery, follow these steps:

**CAUTION:** Do not slant the battery as you insert it.

1. Holding the battery in the middle, slide the battery (1) straight into the computer until the battery release latch locks into place.

Reset the battery release lock (2) to the locked position.

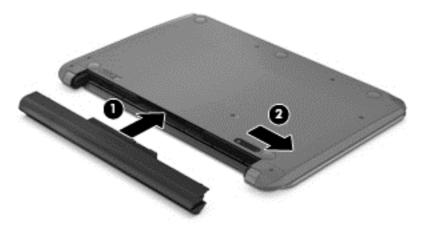

# **Computer feet**

| Description     | Spare part number |
|-----------------|-------------------|
| Rubber Feet Kit | 697906-001        |

The computer feet are adhesive-backed rubber pads. There are 5 rubber feet that attach to the base enclosure in the locations illustrated below.

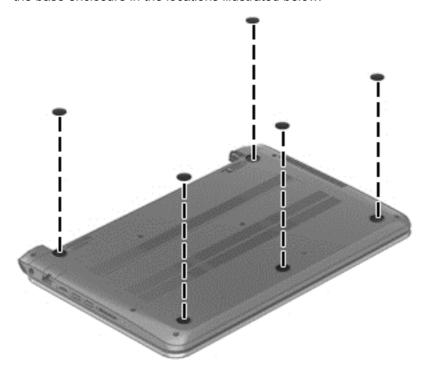

## **Display panel**

NOTE: These procedures are for replacing the display panel for HP Pavilion Sleekbook and HP Pavilion Ultrabook models.

| Description                                                    | Spare part number |
|----------------------------------------------------------------|-------------------|
| Display bezel                                                  | 697907-001        |
| 35.6 cm (14.0 in), HD, WLED, SVA BrightView flat display panel | 698523-001        |

**IMPORTANT:** Make special note of each screw and screw lock size and location during removal and replacement.

Before removing the display panel, follow these steps:

- 1. Shut down the computer.
- 2. Disconnect all external devices connected to the computer.
- 3. Disconnect the power from the computer by first unplugging the power cord from the AC outlet and then unplugging the AC adapter from the computer.
- 4. Remove the battery (see <u>Battery on page 42</u>).

NOTE: To replace the entire display assembly, additional steps are required (see <u>Display assembly on page 78</u>).

#### Remove the panel:

1. Remove the plastic screw covers (1) and the two Phillips screws (2) that secure the display bezel to the display assembly.

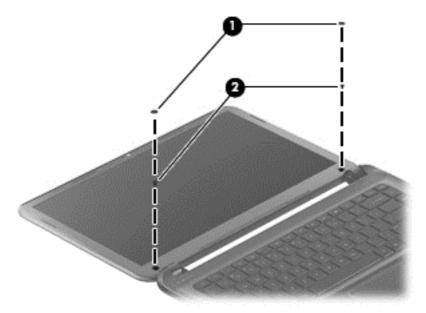

2. Flex the inside edges of the bottom edge (1), the left and right sides (2), and the top edge (3) of the display bezel until the bezel disengages from the display enclosure.

Remove the display bezel (4).

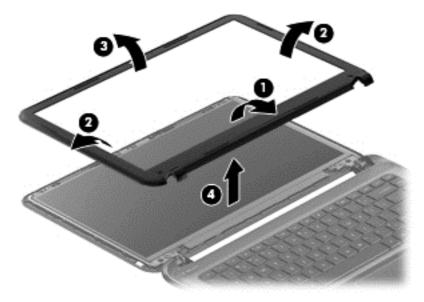

Remove the four Phillips screws for the display panel.

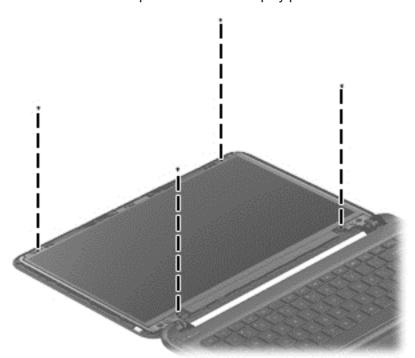

NOTE: Support the display panel as you lean the panel forward.

- **5**. Move the panel toward the keyboard (1).
- Release the adhesive support strip (2) that secures the display panel cable connector to 6. the display panel.

7. Disconnect the display panel cable (3) from the display panel, and then remove the panel (4).

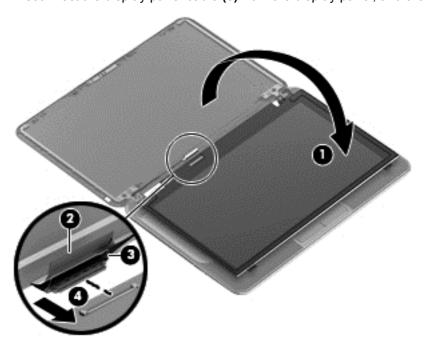

Reverse this procedure to replace the panel.

# **Keyboard**

NOTE: The keyboard spare part kit includes a keyboard cable.

| Description                                                                     | Spare part number |
|---------------------------------------------------------------------------------|-------------------|
| Black keyboard:                                                                 |                   |
| For use in Canada                                                               | 697904-DB1        |
| For use in France, for use with computer models with Intel processors           | 697904-051        |
| For use in Germany, for use with computer models with Intel processors          | 697904-041        |
| For use internationally, for use with computer models with Intel processors     | 697904-B31        |
| For use in Israel, for use with computer models with Intel processors           | 697904-BB1        |
| For use in Japan                                                                | 697904-291        |
| For use in Latin America                                                        | 697904-161        |
| For use in Nordic countries, for use with computer models with Intel processors | 697904-DH1        |
| For use in Portugal, for use with computer models with Intel processors         | 697904-131        |
| For use in Saudi Arabia, for use with computer models with Intel processors     | 697904-171        |
| For use in South Korea                                                          | 697904-AD1        |
| For use in Spain, for use with computer models with Intel processors            | 697904-071        |
| For use in Taiwan                                                               | 697904-AB1        |
| For use in Thailand                                                             | 697904-281        |

| Description                                                                       | Spare part number |
|-----------------------------------------------------------------------------------|-------------------|
| For use in Turkey, for use with computer models with Intel processors             | 697904-141        |
| For use in the United Kingdom, for use with computer models with Intel processors | 697904-031        |
| For use in the United States                                                      | 697904-001        |

IMPORTANT: Make special note of each screw and screw lock size and location during removal and replacement.

Before removing the keyboard, follow these steps:

- Shut down the computer.
- 2. Disconnect all external devices connected to the computer.
- 3. Disconnect the power from the computer by first unplugging the power cord from the AC outlet and then unplugging the AC adapter from the computer.
- Remove the battery (see <u>Battery on page 42</u>).

#### Remove the keyboard:

Remove the two Phillips screws that secure the keyboard to the computer.

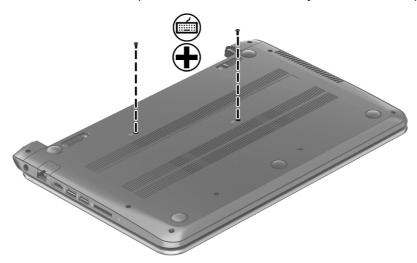

2. Turn the computer right-side up with the front toward you. Open the display and stand the computer on its right side. Insert a thin tool through the keyboard access hole. (The keyboard icon indicates the keyboard access hole.) Push firmly on the bottom of the keyboard until it disengages from the computer.

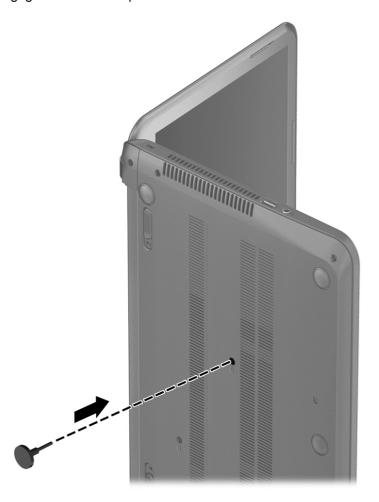

3. Turn the computer right-side up with the front toward you and open the display.

**4.** Gently slide your finger along the top edge of the keyboard to release the keyboard clips. Lift up on the rear of the keyboard.

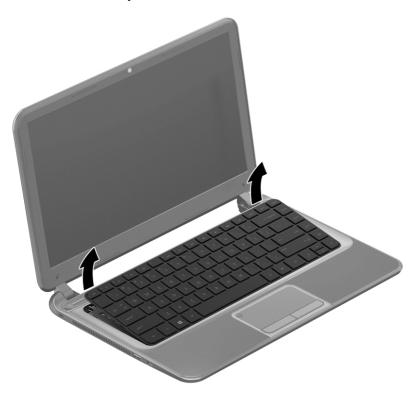

5. Tilt the keyboard forward (1) onto the palm rest. Release the zero insertion force (ZIF) connector (2) to which the keyboard cable is attached, and then disconnect the keyboard cable (3) from the system board.

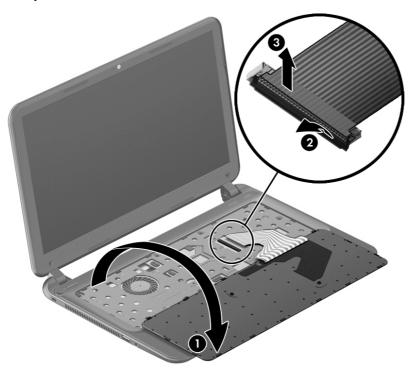

6. Remove the keyboard.

Reverse this procedure to install the keyboard.

## **Top cover**

NOTE: The top cover spare part kit includes the TouchPad support, TouchPad board and TouchPad cable.

| Description                                                                  | Spare part number |
|------------------------------------------------------------------------------|-------------------|
| Ruby red for use with HP Pavilion Sleekbook and HP Pavilion Ultrabook models | 697920-001        |
| Silver for use with HP Pavilion Sleekbook and HP Pavilion Ultrabook models   | 704382-001        |
| Sparkling black                                                              | 698488-001        |

**IMPORTANT:** Make special note of each screw and screw lock size and location during removal and replacement.

Before removing the top cover, follow these steps:

- 1. Shut down the computer.
- 2. Disconnect all external devices connected to the computer.
- 3. Disconnect the power from the computer by first unplugging the power cord from the AC outlet and then unplugging the AC adapter from the computer.
- 4. Remove the battery (see <u>Battery on page 42</u>).
- 5. Remove the keyboard (see Keyboard on page 46).

### Remove the top cover:

1. Remove the seven Phillips screws that secure the top cover to the base enclosure.

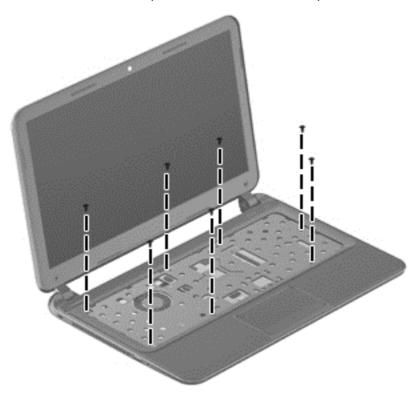

2. Disconnect the power button cable (1) and the TouchPad cable (2).

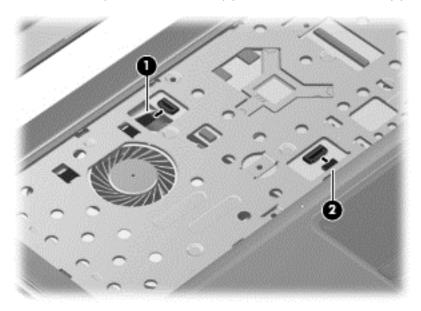

3. Close the display and turn the computer upside down.

4. Remove the eight Phillips screws from the bottom of the computer.

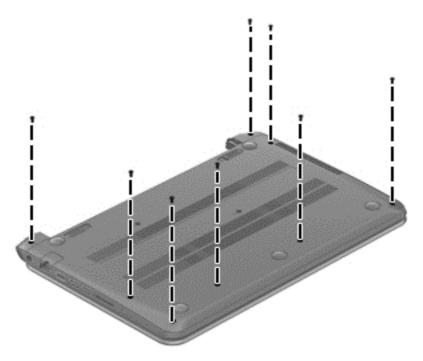

- 5. Turn the computer over and open the display.
- 6. Gently lift around the edges of the top cover (1) and lift to remove the top cover (2).

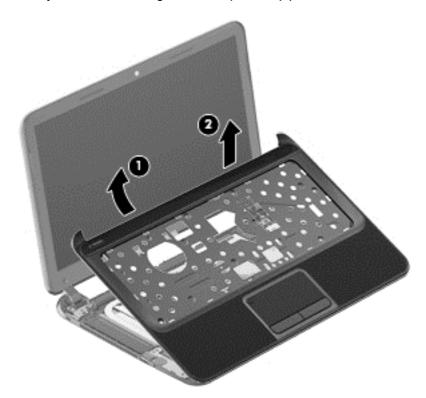

When replacing the top cover, be sure that the power button board and cable (see <u>Power button</u> <u>board on page 53</u>) are removed from the defective top cover and installed on the replacement top cover.

Reverse this procedure to install the top cover.

#### Power button board

| Description                         | Spare part number |
|-------------------------------------|-------------------|
| Power button board (includes cable) | 697901-001        |

**IMPORTANT:** Make special note of each screw and screw lock size and location during removal and replacement.

Before removing the power button board, follow these steps:

- 1. Shut down the computer.
- 2. Disconnect all external devices connected to the computer.
- 3. Disconnect the power from the computer by first unplugging the power cord from the AC outlet and then unplugging the AC adapter from the computer.
- 4. Remove the battery (see <u>Battery on page 42</u>).
- 5. Remove the keyboard (see Keyboard on page 46).
- **6.** Remove the top cover (see <u>Top cover on page 50</u>).

Remove the power button board:

- 1. Turn the top cover upside down, with the front toward you.
- 2. Remove the Phillips screw (1) and tape that secure the power button board to the top cover.
- 3. Release the clips, lift the power button board (2), and carefully slide the power button cable out from the guides (3) to remove the power button board.

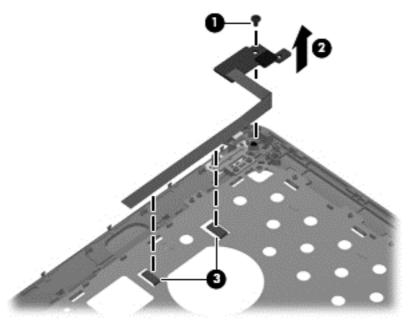

Reverse this procedure to install the power button board.

#### **Hard drive**

NOTE: The hard drive spare part kit does not include the hard drive cable, or hard drive bracket and screws.

| Description                                                                            | Spare part number |
|----------------------------------------------------------------------------------------|-------------------|
| 9.5 mm (0.37 in) × 6.35 cm (2.50 in) SATA                                              |                   |
| 1 TB, 5400 rpm                                                                         | 676521-005        |
| 750 GB, 7200 rpm                                                                       | 633252-005        |
| 750 GB, 5400 rpm                                                                       | 634250-005        |
| 640 GB, 5400 rpm                                                                       | 669300-005        |
| 500 GB, 7200 rpm                                                                       | 634925-005        |
| 500 GB, 5400 rpm                                                                       | 669299-005        |
| 320 GB, 5400 rpm                                                                       | 622643-005        |
| 7.0 mm (0.28 in) × 6.35 cm (2.50 in) SATA                                              |                   |
| 500 GB, 5400 rpm                                                                       | 683802-005        |
| 320 GB, 5400 rpm                                                                       | 645193-005        |
| Hard Drive Hardware Kit (includes hard drive cable, and hard drive bracket and screws) | 697905-001        |

**IMPORTANT:** Make special note of each screw and screw lock size and location during removal and replacement.

Before removing the hard drive, follow these steps:

- 1. Shut down the computer.
- 2. Disconnect all external devices connected to the computer.
- 3. Disconnect the power from the computer by first unplugging the power cord from the AC outlet and then unplugging the AC adapter from the computer.
- 4. Remove the battery (see <u>Battery on page 42</u>).
- 5. Remove the keyboard (see Keyboard on page 46).
- 6. Remove the top cover (see Top cover on page 50).

#### Remove the hard drive:

1. Disconnect the USB cable on top of the hard drive from the computer.

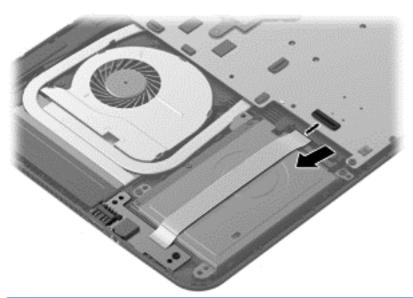

NOTE: If it is necessary to replace the hard drive cable, see System board on page 61.

2. Remove the two Phillips screws (1). Lift the hard drive (2) to remove and disconnect the hard drive cable (3).

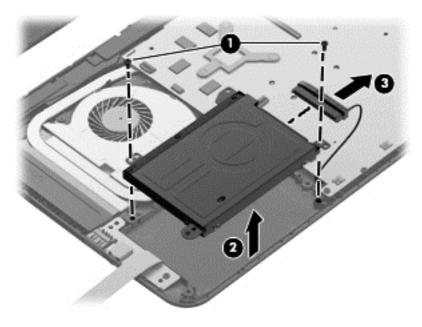

3. Remove the four Phillips screws (1), and then remove the bracket (2) from the hard drive.

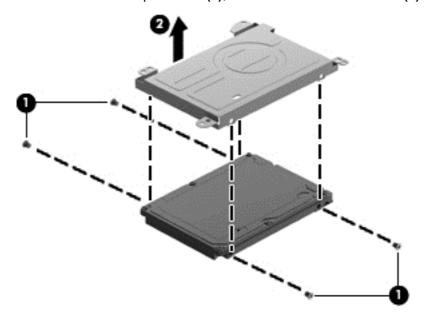

To install a hard drive, reverse the removal procedure.

## **USB** board/audio jack

| Description                                            | Spare part number |
|--------------------------------------------------------|-------------------|
| USB board (includes cable and audio-out/audio-in jack) | 697902-001        |

| IMPORTANT: Make special note of each screw and screw lock size and location during removal and replacement.

Before removing the USB board, follow these steps:

- Shut down the computer.
- 2. Disconnect all external devices connected to the computer.
- Disconnect the power from the computer by first unplugging the power cord from the AC outlet and then unplugging the AC adapter from the computer.
- 4. Remove the battery (see <u>Battery on page 42</u>).
- **5**. Remove the keyboard (see Keyboard on page 46).
- Remove the top cover (see <u>Top cover on page 50</u>).
- Remove the hard drive (see <u>Hard drive on page 54</u>).

Remove the USB board:

NOTE: One side of the USB cable lies across the hard drive. It is disconnected during the hard drive removal process.

- Remove the screw (1) and gently lift the USB board (2) up.
- Slide the USB board (3) out to remove it.

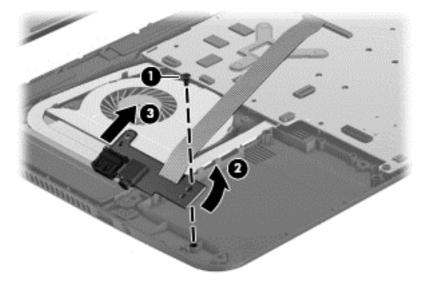

Reverse this procedure to install the USB board.

#### **WLAN** module

| Description                                                                                                    | Spare part number |
|----------------------------------------------------------------------------------------------------|-------------------|
| Intel Centrino Wireless-N 2230 802.11 b/g/n 2×2 WiFi and Bluetooth 4.0 combination adapter, for use with computer models with Intel processors                                              | 670290-005        |
| Qualcomm Atheros AR9485 802.11 b/g/n 1×1 WiFi Adapter                                                                                                    | 675794-005        |
| Qualcomm Atheros AR9565 802.11 b/g/n 1×1 WiFi and Bluetooth 4.0 Combination Adapter for use with computer models with Intel processors, not supported on Ubuntu Linux, (select models only) | 690019-005        |
| Ralink RT3290LE 802.11 b/g/n 1x1 WiFi and Bluetooth 4.0 Combination Adapter (select models only)                                                                                            | 690020-005        |
| Ralink RT5390R 802.11 b/g/n 1×1 WiFi Adapter (select models only)                                                                                                    | 691415-005        |

- **IMPORTANT:** Make special note of each screw and screw lock size and location during removal and replacement.

Before removing the WLAN module, follow these steps:

- 1. Shut down the computer.
- Disconnect all external devices connected to the computer.
- 3. Disconnect the power from the computer by first unplugging the power cord from the AC outlet and then unplugging the AC adapter from the computer.
- 4. Remove the battery (see <u>Battery on page 42</u>).
- 5. Remove the keyboard (see Keyboard on page 46).
- 6. Remove the top cover (see Top cover on page 50).

#### Remove the WLAN module:

- Disconnect the WLAN antenna cables (1) from the terminals on the WLAN module.
- NOTE: The 1/black WLAN antenna cable is connected to the WLAN module 1/Main terminal. The 2/white WLAN antenna cable is connected to the WLAN module 2/Aux terminal.

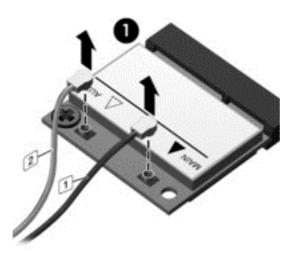

Remove the Phillips screw (2) that secures the WLAN module to the system board. (The WLAN module tilts up.)

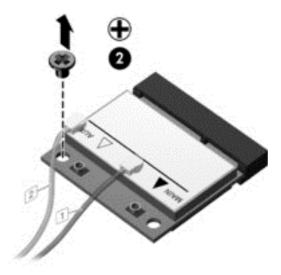

- 3. Remove the WLAN module by pulling the module away from the slot at an angle (3).
  - NOTE: The WLAN module is designed with a notch to prevent incorrect installation into the WLAN module socket.

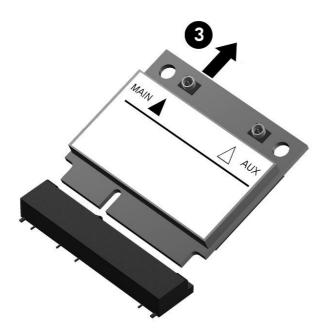

NOTE: If the WLAN antennas are not connected to the terminals on the WLAN module, the protective sleeves should be installed on the antenna connectors, as shown in the following illustration.

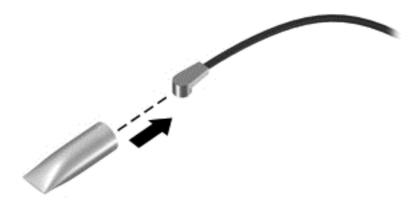

Reverse this procedure to install the WLAN module.

# **System board**

NOTE: The processor is included on the system board.

The system board Thermal Material Kit, part number 680571-001, includes replacement thermal paste and pads.

| _     | scription                                                                                                    | Spare part number                                          |
|-------|----------------------------------------------------------------------------------------------------|------------------------------------------------------------|
|       | stem boards for use with HP Pavilion TouchSmart Sleekbook models supporting itchable discrete graphics                                                                                                    |                                                            |
| •     | For use with computer models with Intel HM77 chipsets, i5-3337U processors, 1 GB of dedicated video memory, and Windows 8 Standard                                                                                                    | 721215-501                                                 |
| •     | For use with computer models with Intel HM77 chipsets, i3-3227U processors, 1 GB of dedicated video memory, and Windows 8 Standard                                                                                                    | 721216-501                                                 |
|       | stem boards for use with HP Pavilion TouchSmart Sleekbook and HP Pavilion<br>uchSmart Ultrabook models supporting UMA graphics                                                                                                    |                                                            |
| •     | For use with computer models with Intel HM77 chipsets, i5-3337U processors and Windows 8 Standard                                                                                                    | 721212-501                                                 |
| •     | For use with computer models with Intel HM77 chipsets, i3-3227U processors, and Windows 8 Standard                                                                                                    | 721213-501                                                 |
| •     | For use with computer models with Intel HM77 chipsets, i3-2375M processors, and Windows 8 Standard                                                                                                    | 721214-501                                                 |
|       | For use with computer models with UMA memory, HM70 chipsets, Pentium 987 processors, and Windows 8 Standard                                                                                                    | 730137-501                                                 |
| su    | stem boards for use with HP Pavilion Sleekbook and HP Pavilion Ultrabook models oporting switchable discrete graphics                                                                                                    |                                                            |
|       | use with computer models with Intel HM77 chipsets, i5-3337U processors and 2 GB of                                                                                                    |                                                            |
| de    | use with computer models with Intel HM77 chipsets, i5-3337U processors and 2 GB of dicated video memory:  For Windows 8 Standard                                                                                                    | 718729-501                                                 |
| de    | dicated video memory:                                                                                                    | 718729-501<br>718729-001                                   |
| Fo    | ficated video memory:  For Windows 8 Standard                                                                                                    |                                                            |
| Fo    | For Windows 8 Standard  For FreeDOS 1.0  use with computer models with Intel HM77 chipsets, i5-3337U processors and 1 GB of                                                                                                    |                                                            |
| For   | For Windows 8 Standard  For FreeDOS 1.0  use with computer models with Intel HM77 chipsets, i5-3337U processors and 1 GB of dicated video memory:                                                                                                    | 718729-001                                                 |
| For   | For Windows 8 Standard  For FreeDOS 1.0  Tuse with computer models with Intel HM77 chipsets, i5-3337U processors and 1 GB of dicated video memory:  For Windows 8 Standard                                                                                                    | 718729-001<br>718727-501                                   |
| For   | For Windows 8 Standard  For FreeDOS 1.0  Tuse with computer models with Intel HM77 chipsets, i5-3337U processors and 1 GB of dicated video memory:  For Windows 8 Standard  For FreeDOS 1.0  Tuse with computer models with Intel HM77 chipsets, i5-3317U and 1 GB of dedicated video                                                                                                    | 718729-001<br>718727-501                                   |
| For   | For Windows 8 Standard  For FreeDOS 1.0  Tuse with computer models with Intel HM77 chipsets, i5-3337U processors and 1 GB of dicated video memory:  For Windows 8 Standard  For FreeDOS 1.0  Tuse with computer models with Intel HM77 chipsets, i5-3317U and 1 GB of dedicated video mory:                                                                                                    | 718729-001<br>718727-501<br>718727-001                     |
| Forme | For Windows 8 Standard  For FreeDOS 1.0  Tuse with computer models with Intel HM77 chipsets, i5-3337U processors and 1 GB of dicated video memory:  For Windows 8 Standard  For FreeDOS 1.0  Tuse with computer models with Intel HM77 chipsets, i5-3317U and 1 GB of dedicated video mory:  For Windows 8 Standard                                                                                                    | 718729-001<br>718727-501<br>718727-001<br>700701-501       |
| Forme | For Windows 8 Standard  For FreeDOS 1.0  Tuse with computer models with Intel HM77 chipsets, i5-3337U processors and 1 GB of dicated video memory:  For Windows 8 Standard  For FreeDOS 1.0  Tuse with computer models with Intel HM77 chipsets, i5-3317U and 1 GB of dedicated video mory:  For Windows 8 Standard  For FreeDOS 1.0  Tuse with computer models with Intel HM77 chipsets, i5-3317U and 1 GB of dedicated video mory:  For Windows 8 Standard  For FreeDOS 1.0                                                                              | 718729-001<br>718727-501<br>718727-001<br>700701-501       |
| Forme | For Windows 8 Standard  For FreeDOS 1.0  Tuse with computer models with Intel HM77 chipsets, i5-3337U processors and 1 GB of dicated video memory:  For Windows 8 Standard  For FreeDOS 1.0  Tuse with computer models with Intel HM77 chipsets, i5-3317U and 1 GB of dedicated video mory:  For Windows 8 Standard  For FreeDOS 1.0  Tuse with computer models with Intel HM77 chipsets, i3-3227U processors, and 1 GB of dicated video mory:  Tuse with computer models with Intel HM77 chipsets, i3-3227U processors, and 1 GB of dicated video memory: | 718729-001  718727-501  718727-001  700701-501  700701-001 |

| Description |                                                                                                    | Spare part number |
|-------------|----------------------------------------------------------------------------------------------------|-------------------|
| •           | For Windows 8 Standard                                                                                                    | 718918-501        |
| •           | For FreeDOS 1.0                                                                                                    | 718918-001        |
| -           | stem boards for use with HP Pavilion Sleekbook and HP Pavilion Ultrabook models pporting UMA graphics and Intel processors |                   |
| Fo          | r use with computer models with Intel HM77 chipsets, i5-3337U processors:                                                  |                   |
| •           | For Windows 8 Standard                                                                                                    | 718725-501        |
| •           | For Ubuntu Linux or FreeDOS 1.0                                                                                            | 718725-001        |
| Fo          | r use with computer models with Intel HM77 chipsets and i5-3317U processors:                                               |                   |
| •           | For Windows 8 Standard                                                                                                    | 698491-501        |
| •           | For Ubuntu Linux or FreeDOS 1.0                                                                                            | 698491-001        |
| Fo          | r use with computer models with Intel HM77 chipsets, i3-3227U processors:                                                  |                   |
| •           | For Windows 8 Standard                                                                                                    | 718726-501        |
| •           | For Ubuntu Linux or FreeDOS 1.0                                                                                            | 718726-001        |
| Fo          | r use with computer models with Intel HM77 chipsets and i3-3217U processors:                                               |                   |
| •           | For Windows 8 Standard                                                                                                    | 698492-501        |
| •           | For Ubuntu Linux or FreeDOS 1.0                                                                                            | 698492-001        |
| Fo          | r use with computer models with Intel HM77 chipsets and i3-2375M processors:                                               |                   |
| •           | For Windows 8 Standard                                                                                                    | 718917-501        |
| •           | For Ubuntu Linux or FreeDOS 1.0                                                                                            | 718917-001        |
|             | rstem boards for use with HP Pavilion Sleekbook models supporting UMA graphics and MD processors                           |                   |
| Fo          | r use with computer models with AMD A70M chipsets and A6-4455M processors:                                                 |                   |
| •           | For Windows 8 Standard                                                                                                    | 703858-501        |
| •           | For Ubuntu Linux or FreeDOS 2.0                                                                                            | 703858-001        |
| Fo          | r use with computer models with AMD A70M chipsets and A4-4355M processors:                                                 |                   |
| •           | For Windows 8 Standard                                                                                                    | 703857-501        |
| •           | For Ubuntu Linux or FreeDOS 2.0                                                                                            | 703857-001        |
| Fo          | r use with computer models with AMD A68M chipsets and E2-2000 processors:                                                  |                   |
| •           | For Windows 8 Standard                                                                                                    | 703856-501        |
| •           | For Ubuntu Linux or FreeDOS 2.0                                                                                            | 703856-001        |
| Fo          | r use with computer models with AMD A68M chipsets and E2-1800 processors:                                                  |                   |
| •           | For Windows 8 Standard                                                                                                    | 699812-501        |
| •           | For Ubuntu Linux or FreeDOS 2.0                                                                                            | 699812-001        |
| Fo          | r use with computer models with AMD A68M chipsets and E1-1500 processors:                                                  |                   |
|             | For Windows 8 Standard                                                                                                    | 703855-501        |

| Description                                                                 | Spare part number |  |  |
|-----------------------------------------------------------------------------|-------------------|--|--|
| For Ubuntu Linux or FreeDOS 2.0                                             | 703855-001        |  |  |
| For use with computer models with AMD A68M chipsets and E1-1200 processors: |                   |  |  |
| For Windows 8 Standard                                                      | 699811-501        |  |  |
| For Ubuntu Linux or FreeDOS 2.0                                             | 699811-001        |  |  |

**IMPORTANT:** Make special note of each screw and screw lock size and location during removal and replacement.

Before removing the system board, follow these steps:

- Shut down the computer.
- 2. Disconnect all external devices connected to the computer.
- 3. Disconnect the power from the computer by first unplugging the power cord from the AC outlet and then unplugging the AC adapter from the computer.
- 4. Remove the battery (see Battery on page 42).
- 5. Remove the keyboard (see Keyboard on page 46).
- **6.** Remove the top cover (see <u>Top cover on page 50</u>).
- 7. Remove the hard drive (see Hard drive on page 54).
- 8. Remove the USB board (see <u>USB board/audio jack on page 57</u>).
- 9. Remove the WLAN (see WLAN module on page 58).

After removing the system board, be sure that the following components are removed from the defective system board and installed on the replacement system board:

- Memory module (see Memory module on page 66)
- RTC battery (see <u>RTC battery on page 69</u>)
- Heat sink (see <u>Heat sink on page 73</u>)
- PCH heat sink (see <u>PCH heat sink on page 72</u>)
- mSATA solid-state drive (see <u>mSATA solid-state drive on page 70</u>)

Remove the system board:

NOTE: The heat sink on your system board may appear different from the heat sink shown.

- Disconnect the following cables from the system board:
  - Display panel cable (1)
  - Speaker cable (2)
  - Fan power connector (3)

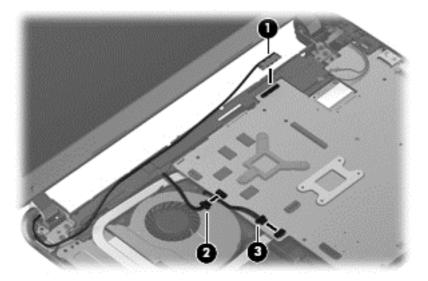

- 2. Remove the power connector bracket Phillips screw (1) and remove the power connector bracket (2).
- 3. Remove the two Phillips screws (3) that secure the system board to the base enclosure.

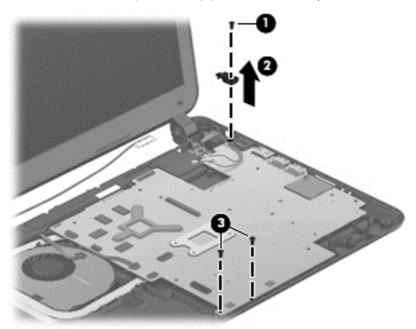

- 4. Lift the left side of the system board (1) until it rests at an angle.
- 5. Remove the system board by sliding it up and to the left at an angle (2).

6. Disconnect the power connector cable (3).

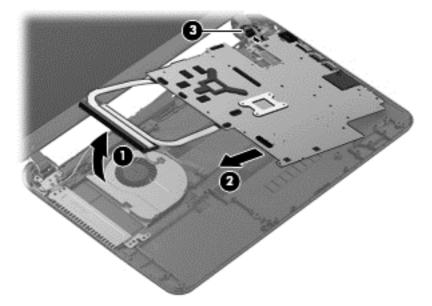

- 7. Remove the hard drive cable:
  - **a.** Turn the system board upside down, with the front toward you.
  - **b.** Disconnect the hard drive cable from the system board.

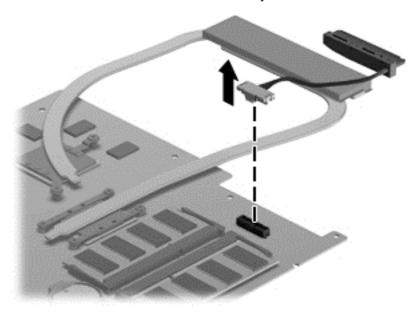

Reverse this procedure to install the system board.

## **Memory module**

- **WARNING!** To reduce the risk of electric shock and damage to the equipment, unplug the power cord and remove all batteries before installing a memory module.

| Description                                                                                                    | Spare part number |
|----------------------------------------------------------------------------------------------------|-------------------|
| <b>8 GB (DDR3-1600 MHz, PC3-12800)</b> , for use with computer models with Intel processors, no support for 32 bit operating systems | 670034-005        |
| 4 GB (DDR3-1600 MHz, PC3-12800)                                                                                                    | 641369-005        |
| 2 GB (DDR3-1600 MHz, PC3-12800)                                                                                                    | 652972-005        |

**IMPORTANT:** Make special note of each screw and screw lock size and location during removal and replacement.

Before removing a memory module, follow these steps:

- 1. Shut down the computer.
- Disconnect all external devices connected to the computer.
- 3. Disconnect the power from the computer by first unplugging the power cord from the AC outlet and then unplugging the AC adapter from the computer.
- 4. Remove the battery (see <u>Battery on page 42</u>).
- 5. Remove the keyboard (see Keyboard on page 46).
- Remove the top cover (see <u>Top cover on page 50</u>).
- 7. Remove the hard drive (see Hard drive on page 54).
- 8. Remove the USB board (see USB board/audio jack on page 57).
- Remove the WLAN (see <u>WLAN module on page 58</u>).
- **10.** Remove the system board (see <u>System board on page 61</u>).

To remove a memory module:

- 1. Turn the system board upside down to access the memory module.
- 2. Spread the retention clips (1) on each side of the memory module slot to release the memory module. (The memory module tilts up.)

- 3. Remove the memory module (2) by pulling it away from the slot at an angle.

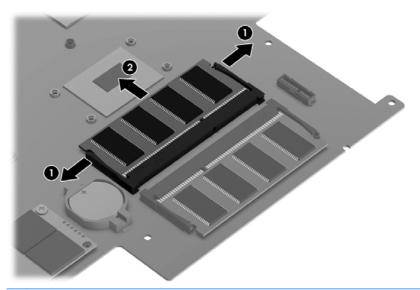

CAUTION: To protect a memory module after removal, place it in an electrostatic-safe container.

To replace the memory module:

1. Align the notched edge of the replacement memory module with the tab in the memory module slot, and then press the module (1) into the slot at a 45-degree angle until it is firmly seated.

2. Press down on the left and right sides of the memory module (2) until the side retention clips snap back into place.

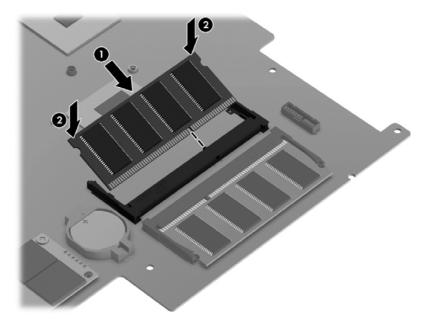

- **3.** Reverse the previous removal steps to replace the following items:
  - System board
  - WLAN
  - USB board
  - Hard drive
  - Top cover
  - Keyboard
  - Battery
  - Any external devices and the AC adapter

## **RTC** battery

| Description | Spare part number |
|-------------|-------------------|
| RTC battery | 697917-001        |

**IMPORTANT:** Make special note of each screw and screw lock size and location during removal and replacement.

Before removing the RTC battery, follow these steps:

- Shut down the computer.
- 2. Disconnect all external devices connected to the computer.
- 3. Disconnect the power from the computer by first unplugging the power cord from the AC outlet and then unplugging the AC adapter from the computer.
- 4. Remove the battery (see <u>Battery on page 42</u>).
- 5. Remove the keyboard (see Keyboard on page 46).
- **6.** Remove the top cover (see <u>Top cover on page 50</u>).
- 7. Remove the hard drive (see <u>Hard drive on page 54</u>).
- 8. Remove the USB board (see <u>USB board/audio jack on page 57</u>).
- 9. Remove the WLAN (see WLAN module on page 58).
- 10. Remove the system board (see System board on page 61).

#### Remove the RTC battery:

- 1. Turn the system board upside down, with the front toward you.
- 2. Remove the RTC battery (1) by pressing down with a thin plastic tool or your finger. The battery is spring loaded and will pop up. Lift and remove the RTC battery (2).

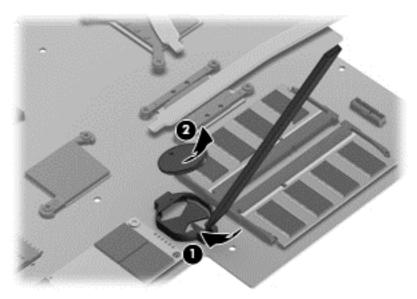

Reverse this procedure to install the RTC battery.

#### mSATA solid-state drive

| Description                                                                                                    | Spare part number |
|----------------------------------------------------------------------------------------------------|-------------------|
| mSATA solid-state drive, 32 GB drive (for use with computer models with Intel processors, not supported on Ubuntu Linux) | 698524-001        |
| mSATA solid-state drive, 24 GB drive (for use with computer models with Intel processors)                                | 717579-001        |

**IMPORTANT:** Make special note of each screw and screw lock size and location during removal and replacement.

Before removing the mSATA solid state drive, follow these steps:

- Shut down the computer.
- 2. Disconnect all external devices connected to the computer.
- 3. Disconnect the power from the computer by first unplugging the power cord from the AC outlet and then unplugging the AC adapter from the computer.
- 4. Remove the battery (see <u>Battery on page 42</u>).
- **5.** Remove the keyboard (see <u>Keyboard on page 46</u>).
- **6.** Remove the top cover (see <u>Top cover on page 50</u>).
- 7. Remove the hard drive (see Hard drive on page 54).
- 8. Remove the USB board (see <u>USB board/audio jack on page 57</u>).
- 9. Remove the WLAN (see WLAN module on page 58).
- **10.** Remove the system board (see System board on page 61).

#### Remove the mSATA drive:

Turn the system board upside down, with the front toward you.

- Remove the Phillips screw (1) and slide out the mSATA solid-state drive (2).
- NOTE: The drive tilts up to remove. The drive is designed with a notch to prevent incorrect installation into mSATA drive socket.

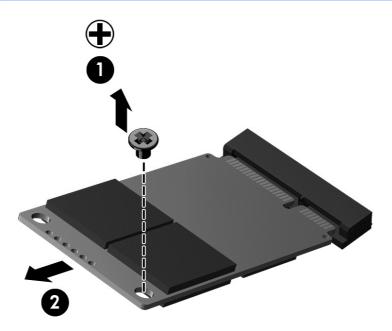

Reverse this procedure to install the mSATA drive onto a replacement system board.

#### **PCH** heat sink

| Description   | Spare part number |
|---------------|-------------------|
| PCH heat sink | 699248-001        |

**IMPORTANT:** Make special note of each screw and screw lock size and location during removal and replacement.

Before removing the PCH heat sink, follow these steps:

- Shut down the computer.
- Disconnect all external devices connected to the computer.
- 3. Disconnect the power from the computer by first unplugging the power cord from the AC outlet and then unplugging the AC adapter from the computer.
- Remove the battery (see <u>Battery on page 42</u>).
- 5. Remove the keyboard (see Keyboard on page 46).
- **6.** Remove the top cover (see <u>Top cover on page 50</u>).
- 7. Remove the hard drive (see Hard drive on page 54).
- 8. Remove the USB board (see <u>USB board/audio jack on page 57</u>).
- 9. Remove the WLAN (see WLAN module on page 58).
- 10. Remove the system board (see System board on page 61).

Remove the PCH heat sink:

- 1. Turn the system board upside down, with the front toward you.
- 2. Remove the two Phillips screws (1) and lift off the PCH heat sink (2).

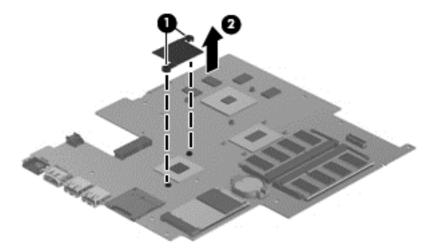

Reverse this procedure to install the PCH heat sink onto a replacement system board.

#### **Heat sink**

| Description                            | Spare part number |
|----------------------------------------|-------------------|
| UMA graphics heat sink                 | 697915-001        |
| Switchable discrete graphics heat sink | 697916-001        |

IMPORTANT: Make special note of each screw and screw lock size and location during removal and replacement.

Before removing the heat sink, follow these steps:

- 1. Shut down the computer.
- 2. Disconnect all external devices connected to the computer.
- 3. Disconnect the power from the computer by first unplugging the power cord from the AC outlet and then unplugging the AC adapter from the computer.
- 4. Remove the battery (see <u>Battery on page 42</u>).
- 5. Remove the keyboard (see Keyboard on page 46).
- **6.** Remove the top cover (see <u>Top cover on page 50</u>).
- 7. Remove the hard drive (see Hard drive on page 54).
- 8. Remove the USB board (see USB board/audio jack on page 57).
- 9. Remove the WLAN (see WLAN module on page 58).
- **10.** Remove the system board (see <u>System board on page 61</u>).

#### Remove the heat sink:

1. Turn the system board upside down, with the front toward you.

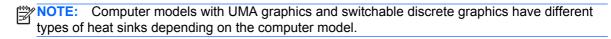

- 2. Remove the heat sink. If you have an UMA graphics heat sink, go to step c.
  - a. Loosen all of the captive screws (1) and (2) and then lift the switchable discrete graphics heat sink (3) from the system board.

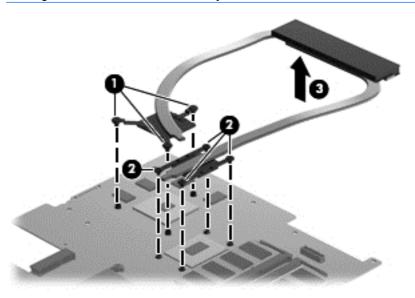

b. Thoroughly clean the thermal connections (1) and (3) on the system board and the heat sink (2) and (4) before replacing a heat sink onto a system board. Continue to step 3.

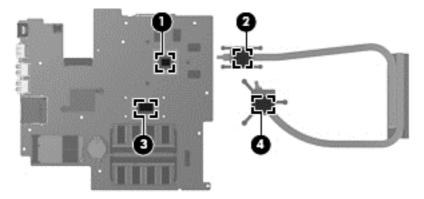

Loosen the captive screws (1) and lift the UMA graphics heat sink (2) from the system board.

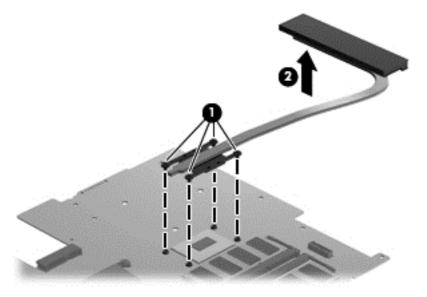

Thoroughly clean the thermal connections (1) on the system board and the heat sink (2) before replacing a heat sink onto a system board.

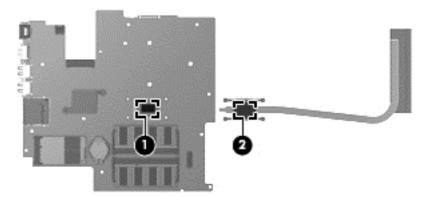

Reverse this procedure to replace the heat sink. Replace the thermal material that ships with the replacement heat sink.

#### Fan

| Description | Spare part number |
|-------------|-------------------|
| Fan         | 697914-001        |

IMPORTANT: Make special note of each screw and screw lock size and location during removal and replacement.

Before removing the fan, follow these steps:

- 1. Shut down the computer.
- Disconnect all external devices connected to the computer.

- Disconnect the power from the computer by first unplugging the power cord from the AC outlet and then unplugging the AC adapter from the computer.
- 4. Remove the battery (see <u>Battery on page 42</u>).
- 5. Remove the keyboard (see <u>Keyboard on page 46</u>).
- **6.** Remove the top cover (see <u>Top cover on page 50</u>).
- 7. Remove the hard drive (see <u>Hard drive on page 54</u>).
- 8. Remove the USB board (see <u>USB board/audio jack on page 57</u>).
- 9. Remove the WLAN (see WLAN module on page 58).
- **10.** Remove the system board (see System board on page 61).

To remove the fan from the base enclosure:

- Disconnect the fan cable.
- 2. Remove the three Phillips screws (1) from the fan (2) and lift up to remove the fan.

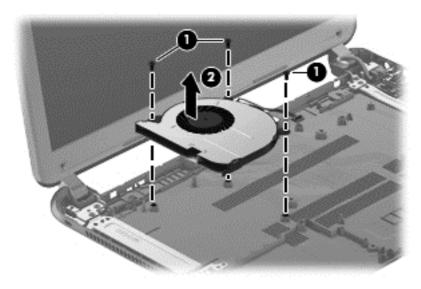

Reverse this procedure to install the cooling fan in the base enclosure.

## **Speaker assembly**

| Description      | Spare part number |
|------------------|-------------------|
| Speaker assembly | 697918-001        |

**IMPORTANT:** Make special note of each screw and screw lock size and location during removal and replacement.

Before removing the speaker assembly, follow these steps:

- 1. Shut down the computer.
- Disconnect all external devices connected to the computer.
- 3. Disconnect the power from the computer by first unplugging the power cord from the AC outlet and then unplugging the AC adapter from the computer.

- Remove the battery (see <u>Battery on page 42</u>). 4.
- 5. Remove the keyboard (see Keyboard on page 46).
- 6. Remove the top cover (see <u>Top cover on page 50</u>).
- 7. Remove the hard drive (see <u>Hard drive on page 54</u>).
- 8. Remove the USB board (see USB board/audio jack on page 57).
- Remove the WLAN (see WLAN module on page 58). 9.
- 10. Remove the system board (see System board on page 61).

Remove the speaker assembly:

The speaker screws were removed during the process to remove the top cover.

- 1. Gently release the wires (1) routed along the top of the base enclosure.
- 2. Lift both pieces of the speaker assembly (2).

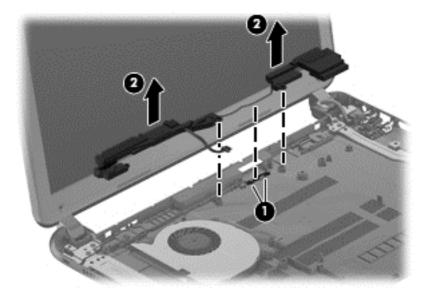

Reverse this procedure to install the speaker assembly on the base enclosure.

#### **RJ-45** cover

| Description | Spare part number |
|-------------|-------------------|
| RJ-45 cover | 700428-001        |

IMPORTANT: Make special note of each screw and screw lock size and location during removal and replacement.

Before removing the RJ-45 cover, follow these steps:

- Shut down the computer.
- Disconnect all external devices connected to the computer.

- Disconnect the power from the computer by first unplugging the power cord from the AC outlet and then unplugging the AC adapter from the computer.
- 4. Remove the battery (see <u>Battery on page 42</u>).
- 5. Remove the keyboard (see <u>Keyboard on page 46</u>).
- **6.** Remove the top cover (see <u>Top cover on page 50</u>).
- 7. Remove the hard drive (see <u>Hard drive on page 54</u>).
- 8. Remove the USB board (see <u>USB board/audio jack on page 57</u>).
- 9. Remove the WLAN (see WLAN module on page 58).
- **10.** Remove the system board (see System board on page 61).

#### Remove the RJ-45 cover:

- 1. Remove the Phillips M screw (1) for the RJ-45 cover.
- 2. Lift the RJ-45 cover (2) to remove it from the base enclosure.

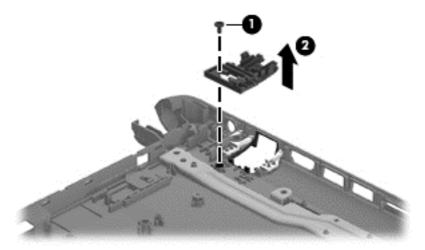

Reverse these procedures to replace the RJ-45 cover.

## **Display assembly**

| Description                                                                                                    | Spare part number |
|----------------------------------------------------------------------------------------------------|-------------------|
| 35.6 cm (14.0 in), high definition (HD), WLED, SVA BrightView TouchSmart slim display assembly, for use with HP Pavilion TouchSmart Sleekbook and HP Pavilion TouchSmart Ultrabook models                                        | 721218-001        |
| <b>35.6 cm (14.0 in), high definition (HD), WLED, SVA BrightView flat display assembly</b> , for use with HP Pavilion Sleekbook and HP Pavilion Ultrabook models. The display assembly is spared at the subcomponent level only. |                   |

**IMPORTANT:** Make special note of each screw and screw lock size and location during removal and replacement.

Before removing the display assembly, follow these steps:

- Shut down the computer.
- 2. Disconnect all external devices connected to the computer.
- 3. Disconnect the power from the computer by first unplugging the power cord from the AC outlet and then unplugging the AC adapter from the computer.
- 4. Remove the battery (see <u>Battery on page 42</u>).
- 5. Remove the display panel (see <u>Display panel on page 44</u>).
- **6.** Remove the keyboard (see <u>Keyboard on page 46</u>).
- 7. Remove the top cover (see Top cover on page 50).
- 8. Remove the hard drive (see <u>Hard drive on page 54</u>).
- 9. Remove the USB board (see <u>USB board/audio jack on page 57</u>).
- **10.** Remove the WLAN (see <u>WLAN module on page 58</u>).
- 11. Remove the system board (see System board on page 61).

Remove the display assembly:

- <u>CAUTION</u>: Support the display assembly when removing the following screws. Failure to support the display assembly can result in damage to the display assembly and other computer components.
  - Remove the four Phillips screws from the display hinges (1).

#### 2. Lift the display assembly (2).

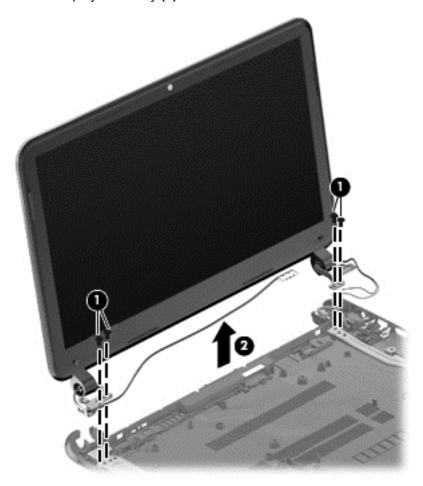

NOTE: For instructions on removing the display assembly subcomponents for a HP Pavilion Sleekbook or HP Pavilion Ultrabook model, see <u>Display assembly subcomponents on page 80</u>.

Reverse this procedure to reinstall the display assembly.

## **Display assembly subcomponents**

NOTE: These procedures are for replacing the display assembly internal components for the HP Pavilion Sleekbook and HP Pavilion Ultrabook models.

| Description                                                                               | Spare part number |
|-------------------------------------------------------------------------------------------|-------------------|
| Antenna Kit (includes left and right wireless antenna cables and transceivers)            | 697913-001        |
| Display Panel Cable Kit (includes display panel cable and webcam/microphone module cable) | 697911-001        |
| Back cover:                                                                               |                   |
| Ruby red                                                                                  | 697909-001        |
| • Silver                                                                                  | 704381-001        |
| Sparkling black                                                                           | 697910-001        |
| Display Hinge Kit (includes left and right display hinges and brackets)                   | 697908-001        |
| Webcam/microphone module                                                                  | 697903-001        |

**IMPORTANT:** Make special note of each screw and screw lock size and location during removal and replacement.

Before removing the display assembly, follow these steps:

- Shut down the computer.
- Disconnect all external devices connected to the computer.
- 3. Disconnect the power from the computer by first unplugging the power cord from the AC outlet and then unplugging the AC adapter from the computer.
- 4. Remove the battery (see <u>Battery on page 42</u>).
- 5. Remove the display panel (see <u>Display panel on page 44</u>).
- **6.** Remove the keyboard (see <u>Keyboard on page 46</u>).
- 7. Remove the top cover (see <u>Top cover on page 50</u>).
- 8. Remove the hard drive (see Hard drive on page 54).
- 9. Remove the USB board (see <u>USB board/audio jack on page 57</u>).
- 10. Remove the WLAN (see WLAN module on page 58).
- **11.** Remove the system board (see <u>System board on page 61</u>).
- 12. Remove the display assembly (see <u>Display assembly on page 78</u>

Remove the display assembly subcomponents:

- 1. If it is necessary to replace the webcam/microphone module:
  - **a.** Detach and release the webcam/microphone module as far as the webcam/microphone module cable allows. (The webcam/microphone module is attached to the back cover with double-sided tape.)
  - **b.** Disconnect the webcam/microphone cable **(1)** from the webcam/microphone module.
  - c. Remove the webcam/microphone module (2).

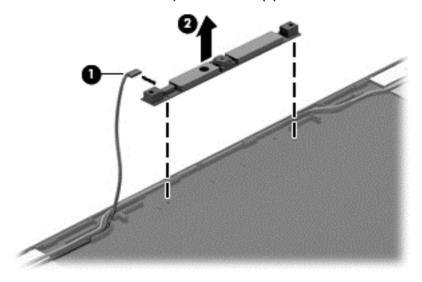

2. Remove the two top screws (1) and two bottom screws (2) from the display bracket and lift the display brackets (3) to remove them.

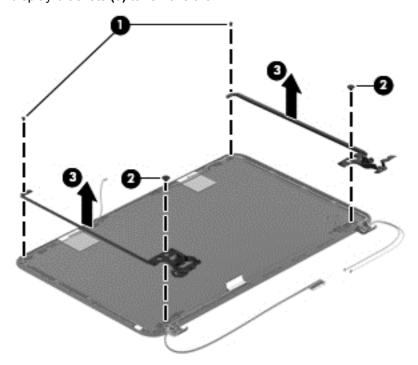

- 3. If it is necessary to replace the display panel cable:
  - a. Gently remove the cable from the routing clips (1).
  - **b.** Detach and release the cable (it is attached to the back cover with double-sided tape), and remove the cable **(2)**.

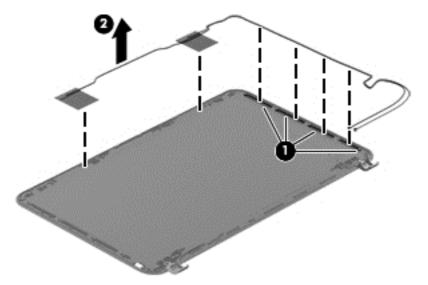

- 4. If it is necessary to replace the wireless antenna cables and transceivers:
  - **a.** Release the wireless antenna cables from the clips (1) built into the back cover.
  - **b.** Release the wireless antenna transceivers from the back cover. (The wireless antenna transceivers are attached to the back cover with double-sided tape.)

Remove the wireless antenna cables and transceivers (2).

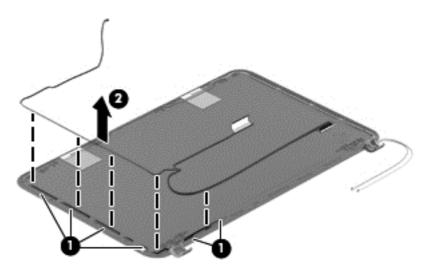

Reverse this procedure to reassemble the display assembly subcomponents.

#### **Power connector**

| Description     | Spare part number |
|-----------------|-------------------|
| Power connector | 697921-001        |

**IMPORTANT:** Make special note of each screw and screw lock size and location during removal and replacement.

Before removing the power connector, follow these steps:

- 1. Shut down the computer.
- 2. Disconnect all external devices connected to the computer.
- 3. Disconnect the power from the computer by first unplugging the power cord from the AC outlet and then unplugging the AC adapter from the computer.
- Remove the battery (see <u>Battery on page 42</u>).
- 5. Remove the keyboard (see Keyboard on page 46).
- 6. Remove the top cover (see Top cover on page 50).
- 7. Remove the hard drive (see Hard drive on page 54).
- 8. Remove the USB board (see <u>USB board/audio jack on page 57</u>).
- Remove the WLAN (see <u>WLAN module on page 58</u>).
- **10.** Remove the system board (see <u>System board on page 61</u>).
- 11. Remove the display assembly (see <u>Display assembly on page 78</u>).

Remove the power connector:

NOTE: The power connector screw and bracket were removed during the process to remove the system board.

▲ Lift out the power connector to remove it from the base enclosure.

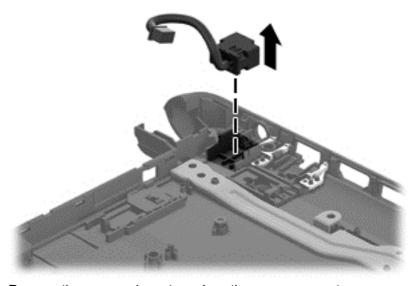

Reverse these procedures to replace the power connector.

# 6 Windows 8 – Using Setup Utility (BIOS) and System Diagnostics

Setup Utility, or Basic Input/Output System (BIOS), controls communication between all the input and output devices on the system (such as disk drives, display, keyboard, mouse, and printer). Setup Utility (BIOS) includes settings for the types of devices installed, the startup sequence of the computer, and the amount of system and extended memory.

## **Starting Setup Utility (BIOS)**

To start Setup Utility (BIOS), turn on or restart the computer, quickly press esc, and then press f10. Information about how to navigate in Setup Utility (BIOS) is located at the bottom of the screen.

NOTE: Use extreme care when making changes in Setup Utility (BIOS). Errors can prevent the computer from operating properly.

## **Updating the BIOS**

Updated versions of the BIOS may be available on the HP website.

Most BIOS updates on the HP website are packaged in compressed files called SoftPaqs.

Some download packages contain a file named Readme.txt, which contains information regarding installing and troubleshooting the file.

## **Determining the BIOS version**

To determine whether available BIOS updates contain later BIOS versions than those currently installed on the computer, you need to know the version of the system BIOS currently installed.

BIOS version information (also known as *ROM date* and *System BIOS*) can be displayed by pressing fn+esc (if you are already in Windows) or by using Setup Utility (BIOS).

- Start Setup Utility (BIOS).
- 2. Use the arrow keys to select **Main**.
- 3. To exit Setup Utility (BIOS) without saving your changes, use the arrow keys to select **Exit**, select **Exit Discarding Changes**, and then press enter.

### **Downloading a BIOS update**

CAUTION: To reduce the risk of damage to the computer or an unsuccessful installation, download and install a BIOS update only when the computer is connected to reliable external power using the AC adapter. Do not download or install a BIOS update while the computer is running on battery power, docked in an optional docking device, or connected to an optional power source. During the download and installation, follow these instructions:

Do not disconnect power from the computer by unplugging the power cord from the AC outlet.

Do not shut down the computer or initiate Sleep (Suspend).

Do not insert, remove, connect, or disconnect any device, cable, or cord.

- 1. From the Start screen, select the **HP Support Assistant** app.
- Click Updates and tune-ups, and then click Check for HP updates now.
- Follow the on-screen instructions.
- 4. At the download area, follow these steps:
  - a. Identify the most recent BIOS update and compare it to the BIOS version currently installed on your computer. If the update is more recent than your BIOS, make a note of the date, name, or other identifier. You may need this information to locate the update later, after it has been downloaded to your hard drive.
  - Follow the on-screen instructions to download your selection to the hard drive.
     Make a note of the path to the location on your hard drive where the BIOS update is downloaded. You will need to access this path when you are ready to install the update.
- NOTE: If you connect your computer to a network, consult the network administrator before installing any software updates, especially system BIOS updates.

BIOS installation procedures vary. Follow any instructions that are displayed on the screen after the download is complete. If no instructions are displayed, follow these steps:

- 1. From the Start screen, type e, and then select **File Explorer**.
- Click your hard drive designation. The hard drive designation is typically Local Disk (C:).
- 3. Using the hard drive path you recorded earlier, open the folder on your hard drive that contains the update.
- **4.** Double-click the file that has an .exe extension (for example, *filename*.exe).
  - The BIOS installation begins.
- 5. Complete the installation by following the on-screen instructions.
- NOTE: After a message on the screen reports a successful installation, you can delete the downloaded file from your hard drive.

## **Using System Diagnostics**

System Diagnostics allows you to run diagnostic tests to determine if the computer hardware is functioning properly.

To start System Diagnostics:

- Turn on or restart the computer, quickly press esc, and then press f2.
- Click the diagnostic test you want to run, and then follow the on-screen instructions.

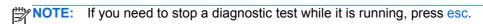

# 7 Ubuntu Linux – Using Setup Utility (BIOS) and System Diagnostics

Setup Utility, or Basic Input/Output System (BIOS), controls communication between all the input and output devices on the system (such as disk drives, display, keyboard, mouse, and printer). Setup Utility includes settings for the types of peripherals installed, the startup sequence of the computer, and the amount of system and extended memory.

NOTE: Use extreme care when making changes in Setup Utility. Errors can prevent the computer from operating properly.

## **Starting Setup Utility**

Turn on or restart the computer. While the computer is booting press esc. When the Startup menu is displayed, press f10.

## **Using Setup Utility**

## Changing the language of Setup Utility

- Start Setup Utility.
- 2. Use the arrow keys to select **System Configuration > Language**, and then press enter.
- Use the arrow keys to select a language, and then press enter.
- 4. When a confirmation prompt with your language selected is displayed, press enter.
- 5. To save your change and exit Setup Utility, use the arrow keys to select **Exit > Exit Saving Changes**, and then press enter.

Your change takes effect immediately.

## **Navigating and selecting in Setup Utility**

Setup Utility does not support the TouchPad. Navigation and selection are by keystroke.

- To choose a menu or a menu item, use the arrow keys.
- To choose an item in a list or to toggle a field—for example an Enable/Disable field—use either the arrow keys or f5 and f6.
- To select an item, press enter.
- To close a text box or return to the menu display, press esc.
- To display additional navigation and selection information while Setup Utility is open, press f1.

## **Displaying system information**

- Start Setup Utility.
- 2. Select the **Main** menu. System information such as the system time and date, and identification information about the computer is displayed.
- To exit Setup Utility without changing any settings, use the arrow keys to select Exit > Exit
   Discarding Changes, and then press enter.

## **Restoring factory default settings in Setup Utility**

- Start Setup Utility.
- Use the arrow keys to select Exit > Load Setup Defaults, and then press enter.
- 3. When the Setup Confirmation is displayed, press enter.
- 4. To save your change and exit Setup Utility, use the arrow keys to select **Exit > Exit Saving Changes**, and then press enter.

The Setup Utility factory settings take effect when the computer restarts.

NOTE: Your password, security, and language settings are not changed when you restore the factory settings.

## **Exiting Setup Utility**

- To exit Setup Utility and save your changes from the current session:
   If the Setup Utility menus are not visible, press esc to return to the menu display. Then use the arrow keys to select Exit > Exit Saving Changes, and then press enter.
- To exit Setup Utility without saving your changes from the current session:
  - If the Setup Utility menus are not visible, press esc to return to the menu display. Then use the arrow keys to select **Exit > Exit Discarding Changes**, and then press enter.

## **Updating the BIOS**

Updated versions of the BIOS may be available on the HP website.

Most BIOS updates on the HP website are packaged in compressed files called SoftPaqs.

Some download packages contain a file named Readme.txt, which contains information regarding installing and troubleshooting the file.

## **Determining the BIOS version**

To determine whether available BIOS updates contain later BIOS versions than those currently installed on the computer, you need to know the version of the system BIOS currently installed.

BIOS version information (also known as *ROM date* and *System BIOS*) can be displayed by using Setup Utility.

- Start Setup Utility.
- If the system information is not displayed, use the arrow keys to select the Main menu.
   BIOS and other system information is displayed.
- To exit Setup Utility, use the arrow keys to select Exit > Exit Discarding Changes, and then press enter.

## **Downloading a BIOS update**

▲ CAUTION: To reduce the risk of damage to the computer or an unsuccessful installation, download and install a BIOS update only when the computer is connected to reliable external power using the AC adapter. Do not download or install a BIOS update while the computer is running on battery power, or connected to an optional power source. During the download and installation, follow these instructions:

Do not disconnect power from the computer by unplugging the power cord from the AC outlet.

Do not shut down the computer or initiate Suspend or Hibernation.

Do not insert, remove, connect, or disconnect any device, cable, or cord.

- Access the page on the HP website that provides software for your computer.
- Follow the on-screen instructions to identify your computer and access the BIOS update you want to download.
- 3. At the download area, follow these steps:
  - a. Identify the BIOS update that is later than the BIOS version currently installed on your computer. Make a note of the date, name, or other identifier. You may need this information to locate the update later, after it has been downloaded to your hard drive.
  - Follow the on-screen instructions to download your selection to the hard drive.
     Make a note of the path to the location on your hard drive where the BIOS update is downloaded. You will need to access this path when you are ready to install the update.
- NOTE: If you connect your computer to a network, consult the network administrator before installing any software updates, especially system BIOS updates.

BIOS installation procedures vary. Follow any instructions that are displayed on the screen after the download is complete.

NOTE: After a message on the screen reports a successful installation, you can delete the downloaded file from your hard drive.

## **Using Advanced System Diagnostics**

Advanced System Diagnostics allows you to run diagnostic tests to determine if the computer hardware is functioning properly. The following diagnostic tests are available in Advanced System Diagnostics:

- Start-up test—This test analyzes the main computer components that are required to start the computer.
- Run-in test—This test repeats the start-up test and checks for intermittent problems that the start-up test does not detect.
- Hard disk test—This test analyzes the physical condition of the hard drive, and then checks all
  data in every sector of the hard drive. If the test detects a damaged sector, it attempts to move
  the data to a good sector.
- Memory test—This test analyzes the physical condition of the memory modules. If it reports an error, replace the memory modules immediately.
- Battery test—This test analyzes the condition of the battery and calibrates the battery if necessary. If the battery fails the test, contact support to report the issue and purchase a replacement battery.
- System Tune-Up—This group of additional tests checks your computer to make sure that the main components are functioning correctly. System Tune-Up runs longer and more comprehensive tests on memory modules, hard drive SMART attributes, the hard drive surface, the battery (and battery calibration), video memory, and the WLAN module status.

You can view system information and error logs in the Advanced System Diagnostics window.

To start Advanced System Diagnostics:

- 1. Turn on or restart the computer. While the computer is booting press esc. When the Startup menu is displayed, press f2.
- Click the diagnostic test you want to run, and then follow the on-screen instructions.

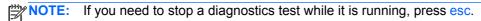

# 8 Specifications

## **Computer specifications**

|                                                                          | Metric                                                        | U.S.                                |
|--------------------------------------------------------------------------|---------------------------------------------------------------|-------------------------------------|
| Dimensions:                                                              |                                                               |                                     |
| Width                                                                    | 34.7 cm                                                       | 13.67 in                            |
| Depth                                                                    | 23.8 cm                                                       | 9.37 in                             |
| Height (front to back)                                                   | 2.1 cm                                                        | .83 in                              |
| Weight:                                                                  |                                                               |                                     |
| HP Pavilion Sleekbook and HP Pavilion Ultrabook                          | <1.8 kg                                                       | <3.96 lbs                           |
| HP Pavilion TouchSmart Sleekbook and HP Pavilion<br>TouchSmart Ultrabook | <2.00 kg                                                      | <4.41 lbs                           |
| Input power                                                              |                                                               |                                     |
| Operating voltage and current                                            | 19.5 V dc @ 3.33 A – 65 W                                     |                                     |
| Temperature                                                              |                                                               |                                     |
| Operating                                                                | 5°C to 35°C                                                   | 41°F to 95°F                        |
| Nonoperating                                                             | -20°C to 60°C                                                 | -4°F to 140°F                       |
| Relative humidity                                                        |                                                               |                                     |
| Operating                                                                | 10% to 90%                                                    |                                     |
| Nonoperating                                                             | 5% to 95%                                                     |                                     |
| Maximum altitude (unpressurized)                                         |                                                               |                                     |
| Operating (14.7 to 10.1 psia)                                            | -15 m to 3,048 m                                              | -50 ft to 10,000 ft                 |
| Nonoperating (14.7 to 4.4 psia)                                          | -15 m to 12,192 m                                             | -50 ft to 40,000 ft                 |
| Shock                                                                    |                                                               |                                     |
| Operating                                                                | 125 g, 2 ms, half-sine                                        |                                     |
| Nonoperating                                                             | 200 g, 2 ms, half-sine                                        |                                     |
| Random vibration                                                         |                                                               |                                     |
| Operating                                                                | 0.75 g zero-to-peak, 10 Hz to 500 Hz, 0.25 oct/min sweep rate |                                     |
| Nonoperating                                                             | 1 50 a zoro to pook 10 Hz                                     | z to 500 Hz, 0.5 oct/min sweep rate |

## 35.6 cm (14.0 in) display specifications

|                         | Metric                                                  | U.S.    |  |
|-------------------------|---------------------------------------------------------|---------|--|
| Dimensions              |                                                         |         |  |
| Width                   | 30.9 cm                                                 | 12.2 in |  |
| Height                  | 17.4 cm                                                 | 6.9 in  |  |
| Diagonal                | 35.6 cm                                                 | 14.0 in |  |
| Number of colors        | 262 K (6 bit)                                           |         |  |
| Contrast ratio          | 500:1 (typical)                                         |         |  |
| Brightness              | 200 cd/m² (nits) (typical)                              |         |  |
| Backlight               | WLED                                                    |         |  |
| Total power consumption | 3.2 W (max)                                             |         |  |
| Viewing angle           | ±45° horizontal, +15° up & -35° down vertical (typical) |         |  |
|                         |                                                         |         |  |

## **Hard drive specifications**

|                                     | 1 TB*         | 750 GB*                            | 640 GB*       | 500 GB*              | 320 GB*              |
|-------------------------------------|---------------|------------------------------------|---------------|----------------------|----------------------|
| Dimensions                          |               |                                    |               |                      |                      |
| Height                              | 9.5 mm        | 9.5 mm                             | 9.5 mm        | 9.5 mm and<br>7.0 mm | 9.5 mm and<br>7.0 mm |
| Width                               | 70 mm         | 70 mm                              | 70 mm         | 70 mm                | 70 mm                |
| Weight                              | 107 g max     | 107 g max                          | 107 g max     | 107 g max            | 107 g max            |
| Interface type                      | SATA          | SATA                               | SATA          | SATA                 | SATA                 |
| Transfer rate                       | 300 MB/sec    | 300 MB/sec                         | 300 MB/sec    | 300 MB/sec           | 300 MB/sec           |
| Security                            | ATA security  | ATA security                       | ATA security  | ATA security         | ATA security         |
| Seek times (typical read, including | setting)      |                                    |               |                      |                      |
| Single track                        | 1.5 ms        | 1.0 ms                             | 1.0 ms        | 1.5 ms               | 2.0 ms               |
| Average                             | 11.0 ms       | 14.0 ms                            | 14.0 ms       | 12.0 ms              | 12.0 ms              |
| Maximum                             | 22.0 ms       | 24.0 ms                            | 22.0 ms       | 22.0 ms              | 22.0 ms              |
| Logical blocks                      | 1,953,525,168 | 1,465,128,359                      | 1,250,242,867 | 976,752,240          | 625,121,433          |
| Disk rotational speed               | 5400 rpm      | 7200 and<br>5400 rpm               | 5400 rpm      | 7200 and<br>5400 rpm | 5400 rpm             |
| Operating temperature               | ,             | <b>5°C to 55°C</b> (41°F to 131°F) |               |                      |                      |

**NOTE:** Certain restrictions and exclusions apply. Contact support for details.

# 9 Windows 8 – Backing up, restoring, and recovering

Your computer includes tools provided by HP and the operating system to help you safeguard your information and retrieve it if you ever need to. These tools will help you return your computer to a proper working state or even back to the original factory state, all with simple steps.

This chapter provides information about the following processes:

- Creating recovery media and backups
- Restoring and recovering your system

NOTE: This guide describes an overview of backing up, restoring and recovering options. For more details about the tools provided, see Help and Support. From the Start screen, type h, and then select **Help and Support**.

## Creating recovery media and backups

Recovery after a system failure is only as good as your most recent backup.

After you successfully set up the computer, create HP Recovery media. This step creates a
backup of the HP Recovery partition on the computer. The backup can be used to reinstall the
original operating system in cases where the hard drive is corrupted or has been replaced.

HP Recovery media you create will provide the following recovery options:

- System Recovery—Reinstalls the original operating system and the programs that were installed at the factory.
- Minimized Image Recovery—Reinstalls the operating system and all hardware-related drivers and software, but not other software applications.
- Factory Reset—Restores the computer to its original factory state by deleting all
  information from the hard drive and re-creating the partitions. Then it reinstalls the
  operating system and the software that was installed at the factory.

See Creating HP Recovery media on page 95.

- 2. As you add hardware and software programs, create system restore points. A system restore point is a snapshot of certain hard drive contents saved by Windows System Restore at a specific time. A system restore point contains information that Windows uses, such as registry settings. Windows creates a system restore point for you automatically during a Windows update and during other system maintenance (such as a software update, security scanning, or system diagnostics). You can also manually create a system restore point at any time. For more information and steps for creating specific system restore points, see Windows Help and Support. From the Start screen, type h, and then select Help and Support.
- 3. As you add photos, video, music, and other personal files, create a backup of your personal information. Windows File History can be set to regularly and automatically back up files from libraries, desktop, contacts, and favorites. If files are accidentally deleted from the hard drive and they can no longer be restored from the Recycle Bin, or if files become corrupted, you can restore the files that you backed up using File History. Restoring files is also useful if you ever

choose to reset the computer by reinstalling Windows or choose to recover using HP Recovery Manager.

NOTE: File History is not enabled by default, so you must turn it on.

For more information and steps for enabling Windows File History, see Windows Help and Support. From the Start screen, type h, and then select **Help and Support**.

## Creating HP Recovery media

HP Recovery Manager is a software program that offers a way to create recovery media after you successfully set up the computer. HP Recovery media can be used to perform system recovery if the hard drive becomes corrupted. System recovery reinstalls the original operating system and the software programs installed at the factory, and then configures the settings for the programs. HP Recovery media can also be used to customize the system or aid in the replacement of a hard drive.

- Only one set of HP Recovery media can be created. Handle these recovery tools carefully, and keep them in a safe place.
- HP Recovery Manager examines the computer and determines the required storage capacity for the blank USB flash drive or the number of blank DVD discs that will be required.
- To create recovery discs, your computer must have an optical drive with DVD writer capability, and you must use only high-quality blank DVD-R, DVD+R, DVD-R DL, or DVD+R DL discs. Do not use rewritable discs such as CD±RW, DVD±RW, double-layer DVD±RW, or BD-RE (rewritable Blu-ray) discs; they are not compatible with HP Recovery Manager software. Or instead you can use a high-quality blank USB flash drive.
- If your computer does not include an integrated optical drive with DVD writer capability, but you would like to create DVD recovery media, you can use an external optical drive (purchased separately) to create recovery discs, or you can obtain recovery discs for your computer from the HP website. For U.S. support, go to http://www.hp.com/go/contactHP. For worldwide support, go to http://welcome.hp.com/country/us/en/wwcontact\_us.html. If you use an external optical drive, it must be connected directly to a USB port on the computer; the drive cannot be connected to a USB port on an external device, such as a USB hub.
- Be sure that the computer is connected to AC power before you begin creating the recovery media.
- The creation process can take up to an hour or more. Do not interrupt the creation process.
- If necessary, you can exit the program before you have finished creating all of the recovery DVDs. HP Recovery Manager will finish burning the current DVD. The next time you start HP Recovery Manager, you will be prompted to continue, and the remaining discs will be burned.

To create HP Recovery media:

- From the Start screen, type recovery, and then select **HP Recovery Manager**.
- Select **Recovery Media Creation**, and follow the on-screen instructions to continue.

If you ever need to recover the system, see Recovering using HP Recovery Manager on page 98.

## **Restore and recovery**

There are several options for recovering your system. Choose the method that best matches your situation and level of expertise:

- If you need to restore your personal files and data, you can use Windows File History to restore your information from the backups you created. For more information and steps for using File History, see Windows Help and Support. From the Start screen, type h, and then select **Help and Support**.
- If you need to correct a problem with a preinstalled application or driver, use the Drivers and Applications Reinstall option of HP Recovery Manager to reinstall the individual application or driver.
  - From the Start screen, type recovery, select HP Recovery Manager, and then select Drivers and Applications Reinstall, and follow the on-screen instructions.
- If you want to restore the system to a previous state without losing any personal information, Windows System Restore is an option. System Restore allows you to restore without the requirements of Windows Refresh or a reinstallation. Windows creates system restore points automatically during a Windows update and other system maintenance events. Even if you did not manually create a restore point, you can choose to restore to an automatically created restore point. For more information and steps for using Windows System Restore, see Windows Help and Support. From the Start screen, type h, and then select **Help and Support**.
- If you want a quick and easy way to recover the system without losing your personal information, settings, or apps that came preinstalled on your computer or were purchased from the Windows Store, consider using Windows Refresh. This option does not require backing up data to another drive. See Using Windows Refresh for quick and easy recovery on page 97.
- If you want to reset your computer to its original state, Windows provides an easy way to remove all personal data, apps, and settings, and reinstall Windows.
  - For more information, see Remove everything and reinstall Windows on page 97.
- If you want to reset your computer using a minimized image, you can choose the HP Minimized Image Recovery option from the HP Recovery partition or HP Recovery media. Minimized Image Recovery installs only drivers and hardware-enabling applications. Other applications included in the image continue to be available for installation through the Drivers and Applications Reinstall option in HP Recovery Manager.
  - For more information, see Recovering using HP Recovery Manager on page 98.
- If you want to recover the computer's original factory partitioning and content, you can choose the System Recovery option from the HP Recovery media that you have created. For more information, see <a href="Recovering using HP Recovery Manager on page 98">Recovering using HP Recovery Manager on page 98</a>.
- If you have replaced the hard drive, you can use the Factory Reset option of HP Recovery media to restore the factory image to the replacement drive. For more information, see Recovering using HP Recovery Manager on page 98.
- If you wish to remove the recovery partition to reclaim hard drive space, HP Recovery Manager offers the Remove Recovery Partition option.
  - For more information, see Removing the HP Recovery partition on page 99.

### Using Windows Refresh for quick and easy recovery

When your computer is not working properly and you need to regain system stability, the Windows Refresh option allows you to start fresh and keep what is important to you.

- **IMPORTANT:** Refresh removes any traditional applications that were not originally installed on the system at the factory.
- NOTE: During Refresh, a list of removed traditional applications will be saved so that you have a quick way to see what you might need to reinstall. See Help and Support for instructions on reinstalling traditional applications. From the Start screen, type h, and then select **Help and Support**.
- NOTE: You may be prompted for your permission or password when using Refresh. See Windows Help and Support for more information. From the Start screen, type h, and then select **Help and Support**.

To start Refresh:

- 1. On the Start screen, point to the far-right upper or lower corner of the screen to display the charms.
- Click Settings.
- Click Change PC settings in the bottom-right corner of the screen, and then select General from the PC settings screen.
- Under Refresh your PC without affecting your files, select Get started, and follow the onscreen instructions.

### Remove everything and reinstall Windows

Sometimes you want to perform detailed reformatting of your computer, or you want to remove personal information before you give away or recycle your computer. The process described in this section provides a speedy, simple way to return the computer to its original state. This option removes all personal data, apps, and settings from your computer, and reinstalls Windows.

**IMPORTANT:** This option does not provide backups of your information. Before using this option, back up any personal information you wish to retain.

You can initiate this option by using the f11 key or from the Start screen.

To use the f11 key:

Press f11 while the computer boots.

— or —

Press and hold f11 as you press the power button.

- 2. Select **Troubleshoot** from the boot options menu.
- 3. Select **Reset your PC**, and follow the on-screen instructions.

To use the Start screen:

- On the Start screen, point to the far-right upper or lower corner of the screen to display the charms.
- Click Settings.

- 3. Click **Change PC settings** in the bottom-right corner of the screen, and then select **General** from the PC settings screen.
- Under Remove everything and reinstall Windows, select Get started, and follow the onscreen instructions.

### **Recovering using HP Recovery Manager**

HP Recovery Manager software allows you to recover the computer to its original factory state by using the HP Recovery media you created or by using the HP Recovery partition. See <u>Creating HP Recovery media on page 95</u>, if you have not already created recovery media.

Using HP Recovery media, you can choose from one of the following recovery options:

- System Recovery—Reinstalls the original operating system, and then configures the settings for the programs that were installed at the factory.
- Minimized Image Recovery—Reinstalls the operating system and all hardware-related drivers and software, but not other software applications.
- Factory Reset—Restores the computer to its original factory state by deleting all information from the hard drive and re-creating the partitions. Then it reinstalls the operating system and the software that was installed at the factory.

The HP Recovery partition allows Minimized Image Recovery.

#### What you need to know

- HP Recovery Manager recovers only software that was installed at the factory. For software not
  provided with this computer, you must either download the software from the manufacturer's
  website or reinstall the software from the media provided by the manufacturer.
- Recovery through HP Recovery Manager should be used as a final attempt to correct computer issues.
- HP Recovery media must be used if the computer hard drive fails. See <u>Creating HP Recovery</u> media on page 95, if you have not already created recovery media.
- To use the Factory Reset or System Recovery options, you must use HP Recovery media. See <u>Creating HP Recovery media on page 95</u>, if you have not already created recovery media.
- If the HP Recovery media do not work, you can obtain recovery media for your system from the HP website. For U.S. support, go to <a href="http://www.hp.com/go/contactHP">http://www.hp.com/go/contactHP</a>. For worldwide support, go to <a href="http://www.hp.com/go/contactHP">http://www.hp.com/go/contactHP</a>. For worldwide support, go to <a href="http://www.hp.com/country/us/en/wwcontact\_us.html">http://www.hp.com/go/contactHP</a>. For worldwide support, go to <a href="http://www.hp.com/go/contactHP">http://www.hp.com/go/contactHP</a>. For worldwide support, go to <a href="http://www.hp.com/go/contactHP">http://www.hp.com/go/contactHP</a>. For worldwide support, go to <a href="http://www.hp.com/go/contactHP">http://www.hp.com/go/contactHP</a>. For worldwide support, go to <a href="http://www.hp.com/go/contactHP">http://www.hp.com/go/contactHP</a>. For worldwide support, go to <a href="http://www.hp.com/go/contactHP">http://www.hp.com/go/contactHP</a>. For worldwide support, go to <a href="http://www.hp.com/go/contactHP">http://www.hp.com/go/contactHP</a>. For worldwide support, go to <a href="http://www.hp.com/go/contactHP">http://www.hp.com/go/contactHP</a>. For worldwide support, go to <a href="http://www.hp.com/go/contactHP">http://www.hp.com/go/contactHP</a>. For worldwide support, go to <a href="http://www.hp.com/go/contactHP">http://www.hp.com/go/contactHP</a>. For worldwide support, go to <a href="http://www.hp.com/go/contactHP">http://www.hp.com/go/contactHP</a>. For worldwide support, go to <a href="http://www.hp.com/go/contactHP">http://www.hp.com/go/contactHP</a>. For worldwide support, go to <a href="http://www.hp.com/go/contactHP">http://www.hp.com/go/contactHP</a>. For worldwide support, go to <a href="http://www.hp.com/go/contactHP">http://www.hp.com/go/contactHP</a>. For worldwide support, go to <a href="http://www.hp.com/go/contactHP">http://www.hp.com/go/contactHP</a>. For worldwide support, go to <a href="http://www.hp.com/go/contactHP">http://www.hp.com/go/contactHP</a>. For worldwide sup

**IMPORTANT:** HP Recovery Manager does not automatically provide backups of your personal data. Before beginning recovery, back up any personal data you wish to retain.

#### Using the HP Recovery partition to recover a minimized image

The HP Recovery partition allows you to perform a minimized image recovery without the need for recovery discs or a recovery USB flash drive. This type of recovery can only be used if the hard drive is still working.

To start HP Recovery Manager from the HP Recovery partition:

1. Press f11 while the computer boots.

- or -

Press and hold f11 as you press the power button.

- 2. Select **Troubleshoot** from the boot options menu.
- 3. Select **HP Recovery Manager**, and follow the on-screen instructions.

#### **Using HP Recovery media to recover**

You can use HP Recovery media to recover the original system. This method can be used if your system does not have an HP Recovery partition or if the hard drive is not working properly.

- 1. If possible, back up all personal files.
- Insert the first HP Recovery disc you created into the optical drive on your computer or into an optional external optical drive, and then restart the computer.

- or -

Insert the HP Recovery USB flash drive you created into a USB port on your computer, and then restart the computer.

- NOTE: If the computer does not automatically restart in HP Recovery Manager, change the computer boot order. See Changing the computer boot order on page 99.
- 3. Follow the on-screen instructions.

#### Changing the computer boot order

If computer does not restart in HP Recovery Manager, you can change the computer boot order, which is the order of devices listed in BIOS where the computer looks for startup information. You can change the selection for an optical drive or a USB flash drive.

To change the boot order:

- Insert the HP Recovery media you created.
- Restart the computer.
- 3. Press and hold esc while the computer is restarting, and then press f9 for boot options.
- 4. Select the optical drive or USB flash drive you want to boot from.
- 5. Follow the on-screen instructions.

## **Removing the HP Recovery partition**

HP Recovery Manager software allows you to remove the HP Recovery partition to free up hard drive space.

IMPORTANT: After you remove the HP Recovery partition, you can no longer use the Windows Refresh option, the Windows option to remove everything and reinstall Windows, or the HP Recovery Manager option. So before you remove the Recovery partition, create HP Recovery media; see Creating HP Recovery media on page 95.

Follow these steps to remove the HP Recovery partition:

- 1. From the Start screen, type recovery, and then select HP Recovery Manager.
- 2. Select Remove Recovery Partition, and follow the on-screen instructions to continue.

# 10 Ubuntu Linux - Backing up, restoring, and recovering

Recovery after a system failure is as good as your most recent backup. As you add new software and data files, you should continue to back up your system on a regular basis to maintain a reasonably current backup.

## Performing a system recovery

The Deja Dup Restore Tool allows you to repair or restore the computer to its original factory state. You can create an image restore DVD using an optional external DVD±RW optical drive. You can also create a restore image on a USB storage device.

A CAUTION: Using Restore completely erases hard drive contents and reformats the hard drive. All files you have created and any software installed on the computer are permanently removed. The recovery tool reinstalls the original operating system and programs and drivers that were installed at the factory. Software, drivers, and updates not installed at the factory must be manually reinstalled. Personal files must be restored from a backup.

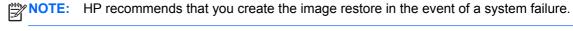

**Creating the restore DVDs** 

The restore creation software creates a set of system restore discs using blank, writable DVDs (DVD-R or DVD+R). HP recommends using blank DVD+R discs from a manufacturer you trust, because these recovery DVDs are so important. You need approximately 3 blank DVD+R discs. The program states how many discs are needed at the beginning of the process.

To create restore DVDs:

- Click the **System menu** icon at the far right of the top panel, and then click **System Settings** >
- Select Storage from the panel on the left side of the window, click the down-arrow next to Backup Location, and select the DVD from the drop-down list.
- Select **Overview** from the panel on the left side of the window, and then click **Back Up Now**. 3.
- Follow the on-screen instructions.

## Creating a restore image on a USB device

Be sure AC power is connected to the computer you begin.

Verify the exact amount of free space on your storage device before you begin the creation process. For most models, you will need at least 8 GB of free space on the storage device. However, depending on the drivers and software installed on your computer, you may need slightly more than 8 GB of space. HP recommends that you use a 16 GB device or above for best results.

IMPORTANT: Remember to insert your USB device into the USB port on the computer before starting this procedure.

To create the restore image:

- Click the **System menu** icon at the far right of the top panel, and then click **System Settings** > Backup.
- Select Storage from the panel on the left side of the window, click the down-arrow next to Backup location, and select the USB device from the drop-down list.
- NOTE: If the USB device is not listed in the drop-down list for Backup Location, select Local Folder, and then click the Choose Folder button. Select the USB device from the panel on the left side of the Choose Folder window, and click OK.
- Select **Overview** from the panel on the left side of the window, and then click **Backup Now**.
- Follow the on-screen instructions.

### Performing recovery using the restore media

The following procedure uses the F11 BIOS Recovery feature to perform the recovery.

- 1. If possible, back up all personal files.
- 2. Shut down the computer.
- Be sure the restore DVD or USB device is connected to the computer.
- 4. Restart the computer.
- Using the arrow keys, select **Recovery**, and then press enter.
- Follow the on-screen instructions.

NOTE: If you are unable to boot (start up) your computer with the primary operating system, and you did not create a system recovery disc, you must purchase an Ubuntu Operating System DVD to reinstall the operating system. For additional information, refer to the Worldwide Telephone Numbers booklet for more information.

## Backing up your information

You should back up your computer files on a regular schedule to maintain a current backup. You can manually back up your information to an optional external drive, a network drive, discs, or the Ubuntu One website. Back up your system at the following times:

- At regularly scheduled times
- Before the computer is repaired or restored
- Before you add or modify hardware or software

To back up your home directory files to the Ubuntu One website using the Deja Dup Backup Tool:

NOTE: Before you back up your information, be sure you have designated a location to save the backup files.

- Click the **System menu** icon at the far right of the top panel, and then click **System Settings** > Backup icon.
- Select Folders from the panel on the left side of the window, and beneath Folders to back up. select the folders to back up.

- Select Storage from the panel on the left side of the window, click the down-arrow next to Backup Location, and select Ubuntu One from the drop-down list.
- Select Overview from the panel on the left side of the window, and then click Back Up Now.
  - NOTE: The first time you back up your files to Ubuntu One, you will need to create an account to sign into Ubuntu One. Enter your email address and password into the account sign-in boxes and follow the on-screen instructions to complete the sign-in process.

#### To restore backup files:

- Click the **System menu** icon at the far right of the top panel, and then click **System Settings** > Backup icon.
- Click **Restore**, select the location of the backup files and the folder name, and then click Forward.
- Under Restore from When?, select the date of the files to be restored, and then click Forward.
- Select the location and folder where the files are to be restored, and then click Forward.
- Follow the on-line instructions. 5.
- Click **Restore** to start restoring the files, or click **Cancel** to cancel the operation. 6.

You may also back up to cloud storage services provided by various companies. For a small fee, they will keep your backup for you. A cloud service is recommended since it is an easy way to keep your backups off-site and safe from any disaster.

## 11 Power cord set requirements

The wide-range input feature of the computer permits it to operate from any line voltage from 100 to 120 V ac. or from 220 to 240 V ac.

The 3-conductor power cord set included with the computer meets the requirements for use in the country or region where the equipment is purchased.

Power cord sets for use in other countries or regions must meet the requirements of the country and region where the computer is used.

## Requirements for all countries

The following requirements are applicable to all countries and regions:

- The length of the power cord set must be at least 1.0 m (3.3 ft) and no more than 2.0 m (6.5 ft).
- All power cord sets must be approved by an acceptable accredited agency responsible for evaluation in the country or region where the power cord set will be used.
- The power cord sets must have a minimum current capacity of 10 A and a nominal voltage rating of 125 or 250 V ac, as required by the power system of each country or region.
- The appliance coupler must meet the mechanical configuration of an EN 60 320/IEC 320 Standard Sheet C13 connector for mating with the appliance inlet on the back of the computer.

## Requirements for specific countries and regions

| Country/region                 | Accredited agency | Applicable note number |
|--------------------------------|-------------------|------------------------|
| Argentina                      | IRAM              | 1                      |
| Australia                      | SAA               | 1                      |
| Austria                        | OVE               | 1                      |
| Belgium                        | CEBEC             | 1                      |
| Brazil                         | ABNT              | 1                      |
| Canada                         | CSA               | 2                      |
| Chile                          | IMQ               | 1                      |
| Denmark                        | DEMKO             | 1                      |
| Finland                        | FIMKO             | 1                      |
| France                         | UTE               | 1                      |
| Germany                        | VDE               | 1                      |
| India                          | ISI               | 1                      |
| Israel                         | SII               | 1                      |
| Italy                          | IMQ               | 1                      |
| Japan                          | JIS               | 3                      |
| The Netherlands                | KEMA              | 1                      |
| New Zealand                    | SANZ              | 1                      |
| Norway                         | NEMKO             | 1                      |
| The People's Republic of China | CCC               | 4                      |
| Saudi Arabia                   | SASO              | 7                      |
| Singapore                      | PSB               | 1                      |
| South Africa                   | SABS              | 1                      |
| South Korea                    | KTL               | 5                      |
| Sweden                         | SEMKO             | 1                      |
| Switzerland                    | SEV               | 1                      |
| Taiwan                         | BSMI              | 6                      |
| Thailand                       | TISI              | 1                      |
| The United Kingdom             | ASTA              | 1                      |

| Country/region    | Accredited agency | Applicable note number |
|-------------------|-------------------|------------------------|
| The United States | UL                | 2                      |

- 1. The flexible cord must be Type HO5VV-F, 3-conductor, 0.75 mm<sup>2</sup> conductor size. Power cord set fittings (appliance coupler and wall plug) must bear the certification mark of the agency responsible for evaluation in the country or region where it will be used.
- 2. The flexible cord must be Type SVT/SJT or equivalent, No. 18 AWG, 3-conductor. The wall plug must be a two-pole grounding type with a NEMA 5-15P (15 A, 125 V ac) or NEMA 6-15P (15 A, 250 V ac) configuration. CSA or C-UL mark. UL file number must be on each element.
- The appliance coupler, flexible cord, and wall plug must bear a "T" mark and registration number in accordance with the Japanese Dentori Law. The flexible cord must be Type VCTF, 3-conductor, 0.75 mm² or 1.25 mm² conductor size. The wall plug must be a two-pole grounding type with a Japanese Industrial Standard C8303 (7 A, 125 V ac) configuration.
- 4. The flexible cord must be Type RVV, 3-conductor, 0.75 mm² conductor size. Power cord set fittings (appliance coupler and wall plug) must bear the CCC certification mark.
- The flexible cord must be Type H05VV-F 3-conductor, 0.75 mm<sup>2</sup> conductor size. KTL logo and individual approval number must be on each element. Corset approval number and logo must be printed on a flag label.
- The flexible cord must be Type HVCTF 3-conductor, 1.25 mm<sup>2</sup> conductor size. Power cord set fittings (appliance coupler, cable, and wall plug) must bear the BSMI certification mark.
- 7. For 127 V ac, the flexible cord must be Type SVT or SJT 3-conductor, 18 AWG, with plug NEMA 5-15P (15 A, 125 V ac), with UL and CSA or C-UL marks. For 240 V ac, the flexible cord must be Type H05VV-F 3-conductor, 0.75 mm2 or 1.00 mm2 conductor size, with plug BS 1363/A with BSI or ASTA marks.

# 12 Recycling

When a battery has reached the end of its useful life, do not dispose of the battery in general household waste. Follow the local laws and regulations in your area for battery disposal. HP encourages customers to recycle used electronic hardware, HP original print cartridges, and rechargeable batteries.

For more information about recycling programs, see the HP website at <a href="www.hp.com/recycle">www.hp.com/recycle</a>.

# Index

| AC adapter lights 15                                                                                                    |
|----------------------------------------------------------------------------------------------------|
| spare part number 30, 32, 34 action keys identifying 21 Advanced System Diagnostics using for Ubuntu Linux computer models 91 antenna removal 82 spare part number 29, 33, 80 Antenna Kit spare part number 29, 33, 80 applications key, identifying 21 audio, product description 5, 11 audio-in (microphone) jack 16 removal 57 audio-out (headphone) jack 16 removal 57  B B B B B B B B B B B B B B B B B B                                                                                                    |
| action keys identifying 21 models 85 downloading an update for using for Ubuntu Linux computer models 91 models 90 default settings, restoring for Ubuntu Linux computer models 90 models 86 updating for Ubuntu Linux computer models 86 updating for Ubuntu Linux computer models 86 updating for Ubuntu Linux computer models 86 updating for Ubuntu Linux computer models 86 updating for Ubuntu Linux computer models 90 default settings, restoring for Ubuntu Linux computer models 89 deleted files restoring for Windows 8 computer models 90 updating for Windows 8 computer models 90 updating for Windows 8 computer models 90 updating for Windows 8 computer models 90 updating for Windows 8 computer models 95 boot order changing HP Recovery Manager for Windows 8 computer models 99 buttons  B back cover spare part numbers 29, 33, 34, 80 backups for Ubuntu Linux computer for Ubuntu Linux computer models 99 buttons left TouchPad 18 power 20 right TouchPad 18 TouchPad 18 TouchPad 18 for Ubuntu Linux computer for Ubuntu Linux computer models 90 default settings, restoring for Ubuntu Linux computer models 89 deleted files restoring for Windows 8 computer models 90 updating for Windows 8 computer models 90 updating for Windows 8 computer models 90 upd |
| identifying 21  Advanced System Diagnostics using for Ubuntu Linux computer models 91  antenna Ubuntu Linux computer models 91  antenna Ubuntu Linux computer models 90  Antenna Kit Ubuntu Linux computer models 86  Antenna Kit Ubuntu Linux computer models 86  Antenna Kit Ubuntu Linux computer models 86  Applications key, identifying 21  audio-product description 5, 11  audio-in (microphone) jack 16  removal 57  removal 57  audio-out (headphone) jack 16  removal 57  B  B  B  B  B  B  B  B  B  B  B  B  B                                                                                                    |
| Advanced System Diagnostics using for Ubuntu Linux computer models 91 antenna antenna Advanced System Diagnostics using for Ubuntu Linux computer models 91 antenna Antenna Antenna Antenna Kit spare part number 29, 33, 80 Antenna Kit spare part number 29, 33, 80 applications key, identifying 21 audio, product description 5, 11 audio-in (microphone) jack 16 removal 57 audio-out (headphone) jack 16 removal 57  B B B B B B B B B B B B B B B B B B                                                                                                    |
| using for Ubuntu Linux computer models 91 antenna removal 82 spare part number 29, 33, 80 Antenna Kit spare part number 29, 33, 80 applications key, identifying 21 audio, product description 5, 11 audio-ut (headphone) jack 16 removal 57 audio-out (headphone) jack 16 removal 57 spare part numbers 29, 33, 80  B  B  B  B  B  B  B  B  B  B  B  B  B                                                                                                    |
| computer models 91 antenna downloading an update for removal 82 spare part number 29, 33, 80 Antenna Kit spare part number 29, 33, 80 applications key, identifying 21 audio, product description 5, 11 audio-in (microphone) jack 16 removal 57 audio-out (headphone) jack 16 removal 57 back cover spare part numbers 29, 33, 80 B B B B B B B B B B B B B B B B B B B                                                                                                    |
| antenna downloading an update for removal 82 spare part number 29, 33, 80 Antenna Kit spare part number 29, 33, 80 applications key, identifying 21 audio, product description 5, 11 audio-in (microphone) jack 16 removal 57 caudio-out (headphone) jack 16 removal 57 back cover spare part numbers 29, 33, 30, 34, 80 backups for Ubuntu Linux computer models 48 computer models 99 buttons left TouchPad 18 power 20 right TouchPad 18 TouchPad 18 TouchPad 18 to ables, service considerations 37 caps lock light, identifying 19 cleent files  Ubuntu Linux computer models 89 deleted files restoring for Windows 8 computer models 99 display assembly removal 78 spare part number 24, 36, 78 subcomponents 29 display assembly subcomponents removal 80 spare part numbers 80 display assembly, TouchSmart spare part number 78 display bezel, spare part number 29, 33, 80 display Hinge Kit, spare part number 29, 33, 80 display panel product description 3, 10                                                                                                    |
| removal 82 spare part number 29, 33, 80 Antenna Kit spare part number 29, 33, 80 applications key, identifying 21 audio, product description 5, 11 audio-in (microphone) jack 16 removal 57 audio-out (headphone) jack 16 removal 57  B B B B B B B B B B B B B B B B B B                                                                                                    |
| spare part number 29, 33, 80 Antenna Kit updating for Ubuntu Linux spare part number 29, 33, 80 applications key, identifying 21 audio, product description 5, 11 audio-in (microphone) jack 16 removal 57 changing HP Recovery audio-out (headphone) jack 16 removal 57 computer models 99 buttons left TouchPad 18 power 20 right TouchPad 18 power 20 right TouchPad 18 back cover spare part numbers 29, 33, 34, 80 backups for Ubuntu Linux computer models 101 caps lock light, identifying 19  spare part number 29, 33, 80 deleted files restoring for Windows 8 computer models 90 computer models 96 display assembly removal 78 subcomponents 29 display assembly subcomponents removal 80 spare part numbers 80 display assembly, TouchSmart spare part number 78 display bezel, spare part number 29, 33, 44 Display Hinge Kit, spare part number 29, 33, 80 display panel product description 3, 10                                                                                                    |
| Antenna Kit updating for Ubuntu Linux restoring for Windows 8 computer models 90 applications key, identifying 21 audio, product description 5, 11 audio-in (microphone) jack 16 removal 57 audio-out (headphone) jack 16 removal 57 aback cover spare part numbers 29, 33, 34, 80 abackups for Ubuntu Linux computer models 90 computer models 90 display assembly removal 78 spare part number 24, 36, 78 computer models 99 buttons apare part numbers 29, 33, 34, 80 abackups for Ubuntu Linux computer models 101 caps lock light, identifying 19 restoring for Windows 8 computer models 90 display assembly removal 78 spare part number 24, 36, 78 subcomponents 29 display assembly subcomponents removal 80 spare part numbers 80 display assembly, TouchSmart spare part number 78 display bezel, spare part number 29, 33, 44 Display Hinge Kit, spare part number 29, 33, 80 display panel product description 3, 10                                                                                                    |
| spare part number 29, 33, 80 applications key, identifying 21 audio, product description 5, 11 audio-in (microphone) jack 16 removal 57 audio-out (headphone) jack 16 removal 57  B B B B B B B B B B B B B B B B B B                                                                                                    |
| applications key, identifying 21 audio, product description 5, 11 audio-in (microphone) jack 16 removal 57 audio-out (headphone) jack 16 removal 57  B B B B B B B B B B B B B B B B B B                                                                                                    |
| audio, product description 5, 11 audio-in (microphone) jack 16 removal 57 audio-out (headphone) jack 16 removal 57 audio-out (headphone) jack 16 removal 57 audio-out (headphone) jack 16 removal 57 audio-out (headphone) jack 16 removal 57  B  Ieft TouchPad 18 back cover spare part numbers 29, 33, 34, 80 backups for Ubuntu Linux computer models 101 for Windows 8 computer  audio-in (microphone) jack 16 boot order spare part number 24, 36, 78 spare part number 24, 36, 78 spare part number 29 display assembly subcomponents removal 80 spare part numbers 80 display assembly, TouchSmart spare part number 78 display bezel, spare part number 29, 33, 44 Display Hinge Kit, spare part number 29, 33, 80 display panel product description 3, 10                                                                                                    |
| audio-in (microphone) jack 16 removal 57 audio-out (headphone) jack 16 removal 57  B B B B B B B B B B B B B B B B B B                                                                                                    |
| audio-in (microphone) jack 16 removal 57 audio-out (headphone) jack 16 removal 57 audio-out (headphone) jack 16 removal 57  B B B B B B B B B B B B B B B B B B                                                                                                    |
| audio-out (headphone) jack 16 removal 57  B  B  Ieft TouchPad 18 power 20 spare part numbers 29, 33, 34, 80  backups for Ubuntu Linux computer models 101 for Windows 8 computer  Salager for Windows 8 computer models 99 buttons  Ieft TouchPad 18 power 20 spare part number 78 removal 80 spare part numbers 80 display assembly, TouchSmart spare part number 78 display bezel, spare part number 78 display bezel, spare part number 29, 33, 44 Display Hinge Kit, spare part number 29, 33, 80 display panel product description 3, 10                                                                                                    |
| removal 57  computer models 99 buttons  left TouchPad 18 back cover spare part numbers 29, 33, 34, 80 backups for Ubuntu Linux computer models 101 for Windows 8 computer  computer models 99 buttons spare part numbers 80 display assembly, TouchSmart spare part number 78 display bezel, spare part number 29, 33, 44 Display Hinge Kit, spare part number 29, 33, 80 display panel product description 3, 10                                                                                                    |
| removal 57  computer models 99 buttons  left TouchPad 18 back cover spare part numbers 29, 33, 34, 80  backups for Ubuntu Linux computer models 101 for Windows 8 computer  computer models 99 removal 80 spare part numbers 80 display assembly, TouchSmart spare part number 78 display bezel, spare part number 29, 33, 44 Display Hinge Kit, spare part number 29, 33, 80 display panel product description 3, 10                                                                                                    |
| left TouchPad 18 display assembly, TouchSmart power 20 spare part numbers 29, 33, 34, 80 right TouchPad 18 display bezel, spare part number 34, 80 TouchPad on/off 18 29, 33, 44 Display Hinge Kit, spare part number for Ubuntu Linux computer models 101 cables, service considerations 37 display panel for Windows 8 computer caps lock light, identifying 19 product description 3, 10                                                                                                    |
| back cover power 20 spare part number 78 spare part numbers 29, 33, 34, 80 TouchPad on/off 18 29, 33, 44 backups Display Hinge Kit, spare part number 78 for Ubuntu Linux computer cables, service considerations 37 display panel for Windows 8 computer caps lock light, identifying 19 product description 3, 10                                                                                                    |
| spare part numbers 29, 33, 34, 80 TouchPad on/off 18 backups for Ubuntu Linux computer models 101 cables, service considerations 37 for Windows 8 computer caps lock light, identifying 19 display bezel, spare part number 29, 33, 44 Display Hinge Kit, spare part number 29, 33, 80 display panel product description 3, 10                                                                                                    |
| 34, 80  TouchPad on/off 18  29, 33, 44  backups  for Ubuntu Linux computer  models 101  for Windows 8 computer  caps lock light, identifying 19  TouchPad on/off 18  29, 33, 44  number 29, 33, 80  display panel  product description 3, 10                                                                                                    |
| backups for Ubuntu Linux computer models 101 for Windows 8 computer caps lock light, identifying 19  Display Hinge Kit, spare part number 29, 33, 80 display panel product description 3, 10                                                                                                    |
| for Ubuntu Linux computer c number 29, 33, 80 models 101 cables, service considerations 37 display panel for Windows 8 computer caps lock light, identifying 19 product description 3, 10                                                                                                    |
| models 101 cables, service considerations 37 display panel for Windows 8 computer caps lock light, identifying 19 product description 3, 10                                                                                                    |
| for Windows 8 computer caps lock light, identifying 19 product description 3, 10                                                                                                    |
|                                                                                                    |
| models 94 chinset product description 2.9 removal 44                                                                                                    |
| models of chipsel, product description 2, 5 removal 44                                                                                                    |
| personal files for Windows 8 components spare part number 29, 34, 44                                                                                                    |
| computer models 95 bottom 22 Display Panel Cable Kit, spare part                                                                                                    |
| personal information for Ubuntu display 17 number 29, 33, 80                                                                                                    |
| Linux computer models 102 left side 16 display specifications 93                                                                                                    |
| base enclosure right side 14 drives, preventing damage 38                                                                                                    |
| spare part numbers 28, 33, 34 top 18 DVD±RW Super Multi Double-                                                                                                    |
| battery computer feet Layer Combination Drive                                                                                                    |
| removal 42 locations 43 precautions 38                                                                                                    |
| spare part number 28, 32, 34, spare part number 29, 33, 43 spare part number 30, 31                                                                                                    |
| 42 computer major components 24                                                                                                    |
| battery bay 22 computer reset E                                                                                                    |
| battery lock, identifying 22 for Windows 8 computer electrostatic discharge 38                                                                                                    |
| battery release latch, identifying models 97 equipment guidelines 40                                                                                                    |
| computer specifications 92 esc key, identifying 21                                                                                                    |

| Ethernet, product description 6,   | for Windows 8 computer             | lights                            |
|------------------------------------|------------------------------------|-----------------------------------|
| 12                                 | models 98                          | AC adapter 15                     |
| external media cards, product      | starting for Windows 8             | caps lock 19                      |
| description 7, 12                  | computer models 99                 | hard drive 14                     |
|                                    | HP Recovery media                  | mute 19                           |
| F                                  | creating for Windows 8             | power 14, 19                      |
| factory settings, restoring for    | computer models 95                 | TouchPad 18, 19                   |
| Ubuntu Linux computer models       | recovery for Windows 8             | webcam 17                         |
| 89                                 | computer models 99                 | wireless 19                       |
| fan                                | HP Recovery partition              |                                   |
| removal 75                         | for Windows 8 computer             | M                                 |
| spare part number 28, 33, 75       | models 99                          | mass storage device               |
| feet                               | recovery for Windows 8             | precautions 38                    |
| locations 43                       | computer models 98                 | removal 54                        |
| spare part number 29, 33, 43       | removing for Windows 8             | spare part numbers 54             |
| fn key, identifying 21             | computer models 99                 | Media Card Reader, identifying    |
|                                    | compater measier co                | 14                                |
| G                                  | 1                                  | memory module                     |
| graphics, product description 2, 9 | integrated webcam light,           | product description 3, 10         |
| grounding guidelines 38            | identifying 17                     | removal 66                        |
| guidelines                         | internal media card, product       | spare part numbers 27, 31, 66     |
| equipment 40                       | description 7, 12                  | microphone                        |
| grounding 38                       | internal microphone, identifying   | product description 5, 11         |
| packaging 39                       | 17                                 | minimized image                   |
| transporting 39                    | .,                                 | creating for Windows 8            |
| workstation 39                     | J                                  | computer models 98                |
| Workeland To                       | jack                               | minimized image recovery          |
| H                                  | audio-in (microphone) 16           | for Windows 8 computer            |
| hard drive                         | audio-out (headphone) 16           | models 98                         |
| precautions 38                     | network 14                         | model name 1, 9                   |
| product description 4, 11          | RJ-45 (network) 14                 | Mosiac ID 1, 9                    |
| removal 54                         | RJ-45 (network) lights 14          | mSATA solid-state drive           |
| spare part numbers 28, 31,         | Tio To (Hotwork) lights TT         | removal 70                        |
| 32, 54                             | K                                  | spare part numbers 28, 34, 70     |
| specifications 93                  | keyboard                           | mute light, identifying 19        |
| hard drive cable                   | product description 7, 12          | mate light, identifying 19        |
| removal 65                         | removal 46                         | N                                 |
| Hard Drive Hardware Kit            | spare part numbers 25, 32,         | network jack, identifying 14      |
| spare part number 28, 33, 54       | 33, 46                             | network jack, identifying 14      |
| hard drive light, identifying 14   | keys                               | 0                                 |
| HDMI port, identifying 14          | action 21                          | operating system key, identifying |
| heat sink                          | applications 21                    | 21                                |
| removal 73                         | esc 21                             | operating system, product         |
| spare part numbers 27, 33, 73      | fn 21                              | description 8, 13                 |
| hinge                              | operating system 21                | optical drive                     |
| spare part number 29, 33, 80       | Windows 21                         | precautions 38                    |
| HP Recovery Manager                | Windows 21 Windows applications 21 | spare part numbers 30             |
| correcting boot problems for       | Williadwa applicationa Zi          | original system recovery          |
| Windows 8 computer                 | L                                  | for Windows 8 computer            |
| models 99                          | latch, battery release 22          | models 98                         |
| 11100612 33                        | iatori, battery release 22         | mouels 90                         |

| P                                | ports 7, 12                   | removal/replacement                 |
|----------------------------------|-------------------------------|-------------------------------------|
| packaging guidelines 39          | power requirements 8, 13      | preliminaries 37                    |
| PCH heat sink                    | processors 1, 9               | procedures 41                       |
| removal 72                       | product name 1, 9             | remove everything and reinstall     |
| spare part number 28, 34, 72     | security 8, 13                | Windows 97                          |
| plastic parts, service           | serviceability 8, 13          | reset                               |
| considerations 37                | video 5, 11                   | computer for Windows 8              |
| pointing device, product         | wireless 6, 12                | computer models 96, 97              |
| description 7, 12                | product name 1, 9             | steps for Windows 8 computer        |
| ports                            | •                             | models 97                           |
| HDMI 14                          | R                             | restore                             |
| USB 2.0 16                       | recovery                      | recovery for Ubuntu Linux           |
| USB 3.0 14                       | discs for Windows 8 computer  | computer models 102                 |
| ports, product description 7, 12 | models 95, 99                 | Windows File History 96             |
| power button board               | for Windows 8 computer        | restore DVDs                        |
| removal 53                       | models 96, 97, 98             | for Ubuntu Linux computer           |
| spare part number 25, 32, 53     | HP Recovery Manager for       | models 101                          |
| power button, identifying 20     | Windows 8 computer            | restore USB device                  |
| power connector                  | models 98                     | for Ubuntu Linux computer           |
| removal 84                       | media for Windows 8 computer  | models 101                          |
| spare part number 28, 33         | models 99                     | RJ-45 (network) jack, identifying   |
| spare part numbers 84            | starting for Windows 8        | 14                                  |
| power connector, identifying 15  | computer models 99            | RJ-45 cover                         |
| power cord                       | supported discs for Windows 8 | removal 77                          |
| requirements for all countries   | computer models 95            | spare part number 28, 34, 77        |
| 104                              | USB flash drive for Windows 8 | RTC battery                         |
| requirements for specific        | computer models 99            | removal 69                          |
| countries and regions 105        | using HP Recovery media for   | spare part number 28, 33, 69        |
| set requirements 104             | Windows 8 computer            | Rubber Feet Kit                     |
| spare part numbers 30, 31        | models 95                     | spare part number 29                |
| power lights, identifying 14, 19 | recovery media                | Rubber Feet Kit, spare part         |
| power requirements, product      | creating for Windows 8        | number 33, 43                       |
| description 8, 13                | computer models 95            |                                     |
| processors, product description  | creating using HP Recovery    | S                                   |
| 1, 9                             | Manager for Windows 8         | Screw Kit, spare part number 30     |
| product colors 1, 9              | computer models 95            | 33                                  |
| product description              | recovery partition            | security cable slot, identifying 16 |
| audio 5, 11                      | for Windows 8 computer        | security, product description 8,    |
| chipset 2, 9                     | models 98                     | 13                                  |
| display panel 3, 10              | removing for Windows 8        | service considerations              |
| drives 4, 11                     | computer models 99            | cables 37                           |
| Ethernet 6, 12                   | recycle                       | connectors 37                       |
| external media cards 7, 12       | computer for Windows 8        | plastic parts 37                    |
| graphics 2, 9                    | computer models 96, 97        | service label 23, 41                |
| internal media card 7, 12        | recycling 107                 | serviceability, product             |
| keyboard 7, 12                   | refresh                       | description 8, 13                   |
| memory module 3, 10              | computer for Windows 8        | Setup Utility                       |
| microphone 5, 11                 | computer models 96            | changing the language for           |
| operating system 8, 13           | for Windows 8 computer        | Ubuntu Linux computer               |
| pointing device 7, 12            | models 97                     | models 88                           |
|                                  |                               |                                     |

| displaying system information for Ubuntu Linux computer models 89 exiting for Ubuntu Linux computer models 89 navigating for Ubuntu Linux computer models 88 restoring default settings for Ubuntu Linux computer models 89 selecting for Ubuntu Linux computer models 88 starting for Ubuntu Linux computer models 88 starting for Ubuntu Linux computer models 88 slots security cable 16 speaker assembly removal 76 spare part number 28, 33, 76 speakers spare part number 28, 33, 76 speakers spare part number 28, 33, 76 speakers identifying 20 specifications computer 92 display 93 hard drive 93 supported discs recovery for Windows 8 computer models 95 system board removal 61 | Thermal Material Kit, spare part number 30, 32 tools required 37 top cover removal 50 spare part numbers 25, 33, 34, 50 TouchPad buttons 18 TouchPad light 18, 19 TouchPad on/off button 18 TouchPad zone, identifying 18 TouchSmart display assembly, spare part number 25, 36, 78 transporting guidelines 39  U USB 2.0 ports, identifying 16 USB 3.0 ports, identifying 14 USB board removal 57 spare part number 28, 32, 57  V vents, identifying 16, 22 video, product description 5, 11  W webcam light, identifying 17 webcam/microphone module | wireless, product description 6, 12 WLAN antennas, identifying 17 WLAN module removal 58 spare part numbers 28, 32, 58 workstation guidelines 39 |
|----------------------------------------------------------------------------------------------------|----------------------------------------------------------------------------------------------------|----------------------------------------------------------------------------------------------------|
| removal 61<br>spare part numbers 25, 33,<br>34, 35, 36, 61                                                                                                    | removal 81 spare part number 29, 32, 80,                                                                                                    |                                                                                                    |
| System Diagnostics for Windows 8 computer                                                                                                    | 81<br>Windows                                                                                                    |                                                                                                    |
| models 87 system information, displaying for Ubuntu Linux computer models 89 system recovery for Ubuntu Linux computer models 101 for Windows 8 computer models 98 system restore point creating for Windows 8 computer models 94 restoring for Windows 8                                                                                                    | backup 95 File History 95, 96 Refresh 96, 97 reinstall 96, 97 remove everything and reinstall option 97 reset 97 restoring files 96 system restore point 94, 96 Windows applications key, identifying 21 Windows key, identifying 21 wireless antenna                                                                                                    |                                                                                                    |
| computer models 96                                                                                                    | removal 82<br>spare part number 29, 33<br>wireless light 19                                                                                                    |                                                                                                    |